# **Primjena metodološkog pristupa u uvođenju ERP sustava**

**Kozina, Petar**

**Master's thesis / Diplomski rad**

**2022**

*Degree Grantor / Ustanova koja je dodijelila akademski / stručni stupanj:* **University of Zagreb, Faculty of Organization and Informatics / Sveučilište u Zagrebu, Fakultet organizacije i informatike**

*Permanent link / Trajna poveznica:* <https://urn.nsk.hr/urn:nbn:hr:211:065544>

*Rights / Prava:* [Attribution-NoDerivs 3.0 Unported](http://creativecommons.org/licenses/by-nd/3.0/) / [Imenovanje-Bez prerada 3.0](http://creativecommons.org/licenses/by-nd/3.0/)

*Download date / Datum preuzimanja:* **2024-05-15**

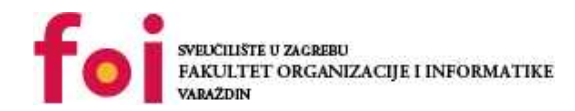

[Faculty of Organization and Informatics - Digital](https://repozitorij.foi.unizg.hr) **[Repository](https://repozitorij.foi.unizg.hr)** 

*Repository / Repozitorij:*

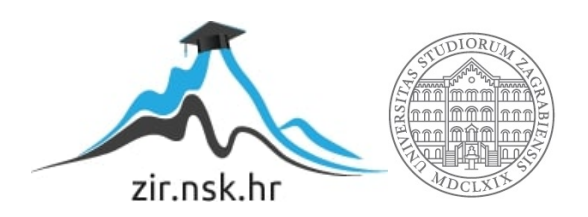

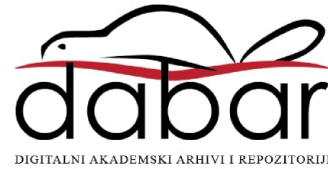

# **SVEUČILIŠTE U ZAGREBU FAKULTET ORGANIZACIJE I INFORMATIKE V A R A Ž D I N**

**Petar Kozina** 

# **PRIMJENA METODOLOŠKOG PRISTUPA U UVOĐENJU ERP SUSTAVA**

**DIPLOMSKI RAD**

**Varaždin, 2022.**

### **SVEUČILIŠTE U ZAGREBU**

### **FAKULTET ORGANIZACIJE I INFORMATIKE**

## **V A R A Ž D I N**

**Petar Kozina** 

**Matični broj: 0016129864**

**Studij: Organizacija poslovnih sustava** 

# **Primjena metodološkog pristupa u uvođenju ERP sustava**

**DIPLOMSKI RAD**

**Mentor**

Prof. dr. sc. Ruben Picek

**Varaždin, rujan 2022.**

*Petar Kozina*

### **Izjava o izvornosti**

Izjavljujem da je moj diplomski rad izvorni rezultat mojeg rada te da se u izradi istoga nisam koristio drugim izvorima osim onima koji su u njemu navedeni. Za izradu rada su korištene etički prikladne i prihvatljive metode i tehnike rada.

*Autor potvrdio prihvaćanjem odredbi u sustavu FOI-radovi*

**\_\_\_\_\_\_\_\_Petar Kozina \_\_\_\_\_\_\_\_\_\_\_\_\_\_\_\_\_\_\_\_\_\_\_\_\_\_\_\_\_\_\_\_\_\_\_\_\_**

#### **Sažetak**

Rad obuhvaća razradu primjene metodološkog pristupa u uvođenju ERP sustava i praktični primjer korištenja modula ERP sustava i integracije poslovnih procesa u istom. U uvodnom dijelu rada objašnjeno je zašto uopće tvrtke uvode ERP sustave, što konkretno tvrtke dobivaju uvođenjem istog kao strateške odluke te kako je u uvođenju istih uključena digitalna transformacija. U teorijskoj razradi teme govori se o proizvođačima ERP sustava, strategijama i fazama uvođenja te se opisuju metodologije uvođenja s naglaskom na Activate metodologiju. U praktičnom dijelu rada detaljnije je prikazan rad u modulu prodaje i distribucije SAP sustava iz konzultantske i korisničke perspektive.Sustav se sastoji od organizacijskih elemenata koje konzultant prilagođava korisniku za što jasniju uporabu i primjenu istih u svojim poslovnim procesima. Prikazan je i način odvijanja dva važna procesa u modulu prodaje i distribucije te je na kraju izveden zaključak.

**Ključne riječi:** ERP sustav, metodologija, metodološki pristup, poslovni procesi, integracija, strateško planiranje, digitalna transformacija

# <span id="page-5-0"></span>Sadržaj

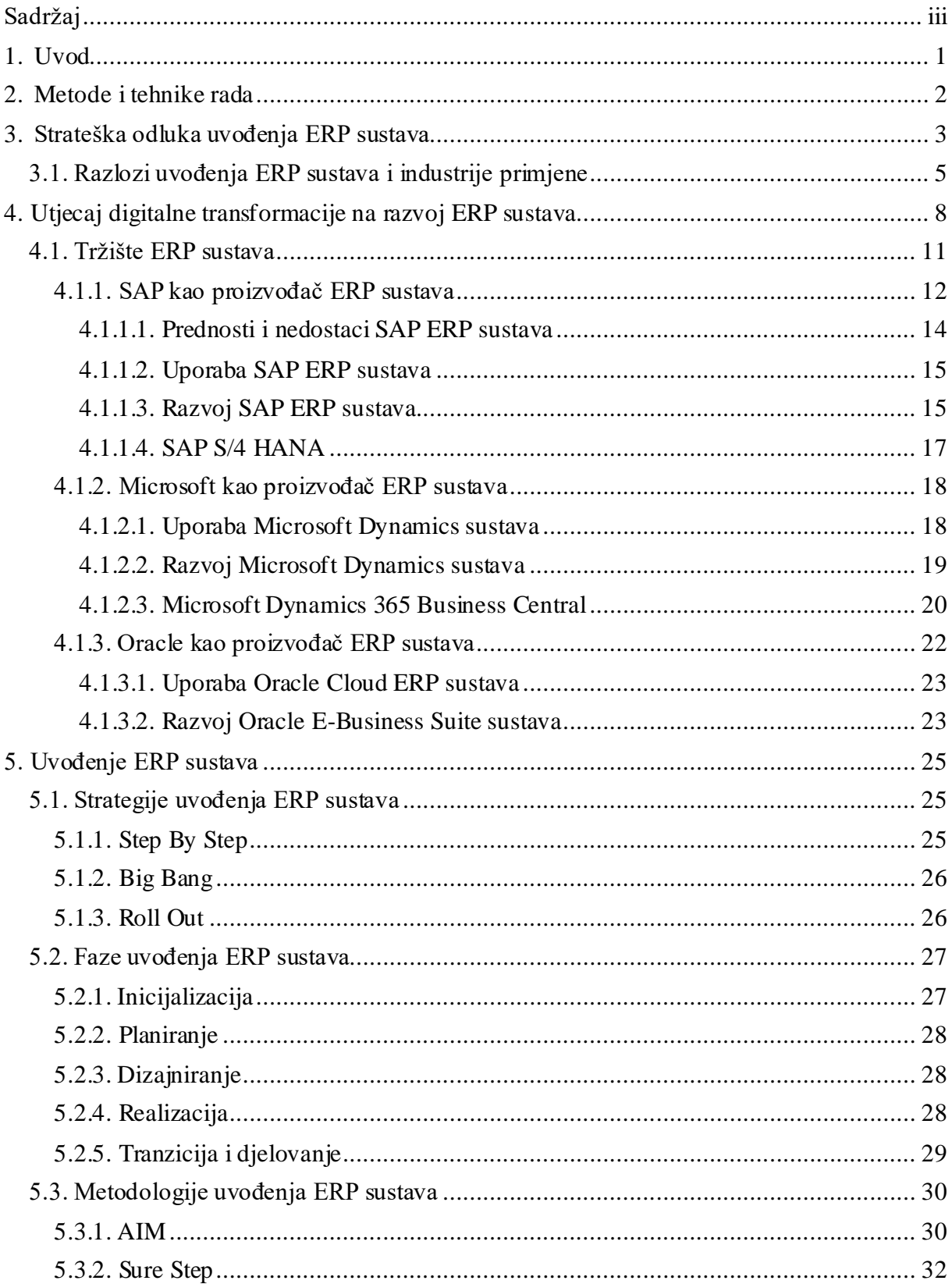

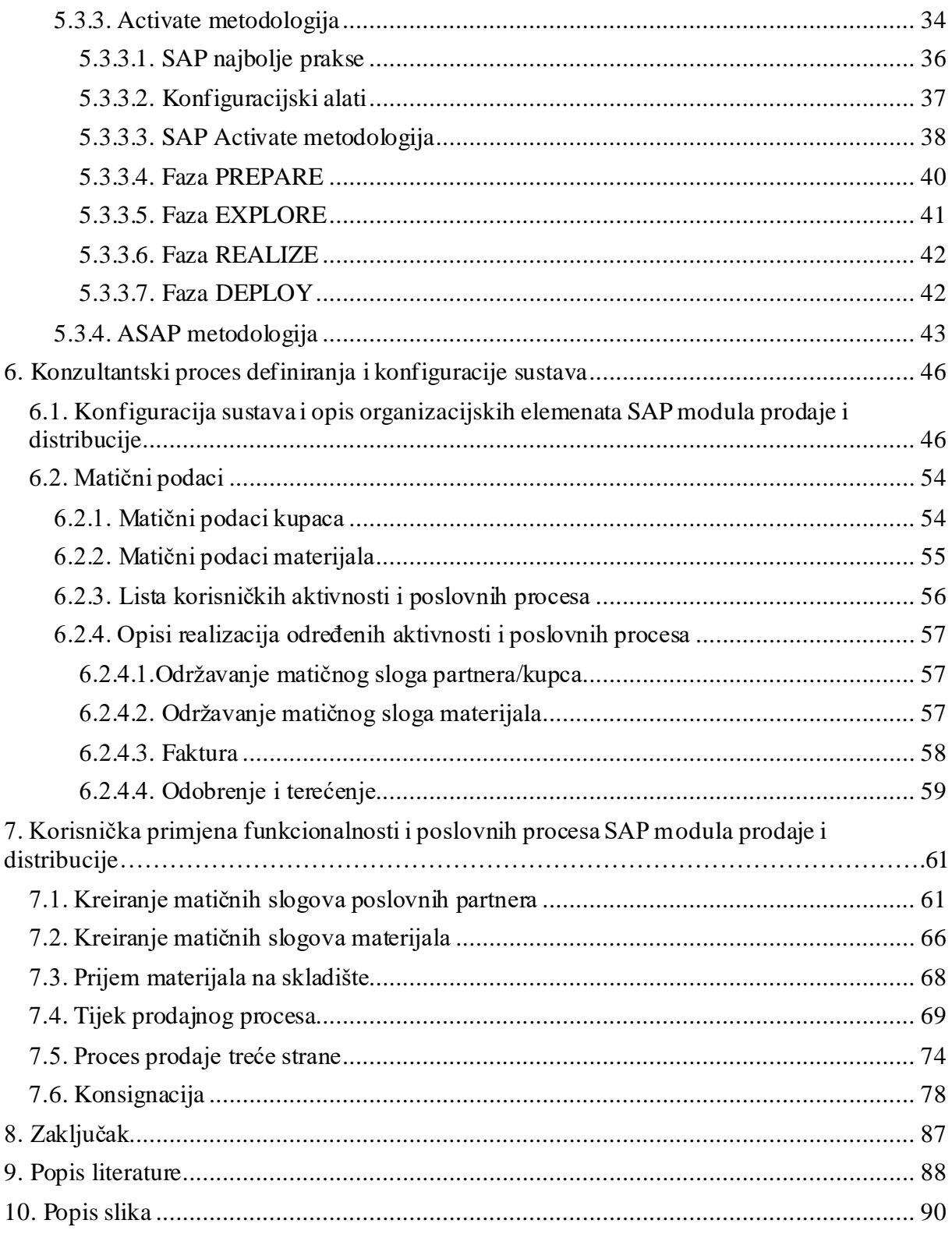

# <span id="page-7-0"></span>**1.Uvod**

Rad svake organizacije i poduzeća temelji se na određenim poslovnim procesima. Prema Belaku i Ušljebrki (2014) poslovni proces predstavlja skup različitih aktivnosti koje se obavljaju unaprijed definiranim redoslijedom i koje iziskuju korištenje određenih resursa organizacije, a u svrhu ispunjenja misije ili vizije iste. Može se zaključiti kako su poslovni procesi neke organizacije glavni faktor za postizanje konkurentske prednosti na tržištu s obzirom da ih karakteriziraju kvantificirane vrijednosti kao što su brzina izvođenja, trošak, kvaliteta outputa, dodana vrijednost i sl. Vrlo je važno već od samog početka postojanja organizacije pratiti i analizirati njezine poslovne procese s ciljem prevencije bilo kakvih nedostataka i moguće ugroze poslovanja organizacije. Upravo u tu svrhu poduzeća uvode integrirane informacijske sustave poznatiji kao ERP (eng. Enterprise Resource Planning) sustavi. Poduzeća kao glavnu prednost implementacije ERP sustava navode automatizaciju poslovnih procesa i integraciju različitih odjela samog poduzeća. Lako je zaključiti kako ERP sustav uz već spomenutu informatizaciju i automatizaciju omogućava značajnije uštede i povećanje same efikasnosti poslovanja poduzeća. Također omogućava lakše praćenje poslovnih procesa što za posljedicu naravno ima bolje donošenje poslovnih odluka i bolja pozicija na konkurentskom tržištu. S druge strane, ipak nije sve tako jednostavno jer proces implementacije ERP sustava iziskuje određene preinake i promjene u samoj jezgri poslovanja s obzirom da takvi sustavi sadrže paket standardiziranih softverskih rješenja sa unaprijed definiranim poslovnim procesima koji naravno ne odgovaraju postojećim poslovnim procesima poduzeća što kod samih zaposlenika i budućih korisnika često izaziva negativne reakcije i odbojnost. Ovdje bi se moglo govoriti o nedovoljnoj pripremi i edukaciji zaposlenika od strane njihove uprave, međutim velik broj poduzeća koji se odluči na implementaciju ERP sustava ipak educira svoje buduće korisnike. Dakle ono što je potrebno napraviti je kompletan reinženjering ili redizajn postojećih poslovnih procesa i samog poslovanja sukladno onim procesima koji su definirani ERP sustavom, kako bi isti mogao funkcionirati nakon što se uvede u svakodnevnicu poslovanja poduzeća.

Tema i cilj ovog diplomskog rada je prikazati kako se primjenjuje metodološki pristup u uvođenju ERP sustava u poslovanje poduzeća te koje se to metodologije i od kojih proizvođača koriste kako bi se proces implementacije uspješno izvršio. Smatram kako je ovakva tema dosta značajna u današnjem suvremenom poslovanju gdje ERP sustavi igraju veliku ulogu u digitalizaciji i informatizaciji poslovanja i jedan su od ključnih faktora u postizanju konkurentske prednosti na tržištu te je sam proces implementacije i kasnije primjene ERP sustava bila glavna moja motivacija za ovaj diplomski rad.

# <span id="page-8-0"></span>**2.Metode i tehnike rada**

Prije same izrade diplomskog rada u dogovoru sa mentorom određena je struktura poglavlja rada i sam koncept rada. Također prije početka izrade pretraživana je adekvatna literatura za određena poglavlja. Najčešće pretraživani pojmovi su upravo oni koji su opisani ključnim riječima na početku rada. Praktični primjeri izrađeni su u suradnji s poduzećem koje se bavi implementacijom i konzaltingom za SAP ERP softverska rješenja. Nakon određenog vremenskog perioda provedenog u spomenutom poduzeću stekao sam određeno iskustvo u načinu rada funkcionalnog konzultanta te proučavao kako se izvode poslovni procesi u SD (eng.Sales and Distribution) modulu s korisničke i konzultantske strane. Prema službenoj SAP literaturi detaljno sam prikazao Activate metodologiju ali i obuhvatio druge metodologije proizvođača ERP sustava. Ovaj diplomski rad temelji se isključivo na objavljenim i dostupnim znanstvenim člancima, člancima na dostupnim web stranicama, zbornicima i određenim znanstvenim i stručnim radovima.

# <span id="page-9-0"></span>**3.Strateška odlukauvođenja ERP sustava**

ERP sustavi su poslovni informacijski i integrirani sustavi čije slovo E u imenu označava poduzeće (eng. Enterprise), slovo R označava resurse poduzeća (materijalne, financijske, ljudske, informacijske, organizacijske i sl.), a slovo P označava planiranje tih resursa. Komponenta planiranja ujedno i upravlja resursima poduzeća i pravilno ih raspoređuje u postizanju strateških i taktičkih ciljeva poduzeća. Upravo su strateški ciljevi ujedno i glavni pokretači procesa implementacije ERP sustava. Takva odluka zahtjeva korjenite promjene u dosadašnjem tijeku poslovanja i nove poglede na misiju, viziju i strateške ciljeve samih poduzeća stoga je vrlo važno krenuti od vrha hijerarhije odnosno same strategije poslovanja poduzeća od onog trenutka kad se donese odluka o uvođenju ERP sustava u svoje poslovanje. Dacić-Pilčević, Pilčević i Rodić-Trmčić (2016).

Kao što se i može zaključiti, postoje zaista mnogobrojne definicije i tumačenja ERP sustava. Beljak i Ušljebrka (2014) navode da isti može biti dvojako tumačen: kao pojam i kao sustav. Ukoliko se ERP gleda samo kao pojam on se odnosi na integraciju poslovnih procesa unutar organizacije i njezine okoline i standardizaciju istih u smislu provođenja najboljih praksi. Ako se pak ERP promatra kao sustav (što najčešće i je slučaj) onda se odnosi na jednu tehnološku integriranu cjelinu koja prati i poboljšava poslovne procese poduzeća i omogućava lakše vođenje i upravljanje projektima, donošenje poslovnih odluka, ostvarenje strateških ciljeva i postizanje konkurentske prednosti na tržištu. Iz navedenih tvrdnji može se zaključiti da ERP sustav prati i podržava kompletno poslovanje poduzeća kako na operativnoj tako i na strateškoj razini. Dok se na operativnom planu prednost daje koordinaciji svih poslovnih procesa poduzeća, zaključuje se da ERP sustav na strateškoj razini omogućava pristup svim mogućim informacijama za upravljanje organizacijom i provedbu potencijalnih organizacijskih promjena koje su od krucijalnog značaja za opstanak poduzeća i razvoj na tržištu što je već ranije bilo i spomenuto.

Glavna karakteristika ERP sustava je zasigurno integracija podataka. Integracija podataka omogućuje dostupnost svih relevantnih i potrebnih podataka i informacija dostupnih na bilo kojoj lokaciji i u bilo kojem vremenu (Beljak i Ušljebrka, 2014). Iz svega navedenog može se zaključiti kako je prelazak na ERP sustav vrlo važna strateška odluka poduzeća, a u nastavku će biti pojašnjeno na koji način poduzeće profitira uvođenjem ERP sustava u svoje poslovanje i zašto ga uopće uvodi.

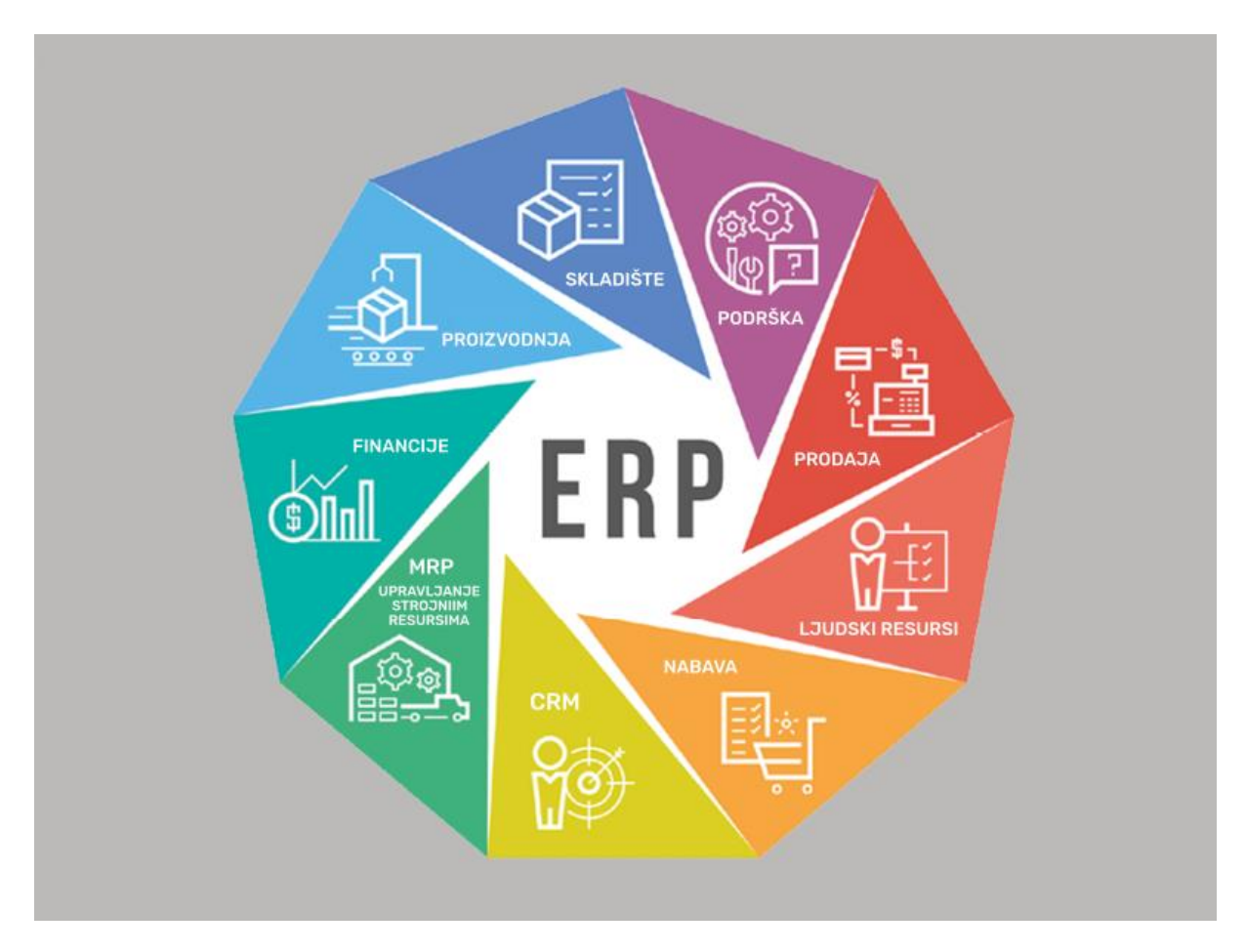

Slika 1: Sastavnice i moduli ERP sustava (Izvor: [https://inpro.hr/zbog-cega-je-erp-u](https://inpro.hr/zbog-cega-je-erp-u-potreban-efikasan-dms-sustav/)[potreban-efikasan-dms-sustav/](https://inpro.hr/zbog-cega-je-erp-u-potreban-efikasan-dms-sustav/) )

# <span id="page-11-0"></span>**3.1. Razlozi uvođenja ERP sustava i industrije primjene**

Prema Perkinsu (2020) razlozi za uvođenje ERP sustava su sljedeći:

- Integracija kompletnog financijskog odjela ovo je vrlo važno za svako računovodstvo bilo kojeg poduzeća s obzirom da se barata s financijskim podacima, knjiženjima na različita konta, generiranje financijskih izvještaja, kreiranje bilance i računa dobiti i gubitka, upravljanje prihodima i rashodima i sl. Kad ne bi postojao ERP sustav svi ovi podaci bi se morali pratiti pojedinačno što zasigurno može vrlo lako dovesti do pogreške i problema u financijama poduzeća.
- Integracija svih vrsta dokumenata sve vrste dokumenata međusobno su integrirane (financijski, materijalni, skladišni, prodajni, narudžbenice i primke i sl.)
- Uvid u informacije o kupcima i klijentima ERP uključuje već ranije spomenute CRM sustave za upravljanje odnosima s kupcima i praćenje njihovih aktivnosti. SAP osim vlastitog CRM-a ima i razvijen tzv. CIC (eng. Customer Information Center).
- Standardizacija logističkih procesa ovdje se misli na standardizaciju procesa nabave, prodaje, proizvodnje, skladišnog poslovanja, upravljanja pogonima i sl. Standardizacija ovih procesa zasigurno štedi vrijeme i novac te povećava produktivnost.
- Standardizacija procesa odjela ljudskih resursa zasigurno jedan od najvažnijih razloga uvođenja ERP sustava s obzirom da omogućava lakše praćenje rada zaposlenika, komunikaciju, troškove i druge komponente vezane uz zaposlenike poduzeća. Također integracija podataka o zaposlenicima i njihovom stupnju kvalifikacije za rad zasigurno mnogo olakšava upravljanje ljudskim potencijalima u poduzeću u smislu nagrada i povlastica.
- Lakše izvještavanje i generiranje izvještaja kada je svaki poslovni proces integriran kao što je to slučaj u ERP sustavu onda je vrlo lako vršiti izvještavanje o radu prema zakonskim tijelima ali i interno generiranje izvještaja u svrhu informiranja ili pak marketinga.

Poduzeća se odlučuju na uvođenje ERP sustava ne samo kada žele određene radikalne promjene u strategiji poslovanja, već kada je vidljivo da njihovi poslovni procesi više ne zadovoljavaju potrebe tržišta u onoj mjeri koju organizacija želi postići svojim strateškim ciljevima te se okreću redizajnom poslovnih procesa i uvođenjem ERP sustava kako bi postigli konkurentsku prednost na tržištu.

Perkins (2020) navodi razloge zašto se poduzeća odlučuju na uvođenje ERP sustava:

- Jačanje efikasnosti i produktivnosti poslovanja ERP sustav omogućuje značajniji rast efikasnosti u izvršenju poslovnih procesa a samim time i skraćivanje vremena potrebnog za izvršavanje istih i dovođenje mogućnosti pogreške na minimum**.**
- Povećanje agilnosti strukture poduzeća– Integracija i standardizacija poslovnih procesa i odjela omogućava povećanu agilnost, komunikaciju te dodir između odjela i zaposlenika te smanjuje krutost strukture organizacije i omogućava bolju suradnju među zaposlenicima.
- Smanjenje operativnih troškova i općenito troškova rada ERP sustavi značajno u konačnici smanjuju određene troškove rada iako je potrebno izdvojiti pozamašnu količinu proračuna poduzeća za njihovu implementaciju.
- Povećana dostupnost informacija ERP sustavi omogućuju lakši pristup svim potrebnim informacijama.
- Optimizacija vremena isporuke i zaliha Ovaj razlog je vrlo bitan za poduzeća koja se bave proizvodnom i prodajnom djelatnošću jer je iznimno važno pratiti stanje zaliha roba na skladištu i vremena isporuka.

Kallunki, Laitinen, i Silvola (2011) navode da je dokazano kako uvođenje ERP sustava omogućava preciznije određivanje prodajne cijene, što ima za posljedicu točnije određivanje marže. Zasigurno postoje poduzeća koja nisu u potpunosti zadovoljna ili uopće nisu zadovoljna rezultatima uvođenja ERP sustava u svoje poslovanje, kao što je spomenuto takav jedan kompleksni projekt uvodi rizik i radikalno mijenja način poslovanja, no međutim takvih je poduzeća ipak manje nego onih koji su profitirali orijentacijom poslovanja na ERP sustave.

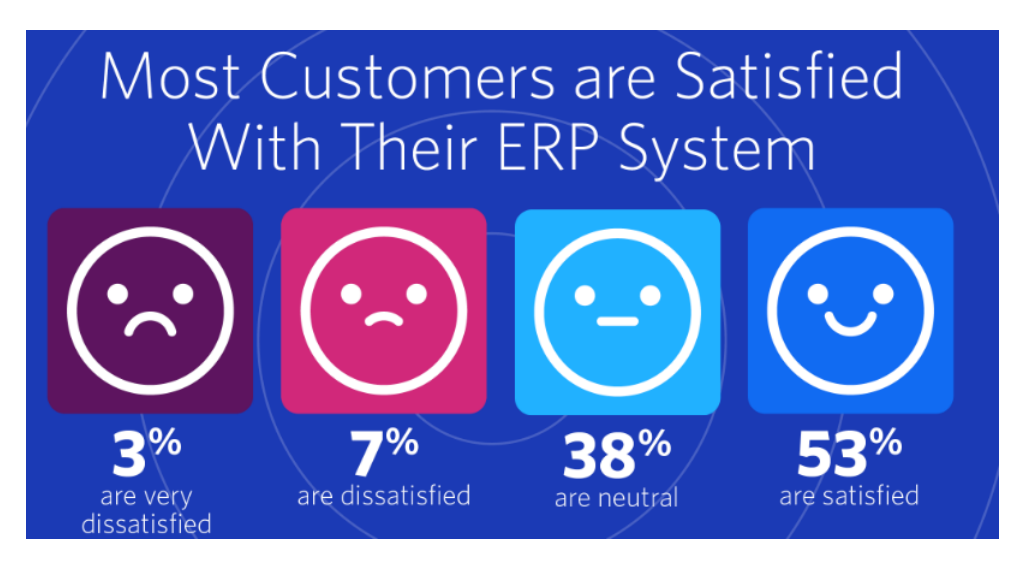

Slika 2: Zadovoljstvo korisnika ERP sustavima (Izvor: [https://www.trustradius.com/vendor](https://www.trustradius.com/vendor-blog/erp-statistics-trends)[blog/erp-statistics-trends](https://www.trustradius.com/vendor-blog/erp-statistics-trends))

Što se pak industrija u kojem se primjenjuju ERP sustavi tiče, Krneta i Marjanović (2011) ističu kako u primjeni ERP sustava prednjači proizvodnja, zatim IT struka, uslužne djelatnosti, distribucija i veleprodaja, javni sektor, zdravstvo itd. Na slici 3 prikazane su industrije primjene ERP sustava u postotcima. U nastavku rada slijedi opis utjecaja sveprisutne digitalne transformacije poslovanja na razvoj ERP sustava.

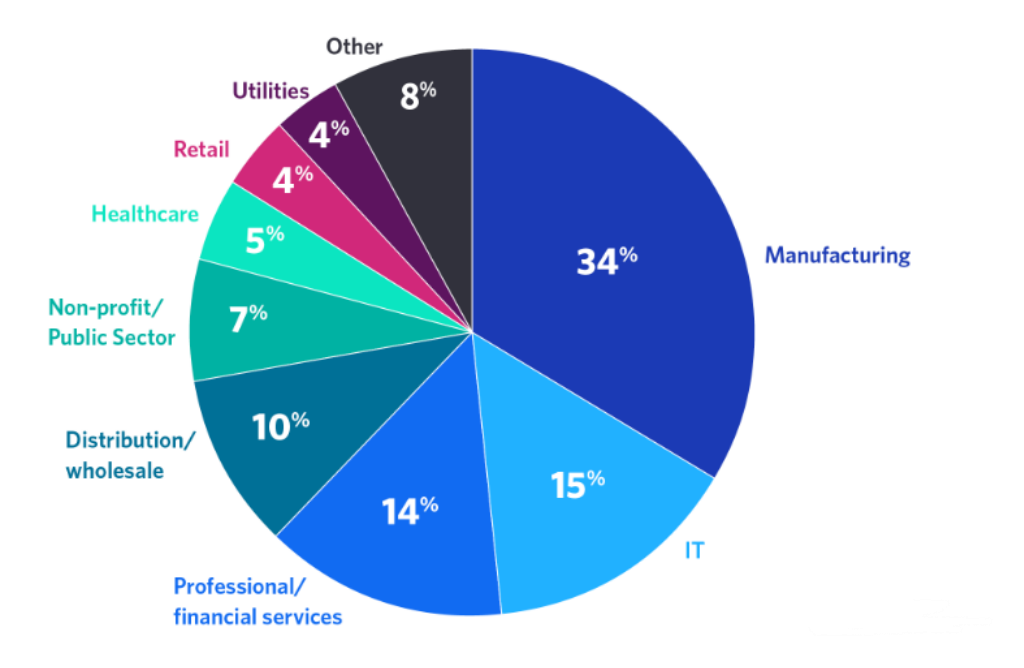

Slika 3: Industrije primjene ERP sustava (Izvor[: https://www.trustradius.com/vendor](https://www.trustradius.com/vendor-blog/erp-statistics-trends)[blog/erp-statistics-trends](https://www.trustradius.com/vendor-blog/erp-statistics-trends))

# <span id="page-14-0"></span>**4. Utjecaj digitalne transformacije na razvoj ERP sustava**

Tehnološka dostignuća iz godine u godinu napreduju. Tehnologija se ubrzava i drastično mijenja te samim time poboljšava sam način poslovanja. Sve organizacije i poduzeća danas neovisno kakvom se djelatnošću bave, gotovo su primorana da učestalo prate razvoj tehnologije i pokušavaju biti u korak s trendovima kako bi uspjele opstati na tržištu. Upravljanje i vođenje poslovnih procesa najvažniji je dio poslovanja, a koliko značajno ERP sustavi doprinose adekvatnom upravljanju tih procesa navedeno je u prethodnom poglavlju. Garača (2009, str.10) navodi kako su 90-ih godina prošlog stoljeća ERP sustave uglavnom koristila velika i multinacionalna poduzeća kako bi mogli ovladati svojim poslovnim procesima za velik broj tržišta. Danas uz velika poduzeća ERP sustave aktivno koriste i srednja pa čak i mala poduzeća ili barem određeni modul sustava; naravno ERP sustavi se razlikuju ovisno o veličini i opsegu poslovanja poduzeća koje ga uvodi. Poduzeća neovisno o njihovoj veličini uvođenjem ERP sustava stvaraju određenu prednost pred konkurencijom i pojačavaju svoju efikasnost i učinkovitost uz prethodni redizajn i reinženjering poslovanja i poslovnih procesa. Već je spomenuto kako se nakon implementacije ERP sustava mijenja način i priroda poslovanja, ali i moguća je promjena strateških ciljeva. Već je spomenuto da je vrlo bitno educiranje i priprema zaposlenika poduzeća i budućih korisnika ERP sustava, ali isto tako važno je imati stručan i informatički obrazovan kadar koji je u mogućnosti povezivanja tehničkog znanja sustava sa poslovnim procesima poduzeća. Troškovi uvođenja ERP sustava su veliki, no dokazano je kako se stvara dodana vrijednost kako u smislu poslovnih procesa tako i u smislu agilnosti, suradnje i komunikacije među partnerima i zaposlenicima. Svaki ERP sustav sastoji se od određenih modula. Najčešće su to logistički moduli (proizvodnja, prodaja, nabava, skladišno poslovanje, upravljanje materijalima i pogonom i sl.), marketing, financijski modul, modul ljudskih resursa i određeni tehnički i izvještajni moduli. Velikim kompanijama će biti potrebni razvijeni ERP sustavi poput SAP-a dok će srednjim i malim poduzećima biti odgovarajući ERP sustavi od Microsoft-a, Oracle-a ili neki njihovi interni sustavi ili će koristiti samo pojedine module određenog sustava. Prilikom implementacije samog sustava vrlo je važno proučiti i analizirati potrebe i trendove tržišta, a današnje trendove predvodi digitalna transformacija poslovanja.

Prema Krmpotiću (2020) digitalna transformacija je sveobuhvatna transformacija poslovnih i organizacijskih aktivnosti, procesa, kompetencija i modela u svrhu ojačavanja promjena i mogućnosti kombinacije digitalnih tehnologija i njihovog ubrzanog utjecaja na cjelokupnu organizaciju. Digitalna transformacija podrazumijeva proces poslovne

transformacije, unutar koje organizacija usvaja nove poslovne modele, digitalizira i ubrzava svoje poslovne aktivnosti, kako bi se u potpunosti iskoristile poslovne prilike kreirane digitalnim tehnologijama. Može se zaključiti kako je digitalna transformacija poslovanja zapravo integracija digitalne tehnologije u sve dijelove i područja poslovanja određene organizacije. Također takav utjecaj na organizaciju zahtijeva od iste da se konstantno mijenja te eksperimentira i unaprjeđuje kako bi postigla zadovoljavajuće rezultate poslovanja. Sukladno konstantnim promjenama kako u strukturi tako i u poslovanju, digitalna transf ormacija zahtijeva od poduzeća konstantnu ažurnost u tehnologiji i softverskim paketima koje poduzeće koristi.

Digitalna transformacija također ima utjecaj i značajnu ulogu u razvitku samih ERP sustava. Asprion, Schneider i Grimberg (2018) u svom članku opisuju ERP sustave u pogledu digitalne transformacije. Oni navode da je digitalna transformacija započela već 60-ih godina prošlog stoljeća kada su se počeli pojavljivati prvi informacijski sustavi koji su podržavali određeni transakcijski ili operativni posao. S vremenom su se ti sustavi sve više i više prilagođavali i razvijali kako se razvijala i sama industrija te se ERP sustavi sve više počinju koristiti i implementirati krajem prošlog i početkom ovog stoljeća. Produktivnost sustava je sve više rasla, a digitalna transformacija utjecala je na sve procese opskrbnog lanca, ne samo na interne procese poduzeća. S obzirom na laku dostupnost i prilagodljivost moglo se zaključiti kako ERP sustavi više nemaju prostora u svom razvijanju i napretku no kako je digitalna transformacija sve više utjecala na današnje poslovanje tako su se ERP sustavi nastavili razvijati i širiti u posljednjih 20 godina. Danas se ERP sustavima može pristupiti i putem mobilnih uređaja, interneta, pomoću Cloud-a i sl.

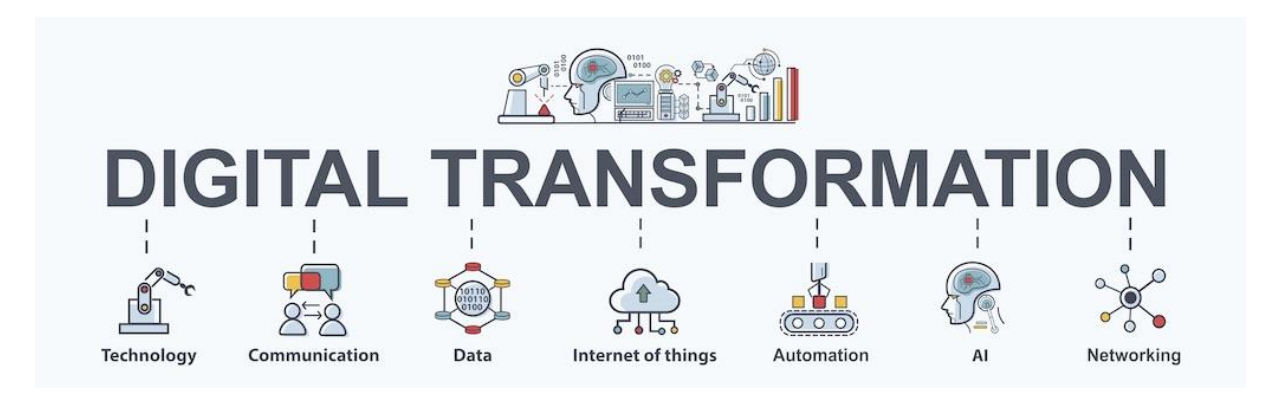

Slika 4: Područja utjecaja i razvoj tehnologija digitalne transformacije (Izvor: [https://www.konekt.rs/web17/digitalna-transformacija/\)](https://www.konekt.rs/web17/digitalna-transformacija/)

Sukladno utjecaju digitalne transformacije na ERP sustave, Asprion, Schneider i Grimberg (2018) također razvijaju određene modele same transformacije ERP sustava. Autori ERP sustave prikazuju s obzirom na dvije dimenzije: s obzirom na usredotočenost na korisnika i s obzirom na razinu integracije. Kad se govori o dimenziji korisničke usredotočenosti onda se misli na samo prilagođavanje korisnicima sustava. Sama suradnja sustava i korisnika ključan je faktor u digitalnoj transformaciji i definitivno osigurava povećanje produktivnosti i efikasnosti poduzeća što je još jedna prednost ERP sustava. U autorovom modelu ERP sustavi mogu imati visoku ili nisku razinu korisničke usredotočenosti. Razina integracije govori o pojmu SoE (eng. Systems of Engagement) što predstavlja određene tehnološke komponente koje sadrže tehnologiju u oblaku, omogućuju komunikaciju između poduzeća i kupaca putem društvenih mreža i sl. U ovoj dimenziji na poduzeću je odluka želi li povezati SoE sa pripadnim ERP sustavom tako da kompletno poslovanje bude integrirano u potpunosti ili ne žele.

Na temelju ovih dviju dimenzija autori Asprion, Schneider i Grimberg (2018) su razvili 4 tipa ili modela ERP sustava: klasični, poboljšani, odvojen od SoE i povezan sa SoE**.** Klasični ERP sustav najčešće ima vrlo nisku usredotočenost na korisnika i nisku razinu integracije s obzirom da ga poduzeće koristi samo za potporu i automatizaciju nekih procesa. Poboljšani ERP sustav napredniji je u odnosu na klasični zbog veće razine integracije. ERP sustav odvoje od SoE označava zapravo visoku razinu usredotočenosti na korisnika, no međutim nisku razinu integracije, dok ERP sustav povezan sa SoE predstavlja integraciju ERP-a i SoE-a. Fokus je na korisnicima te se korišteni alati prilagođavaju njihovim potrebama i željama i za taj model bi bile prikladne tehnologije temeljene na oblaku.

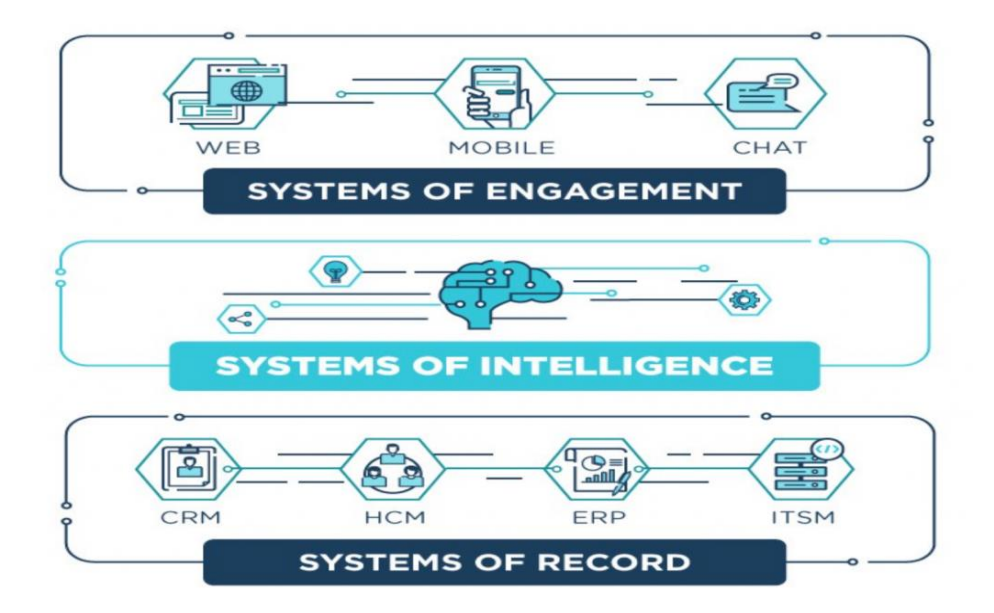

Slika 5: Prikaz sustava s obzirom na razinu integracije (Izvor: <https://www.xtremepush.com/blog/how-banks-can-deliver-a-better-cx/>)

Pojavom digitalne transformacije proizvođači ERP sustava su isti prilagođavali zahtjevima i kretanju tržišta. Neki od najpoznatijih proizvođača ERP sustava danas su

Microsoft, SAP i Oracle. Oni su uvidjeli da poduzeća koja imaju ERP sustave i ona koja bi ga željela uvesti pojavom digitalne transformacije imaju puno više zahtjeva nego prije. Ti zahtjevi bili su u skladu s digitalnom transformacijom, stoga su se poduzećapočela orijentirati ka Cloud tehnologiji i poslovnoj inteligenciji te izvještavanju pa su dobavljači morali prilagoditi svoje sustave zahtjevima svojih korisnika što je rezultiralo visoko naprednim ERP sustavima kakvi postoje danas i koji se i dalje razvijaju sukladno digitalnoj transformaciji i industriji 4.0. Na slici 6 je prikazano koje zapravo funkcionalnosti i module ERP sustava korisnici najviše zahtijevaju za uvođenje u svoje poslovanje.

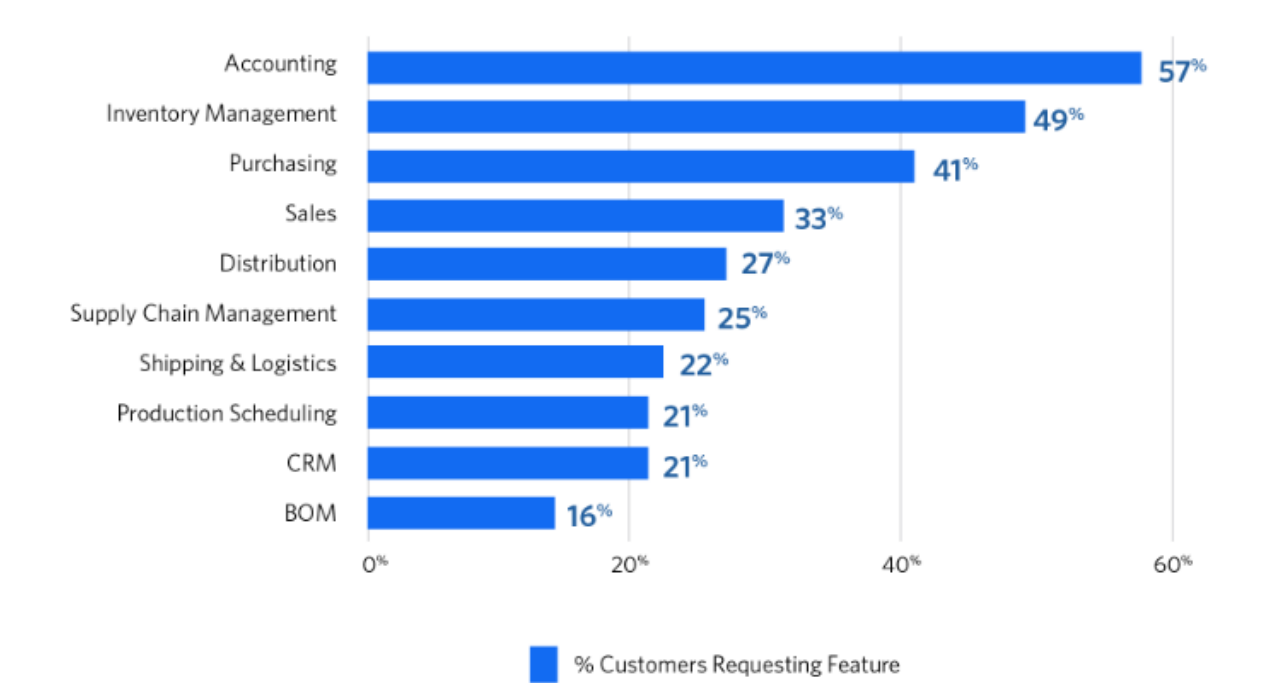

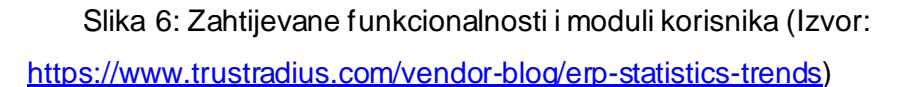

## <span id="page-17-0"></span>**4.1. Tržište ERP sustava**

Postoje mnogobrojni proizvođači na tržištu ERP sustava koje je posljednjih dva desetljeća doživjelo ekspanziju velikim dijelom zahvaljujući digitalnoj transformaciji. Na slici 7 prikazani su mnogobrojni ERP sustavi koji postoje na današnjem tržištu s obzirom na broj poslovanja i veličinu organizacije. Uočljivo je kako su SAP i Oracle dva glavna ERP sustava koja dominiraju na tržištu velikih i kompleksnih organizacija dok će u radu uz spomenute malo detaljnije biti prikazan i Microsoft Dynamics 365 Business Central sustav za srednje velika poduzeća.

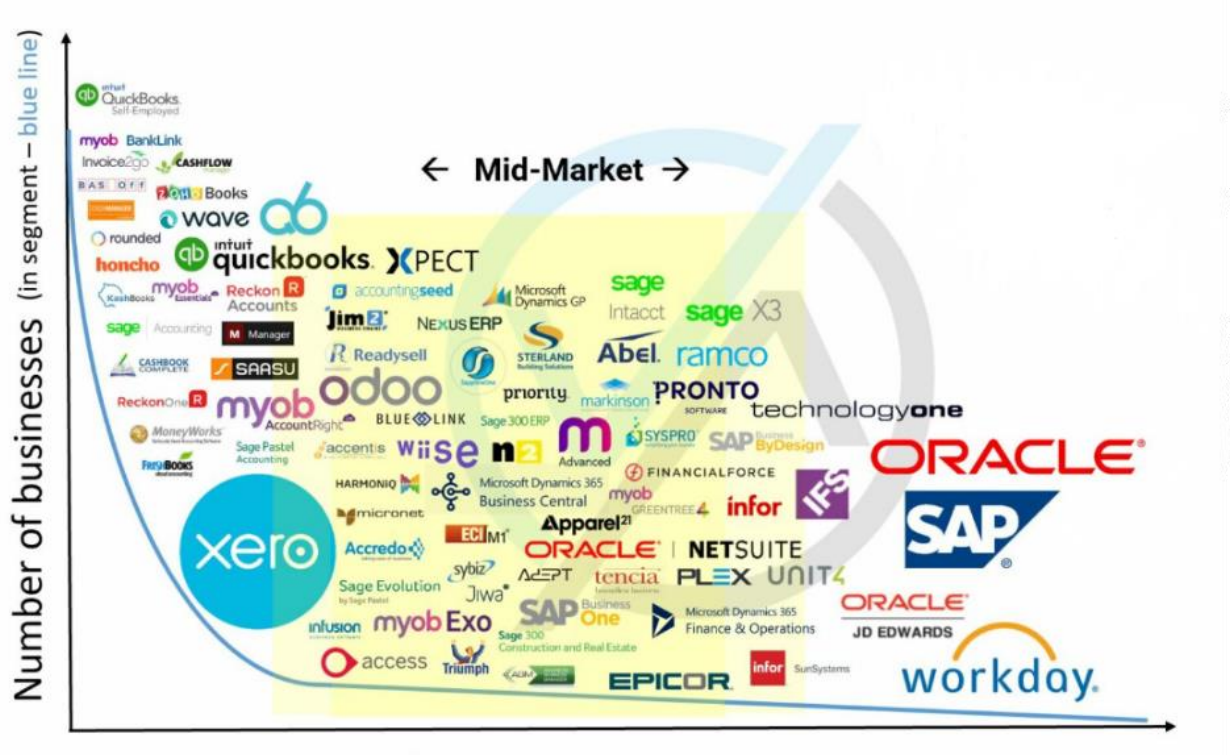

Size of Organisation (employees/turnover/complexity)

Slika 7: Današnje tržište ERP sustava (Izvor: [https://www.selecthub.com/enterprise](https://www.selecthub.com/enterprise-resource-planning/erp-market/)[resource-planning/erp-market/\)](https://www.selecthub.com/enterprise-resource-planning/erp-market/)

## <span id="page-18-0"></span>**4.1.1. SAP kao proizvođač ERP sustava**

SAP je ERP sustav razvijen od strane njemačke kompanije SAP SE. Gillis (2020) definira SAP (eng. Systems and Application Products in Data Processing) kao jednog od glavnog proizvođača i lidera na svjetskom ERP tržištu. Tvrtka trenutno opslužuje poduzeća u više od 180 zemalja diljem svijeta i nudi modele ERP sustava "eng. on premise" ili na lokaciji, hibridne i eng. cloud modele sustava odnosno u oblaku, iako je glavni naglasak stavljen na razvoj sustava temeljenog na oblaku. SAP-ovi različiti ERP proizvodi omogućuju njegovim klijentima da vode svoje poslovne procese, uključujući računovodstvo, prodaju, proizvodnju, ljudske resurse i financije, u integriranom okruženju, s podacima iz svakog modula pohranjenim u središnjoj bazi podataka. Bliska integracija i zajednička pohrana podataka osiguravaju protok informacija od jedne komponente do druge bez potrebe za unosom suvišnih podataka i pomažu u provedbi financijskih, procesnih i pravnih kontrola. Najrašireniji SAP sustav, SAP ERP Central Component (SAP ECC), je lokalni ERP sustav koji se obično implementira u srednjim i velikim tvrtkama. Jedno je vrijeme izraz "SAP ERP" bio sinonim za

ECC. Danas je to karakteristično za sve SAP-ove ERP proizvode: ECC, S/4HANA, Business One i Business ByDesign. ECC ostaje SAP-ov vodeći ERP i temelj proizvoda sljedeće generacije, S/4HANA. Njegovi moduli su podijeljeni na funkcionalne module i tehničke module. Funkcionalni moduli uključuju sljedeće:

- Upravljanje ljudskim kapitalom (SAP HCM)
- Planiranje proizvodnje (SAP PP)
- Upravljanje materijalima (SAP MM)
- Projektni sustav (SAP PS)
- Prodaja i distribucija (SAP SD)
- Održavanje postrojenja (SAP PM)
- Financije i kontroling (SAP FICO)
- Upravljanje kvalitetom (SAP QM)

Kao lokalni ERP sustav, SAP ECC obično se postavlja u troslojnoj arhitekturi klijentposlužitelj. Tri razine su prezentacijska razina, aplikacijska razina i baza podataka. Prezentacijski sloj pruža korisniku SAP grafičko korisničko sučelje (SAP GUI), koje se može instalirati na bilo koje računalo koje koristi Microsoft Windows ili macOS. SAP GUI je točka komunikacije između korisnika i ECC-a. Razina aplikacije srž je ECC-a koja je odgovorna za obradu transakcija, izvršavanje poslovne logike, pokretanje izvješća, nadzor pristupa bazi podataka, ispis dokumenata i komunikaciju s drugim aplikacijama. Razina baze podataka mjesto je gdje se pohranjuju zapisi o transakcijama i drugi podaci. ECC je ERP sustav u središtu SAP Business Suite-a, šire zbirke modula koji upravljaju drugim uobičajenim poslovnim procesima, poput upravljanja lancem nabave (SCM) i upravljanja životnim ciklusom proizvoda (PLM). S/4HANA je SAP-ova "eng. in-memory" ERP platforma koja je objavljena 2015. S/4HANA bi trebao smanjiti složenost sustava i zamijeniti SAP ECC. SAP S/4HANA cloud je SaaS (eng. Software as a service) verzija S/4HANA sustava, koja pruža prednosti u obradi i dostupnosti podataka u stvarnom vremenu. SAP Business ByDesign je SaaS ERP sustav koji je izvorno bio namijenjen malim i srednjim poduzećima, ali danas zauzima srednji tržišni segment SAP linije proizvoda. Četvrti ERP proizvod, SAP Business One, namijenjen je manjim tvrtkama i razvijen je za on-premise i cloud okruženje.

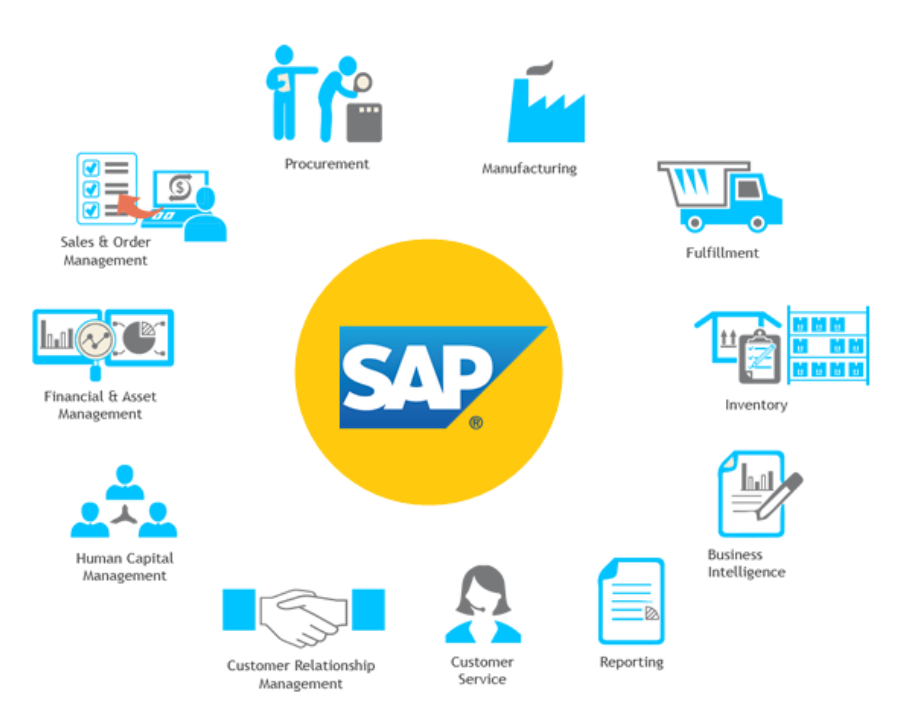

Slika 8: Moduli SAP ERP sustava (Izvor[: https://www.ukbitsolutions.com/sap/sap-modules/](https://www.ukbitsolutions.com/sap/sap-modules/))

## <span id="page-20-0"></span>**4.1.1.1. Prednosti i nedostaci SAP ERP sustava**

Gillis (2020) navodi **glavne prednosti SAP ERP sustava**, posebice sustava namijenjenih velikim poduzećima (ECC i S/4HANA):

- standardizacija poslovnih procesa organizacije;
- jedinstven pogled na poslovanje;
- prilagodljivost;
- jake značajke izvješćivanja i analitike koje pomažu u donošenju odluka.

#### **Nedostaci SAP ERP sustava:**

- visoki troškovi nabave i implementacije, uključujući kupnju samog softvera i prateće infrastrukture, troškove rada internih IT zaposlenika i vanjskih konzultanata, troškove obuke zaposlenika i preostale troškove održavanja softvera i povremenih nadogradnji;
- složenost sustava, što znači da implementacije mogu trajati nekoliko godina.

#### <span id="page-21-0"></span>**4.1.1.2. Uporaba SAP ERP sustava**

SAP pomaže organizacijama u upravljanju gotovo svim aspektima poslovanja, od financija do ljudskih resursa, nabave i logistike. Business Suite uključuje širok raspon poslovnih aplikacija kao i funkcionalnosti specifične za određenu industriju. Osim ECC-a, uključuje module za CRM, PLM, SCM i upravljanje odnosima s dobavljačima (SRM). Uporaba sustava se očituje u sljedećim područjima:

- Maloprodaja; i veleprodaja
- Automobilizam
- Energetika i prirodni resursi
- Komunalne usluge.
- Financijske usluge
- Javna služba, uključujući obranu i sigurnost
- Zdravstvo
- Obrazovanje
- Uslužne djelatnosti

#### <span id="page-21-1"></span>**4.1.1.3. Razvoj SAP ERP sustava**

SAP je 1972. godine pokrenulo pet bivših zaposlenika IBM-a u Mannheimu u Njemačkoj. Izvorna ideja za SAP bila je pružiti klijentima mogućnost interakcije sa zajedničkom korporativnom bazom podataka za sveobuhvatan raspon aplikacija u stvarnom vremenu. Godine 1973. SAP je objavio R/1, financijski računovodstveni sustav. R/1 je radio na IBM poslužiteljima i diskovnim operativnim sustavima (DOS), a imao je jednoslojnu arhitekturu u kojoj su aplikacije i podaci bili na jednoj platformi. Godine 1979. SAP je izdao R/2, sustav koji je omogućio obradu podataka u stvarnom vremenu u računovodstvu, proizvodnji, opskrbnom lancu i ljudskim resursima. R/2 je koristio dvoslojnu arhitekturu gdje su aplikacije i podaci bili na različitim platformama. 1992. godine SAP je izdao R/3, koji je predstavljao prijelaz na model klijent-poslužitelj, te s dvoslojne na troslojnu arhitekturu. R/3 je bio ključni proizvod za SAP koji je tvrtku lansirao na svjetsku scenu. 2004. godine tvrtka je pokrenula SAP NetWeaver, koji je dobio veliku pažnju industrije kao prva potpuno interoperabilna, web-bazirana platforma za više aplikacija koja se može koristiti za razvoj ne samo SAP aplikacija, već i drugih. Također,

je dostupan korisnicima širom svijeta. Ova verzija koristila je servisno orijentiranu arhitekturu. U 2011. godini tvrtka je pokrenula SAP HANA, platformu baze podataka koja je na čelu

2004. godine objavljen je nasljednik R/3, SAP ECC. 2009. godine SAP Business Suite 7 postao

trenutne strategije tvrtke. Od 1996. godine tvrtka je izvršila više od 60 akvizicija. Glavni fokus tvrtke posljednjih godina je izgradnja aplikacija za cloud okruženje i omogućavanje veće mobilnosti. Neke od istaknutijih akvizicija uključuju sljedeće:

- Qualtrics, 2018.
- CallidusCloud, 2018.
- Concur Technologies, 2014., online softver za upravljanje putovanjima i troškovima kao usluga, najveća akvizicija do sada;
- Fieldglass, 2014.
- Hybris, 2013.
- Ariba, 2012.
- SuccessFactors, 2011.
- BusinessObjects, 2007.

Do 2022. SAP je bio čvrsto usredotočen na nastavak premještanja više klijenata na cloud i S/4HANA. Šira vizija je pomoći korisnicima da izgrade "inteligentno poduzeće", novu vrstu organizacije koja iskorištava umjetnu inteligenciju, sveprisutno umrežavanje i korisnička iskustva koja su više usmjerena na čovjeka kako bi postala prilagodljivija, inovativnija i u konačnici uspješnija. U isto vrijeme, vodstvo SAP-a je reklo da tehnologija mora biti stavljena u službu ekološki održivijeg svijeta.

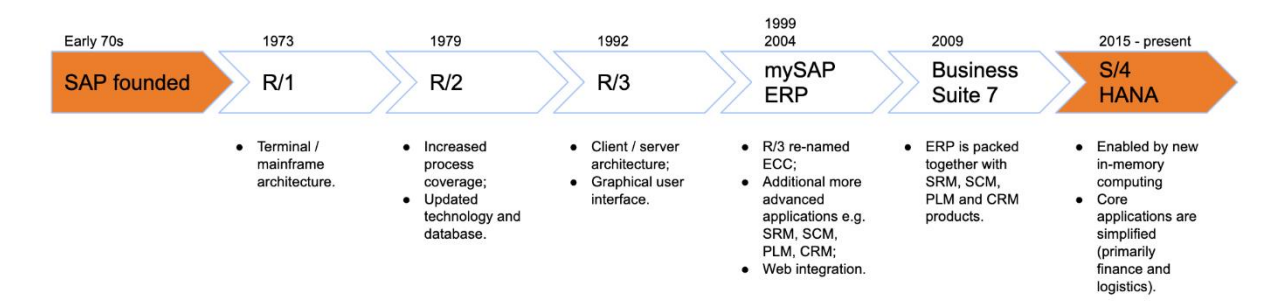

Slika 9: Povijesni razvoj SAP-a (Izvor: [https://blogs.sap.com/2020/06/04/sap-hana-and-s-4](https://blogs.sap.com/2020/06/04/sap-hana-and-s-4-hana-a-simple-guide/) [hana-a-simple-guide/\)](https://blogs.sap.com/2020/06/04/sap-hana-and-s-4-hana-a-simple-guide/)

#### <span id="page-23-0"></span>**4.1.1.4. SAP S/4 HANA**

SAP S/4HANA je najnovija verzija SAP ERP sustava temeljena na SAP HANA tzv. "eng. in-memory" bazi podataka koja tvrtkama omogućuje obavljanje transakcija i analizu poslovnih podataka u stvarnom vremenu. O'Donnell (2020) navodi kako je S/4HANA ključan čimbenik SAP-ove strategije koja korisnicima približava utjecaj digitalne transformacije na poslovanje gdje poduzeća mogu modificirati postojeće poslovne procese i modele ili stvoriti nove. To omogućuje tvrtkama da budu fleksibilnije, osjetljivije i otpornije na promjenjive poslovne zahtjeve, zahtjeve kupaca i uvjete okoline. S/4HANA je osmišljen kako bi sam ERP sustav učinio modernijim, bržim i lakšim za korištenje kroz pojednostavljeni podatkovni model, vitku arhitekturu i novo SAP Fiori sučelje. S/4HANAje integriran s nizom naprednih tehnologija, uključujući AI (eng. Artificial Intelligence ili umjetna inteligencija), strojno učenje, IoT (eng. Internet of Things ili Internet stvari) i naprednu analitiku. Arhitektura SAP HANA baze podataka i integracija naprednih tehnologija omogućuju rješavanje složenih problema u stvarnom vremenu i analiziranje više informacija brže od prethodnih SAP ERP proizvoda. S/4HANA također se može implementirati kao cloud riešenie i kao on-premise riešenie. Postoji i SaaS verzija s više korisnika, SAP S/4HANA Cloud, čiji se moduli i značajke razlikuju od onih u onpremise rješenju.

S/4HANA sadrži mnoge karakteristike kao i njegovi prethodnici, no međutim razlike su očigledne u nekoliko područja. U osnovi, S/4HANA je dizajniran da iskoristi mogućnosti koje nisu dostupne za ECC sustav, kao što su napredna analitika i obrada u stvarnom vremenu. Razlike S/4HANA sustava u odnosu ECC sustav su sljedeće:

- Baza podataka: S/4HANA radi samo na HANA bazi podataka, dok ECC može raditi na mnogim bazama podataka, uključujući DB2, Oracle, SQL Server i SAP MaxDB.
- Mogućnosti implementacije: S/4HANA ima širi raspon mogućnosti implementacije, uključujući on-premise rješenje, cloud rješenje i hibridna rješenja. ECC je primarno implementiran kao on-premise sustav.
- Korisničko iskustvo: S/4HANA koristi moderno SAP Fiori sučelje, dok ECC koristi starije, standardno SAP GUI sučelje.
- Napredne funkcije: S/4HANA je dizajniran za iskorištavanje prednosti naprednih tehnologija, uključujući ugrađenu analitiku, robotsku automatizaciju procesa, strojno učenje, umjetnu inteligenciju i sl. Ove napredne mogućnosti nisu dostupne u ECC sustavu.

O'Donnell (2020) ističe kako je S/4HANA složeni ERP sustav koji je najprikladniji za velike i složene organizacije, omogućavajući im standardizaciju poslovnih procesa na više geografskih lokacija i korporativnih entiteta. S/4HANA uključuje široki paket mogućnosti koje

su usmjerene na složene poslovne zahtjeve industrija kao što su proizvodnja, nabava, distribucija, maloprodaja i financijske usluge. Već je spomenuto kako S/4HANA ima mogućnosti implementacije i kao on-premise sustav, kao cloud rješenje i kao hibridni sustav. Koju god metodu implementacije tvrtka odabrala, implementacija S/4HANA je složen, dugotrajan i skup proces. Većina korisnika S/4HANA zamijenit će postojeće SAP ECC sustave, ali migracija na S/4HANA razlikuje se od nadogradnje standardne verzije. Doista, u mnogim slučajevima prelazak na S/4HANA sustav je više nalik implementaciji novog softvera nego nadogradnji.

## <span id="page-24-0"></span>**4.1.2. Microsoft kao proizvođač ERP sustava**

Sljedeće poglavlje temelji se na službenim stranicama Microsoft tvrtke i članku autora Wright. Microsoft kao proizvođač ERP sustava nudi nekoliko ERP rješenja za upravljanje financijama i računovodstvom, opskrbnim lancem, proizvodnjom i drugim funkcionalnim poslovnim procesima s jednom integriranom bazom podataka. Sve vrste spomenutih ERP riešenia Microsoft je mapirao u paket poslovnih aplikacija pod nazivom "Microsoft Dynamics". (Wright, 2020)

## <span id="page-24-1"></span>**4.1.2.1. Uporaba Microsoft Dynamics sustava**

Wright (2020) ističe da je uporaba Microsoft Dynamics sustava, a pogotovo najnovijeg Microsoft Dynamics 365 Business Central sustava zaista široko rasprostranjena unutar samog poduzeća koje ga koristi te funkcionalnosti sustava koriste:

- Voditelji projekata
- Voditelji ljudskih resursa
- Voditelji nabave
- Voditelji prodaje
- Voditelji proizvodnje
- Financijski stručnjaci i sl.

Također, važno je istaknuti i industrije i gospodarske sektore u kojima se koriste funkcionalnosti Microsoft Dynamics sustava:

- Uslužne djelatnosti
- Financijske usluge
- Prehrambena industrija
- Maloprodaja i veleprodaja

#### <span id="page-25-0"></span>**4.1.2.2. Razvoj Microsoft Dynamics sustava**

Povijest Microsoft Dynamics "paketa" kakvog poznajemo danas počinje ranih 1980ih kada je tvrtka Microsoft još uvijek razvijala prve iteracije svog poznatog operacijskog sustava Windows. Programe koji će na kraju postati Microsoft Dynamics pažljivo su konstruirale rastuće softverske tvrtke diljem SAD-a ali i u Europi. Svaki od proizvoda koje sada poznajemo kao dio Microsoft Dynamics paketa, nekoć je bio neovisni program odnosno sustav. 80-ih godina prošlog stoljeća tvrtke počinju koristiti računala za pomoć u upravljanju svojim financijama i poslovanjem. Uz postojeći hardver odnosno sklopovlje, tvrtkama je bio potreban softver koji bi zadovoljio njihove potrebe, a softverske tvrtke diljem svijeta pokušavale su zadovoljiti potražnju. Tvrtka TLB, Inc. je 1980-ih radilana svom prvom dijelu računovodstvenog softvera, Solomon I, u Ohiju, te je 1991. promijenila ime u Solomon Software i razvila softver Solomon IV koji je bio dizajniran posebno za tada relativno novi operacijski sustav Microsoft Windows. Tijekom sljedećih devet godina Solomon IV nastavio je ostavljati veliki dojam na svoje korisnike i kritičare, koji su hvalili njegovu prilagodljivost i značajke visoke kvalitete. Godine 2000. Solomon Software otkupio je tvrtku Great Plains Software, koji je od ranih 90-ih razvijao vlastiti ERP sustav. Great Plains, neovisna tvrtka sa sjedištem u Sjevernoj Dakoti, izdala je 1993. prvu varijantu onoga što će kasnije postati Dynamics GP. Dynamics Release 1.0, kako je bio poznat, bio je jedan od prvih višekorisničkih računovodstvenih programa dostupnih u SAD-u i preteča današnjeg Microsoft Dynamics sustava. 2001. godine Microsoft je kupio tvrtku Great Plains, a s njim je došla i nedavna akvizicija Great Plainsa, Solomon Software, čime su sustavi Solomon IV i Dynamics Release 1.0 pripali Microsoftu. Iste je godine Microsoft kupio i softversku tvrtku iCommunicate koja je razvila CRM sustav pod imenom iCommunicate.NET. Microsoft je u tom vremenu imao ideju o vlastitom ERP sustavu koji bi se temeljio isključivo na Dynamics softveru tvrtke Great Plains. Međutim, sustav nije bio dovoljno sveobuhvatan pa je Microsoft krenuo u traženje dodatnih sustava koje bi povezao i razvio vlastito ERP rješenje (Wright, 2020).

U Kopenhagenu 1984. godine tvrtka PC&C razvija softver PC Plus. Tri godine kasnije, višekorisnička verzija tog softvera je razvijena u partnerstvu s tvrtkom IBM Denmark i nazvana je Navigator. Verzija softvera pod imenom Navision je 1990. godine te je ista bila dostupan izvan Danske, a 1995. predstavljena je prva verzija temeljena na operacijskom sustavu Window pod nazivom Navision Financials. Navision se nastavlja razvijati tijekom sljedećih nekoliko godina s novim verzijama za proizvodnju i distribuciju. PC&C, sada poznat kao Navision Software, 2000. godine spaja se sa svojim konkurentom i tvrtkom Damgaard Data. Neposredno prije spajanja s Navisionom, Damgaard je razvijao vlastiti ERP sustav. Tvrtka je 1998. objavila prvu verziju Axapte, rješenja za upravljanje financijama, zalihama i

proizvodnjom. Microsoft 2002. godine kupuje i Damgaard i Navision uz već spomenute tvrtke Great Plains, Solomon Software i iCommunicate. Microsoft je želio konsolidirati sva četiri svoja nova ERP sustava i svoj vlastiti CRM sustav u jedno rješenje s jednom zajedničkom bazom koda. Microsoft je na ovom velikom projektu počeo raditi 2003. godine kada se spajanje četiri različita sustava pokazalo kompliciranijim nego što se očekivalo, posebno za tvrtku koja je tek nedavno napravila prve korake u ERP industriji. Microsoft je postupno prilagođavao svoja rješenja, revidirajući sučelje kako bi ih uskladio s izgledom i dojmom drugih Microsoftovih proizvoda kao što su Office i Outlook. Paket sustava Microsoft Dynamics osniva se 2006. godine. Navision je postao Dynamics NAV, Axapta je postao Dynamics AX, Great Plains je postao Dynamics GP, Solomon je postao Dynamics SL, a Microsoft CRM je postao Dynamics CRM. Pet godina nakon što je Microsoftov sveprisutni paket Office dobio rješenje u cloud tehnologiji izdavanjem Office 365 paketa, Microsoft je predstavio sljedeću fazu u evoluciji svojih poslovnih rješenja, Dynamics 365. Objedinjeni paket CRM i ERP aplikacija, zajedno s novim značajkama i novim modelom licenciranja, Dynamics 365 nastojao je korisnicima donijeti mobilnost te olakšati utjecaj digitalne transformacije za tvrtke svih veličina i poslovanja. Microsoft je 2016. godine proširio mogućnosti implementacije Dynamics 365 sustava, dajući korisnicima izbor korištenja i implementacije paketa u oblaku, lokalno, tj. on-premise ili hibridno. NAV 2018. godine bit će posljednja verzija NAV-a koja će nositi ime Navision, a sva buduća izdanja, bilo on-premise ili verzije temeljene na oblaku, bit će poznate kao Dynamics 365 Business Central. (Wright, 2020)

#### <span id="page-26-0"></span>**4.1.2.3. Microsoft Dynamics 365 Business Central**

Microsoft Dynamics 365 Business Central nastao je 2018. godine kao nasljednik Navision sustava. Wright (2020) navodi Business Central kao "jedinstveno rješenje za upravljanje financijama, operacijama, prodajom i korisničkom službom." Važno je napomenuti da licence za Business Central dolaze u tri vrste: Team Member, Essential i Premium. Ovisno o vrsti licence, razlikuju se funkcionalnosti i mogućnosti samog sustava, ali naravno i cijena licence. U nastojanju da objedini izgled i dojam svih Dynamics 365 proizvoda, Business Central ima moderno, intuitivno i prepoznatljivo Microsoftovo sučelje. Sustav je potpuno opremljen kako bi korisnicima omogućio pristup bogatoj funkcionalnosti na Windows, iOS i Android stolnim računalima, telefonima i tabletima. Budući da je sustav razvijen u cloud tehnologiji, Business Central besprijekorno radi ne samo s drugim aplikacijama Dynamics 365, već i s Office 365, PowerApps, Microsoft Flow i Power BI. Business Central će u budućnosti prema mnogim istraživanima imati koristi od Microsoftovih ogromnih ulaganja u umjetnu inteligenciju i strojno učenje, koja će se primijeniti za preciznija predviđanja i bolje preporuke za analizu podataka i izvještavanje. Essential licenca korisnicima omogućuje pristup većini

funkcionalnosti Business Centrala. To uključuje sve što je prethodno bilo u izdanju Finance and Operations Business Edition, plus nekoliko novih trikova koji pomažu uskladiti novu aplikaciju s funkcionalnošću NAV 2018, uključujući proširene funkcionalnosti upravljanja ljudskim resursima i projektima. Pregled nekih funkcionalnosti i modula Microsoft Dynamics 365 Business Central sustava:

- Financije i računovodstvo- Business Central sadrži niz mogućnosti financijskog upravljanja. To uključuje sve osnovne značajke, kao što je upravljanje obvezama i potraživanjima, nadzor novčanih tokova, pripremanje PDV izvješća i izvođenje zatvaranja godina i razdoblja.
- Upravljanje odnosima s klijentima- Putem Business Central sustava korisnici mogu bilježiti i upravljati kontaktnim podacima za sve svoje poslovne odnose. Ti se kontakti mogu segmentirati i koristiti za ciljanje marketinških kampanja.
- Upravljanje skladišnim poslovanjem i tijekom opskrbnog lanca- Business Central pomaže organizacijama da prate ciklus opskrbnog lanca, od upravljanja narudžbama i nadzora inventara do dostavljanja proizvoda tamo gdje trebaju. S alatima za upravljanje opskrbnim lancem tvrtke Business Central tvrtke mogu obrađivati narudžbe te knjižiti i upravljati transakcijama i potraživanjima. Bilo da se zalihe nalaze u tvornici, distribucijskom centru, skladištu, izložbenom prostoru, fizičkoj trgovini ili su raspoređene na brojnim lokacijama, Business Central pomaže u upravljanju razinama zaliha, pa čak i prati i evidentira zalihe u prijevozu.
- Upravljanje ljudskim resursima- Business Central korisnicima omogućuje vođenje detaljne evidencije zaposlenika kao što su kontakti, kvalifikacije i podaci o ugovoru. Slično tome, izostanci zaposlenika mogu se bilježiti, pratiti i označavati.
- Upravljanje projektima- Business Central omogućuje voditeljima projekata da registriraju, grupiraju i prodaju resurse organizacije, kao i da prate i analiziraju korištenje istih kako bi pomogli u procjenama, upravljali troškovima i planirali projekte na temelju raspoloživosti resursa.

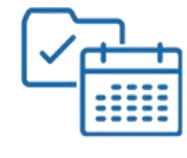

Project management

Operations management

# **MICROSOFT DYNAMICS 365 Business Central**

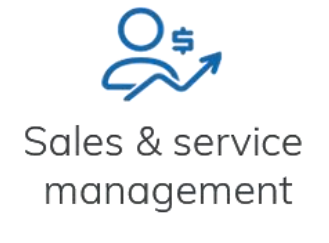

Financial

management

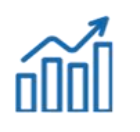

Reporting & analytics

Supply chain management

Slika 10: Funkcionalnosti Microsoft Dynamics 365 Business Central sustava (Izvor: [https://www.prodwaregroup.com/en-ge/our-solutions/microsoft-dynamics-365/microsoft](https://www.prodwaregroup.com/en-ge/our-solutions/microsoft-dynamics-365/microsoft-business-central/)[business-central/\)](https://www.prodwaregroup.com/en-ge/our-solutions/microsoft-dynamics-365/microsoft-business-central/)

## <span id="page-28-0"></span>**4.1.3. Oracle kao proizvođač ERP sustava**

Oracle je američka multinacionalna korporacija računalne tehnologije sa sjedištem u Texasu. Tvrtka se bavi prodajom računalnih rješenja i vlastite baze podataka, sustava projektiranih u cloud tehnologiji i poslovnih softverskih rješenja, kao što je sustav za planiranje resursa poduzeća, tj. ERP sustav, sustav za upravljanje ljudskim kapitalom (HCM sustav), sustav za upravljanje odnosima s kupcima (CRM sustav), sustav za upravljanje učinkom poduzeća (EPM sustav) i sustav za upravljanje lancem opskrbe (SCM sustav) (podaci se temelje na službenim stranicama Oracle tvrtke).

#### <span id="page-29-0"></span>**4.1.3.1. Uporaba Oracle Cloud ERP sustava**

Najpoznatiji i najnoviji ERP sustav tvrtke Oracle je Oracle Cloud ERP sustav baziran na cloud tehnologiji koji je osnovan 2012. godine. Što se tiče područja i sektora uporabe sustava, sustav se koristi u sljedećim resorima:

- Telekomunikacije
- Financijske usluge
- Inženjerstvo
- Zdravstvo
- Prehrambena industrija
- Maloprodaja i veleprodaja
- Komunalne usluge

#### <span id="page-29-1"></span>**4.1.3.2. Razvoj Oracle E-Business Suite sustava**

Larry Ellison je zajedno s Bobom Minerom i Edom Oatesom 1977. godine osnovao tvrtku pod imenom Software Development Laboratories (SDL) koja 1983. godine mijenja naziv u Oracle Systems Corporation. Glavni fokus osnivača i cijele tvrtke bio je na relacijskim bazama podataka stoga uskoro tvrtka razvija vlastitu bazu podataka pod nazivom Oracle Database. 1995. godine Oracle Systems Corporation promijenila je ime u Oracle Corporation, službeno nazvana Oracle. 2005. godine Oracle je preuzeo PeopleSoft, tvrtku koja se bavi proizvodnjom i razvojem ERP sustava, a 2006. Siebel, tvrtku čija je primarna djelatnost proizvodnja CRM sustava. Integracijom otkupljenih sustava Oracle započinje svoj utjecaj na tržištu ERP sustava. 2016. godine otkupljena je tvrtka pod nazivom NetSuite koja je razvijala softverska rješenja temeljena na cloud tehnologiji. Oracle tada razvija sustav pod nazivom Oracle E-Business Suite koji je bio razvijen kao on-premise rješenje no vrlo brzo se razvila verzija u cloud tehnologiji te se i danas svaka komponenta primjenjuje u gore navedenim područjima (ERP sustav konkretno kao Oracle Cloud ERP). Sustav se sastoji od više komponenata, odnosno funkcionira kao spoj ERP, CRM, HCM i SCM sustava. Cjelokupni sustav funkcionira na Oracle-ovoj bazi podataka te se na slici 11 mogu vidjeti sve funkcionalnosti istog, od proizvodnje, financijskog upravljanja, upravljanja ljudskim kapitalom, upravljanja odnosima s klijentima, izvještavanja, poslovne inteligencije, upravljanja opskrbnim lancem i sl.

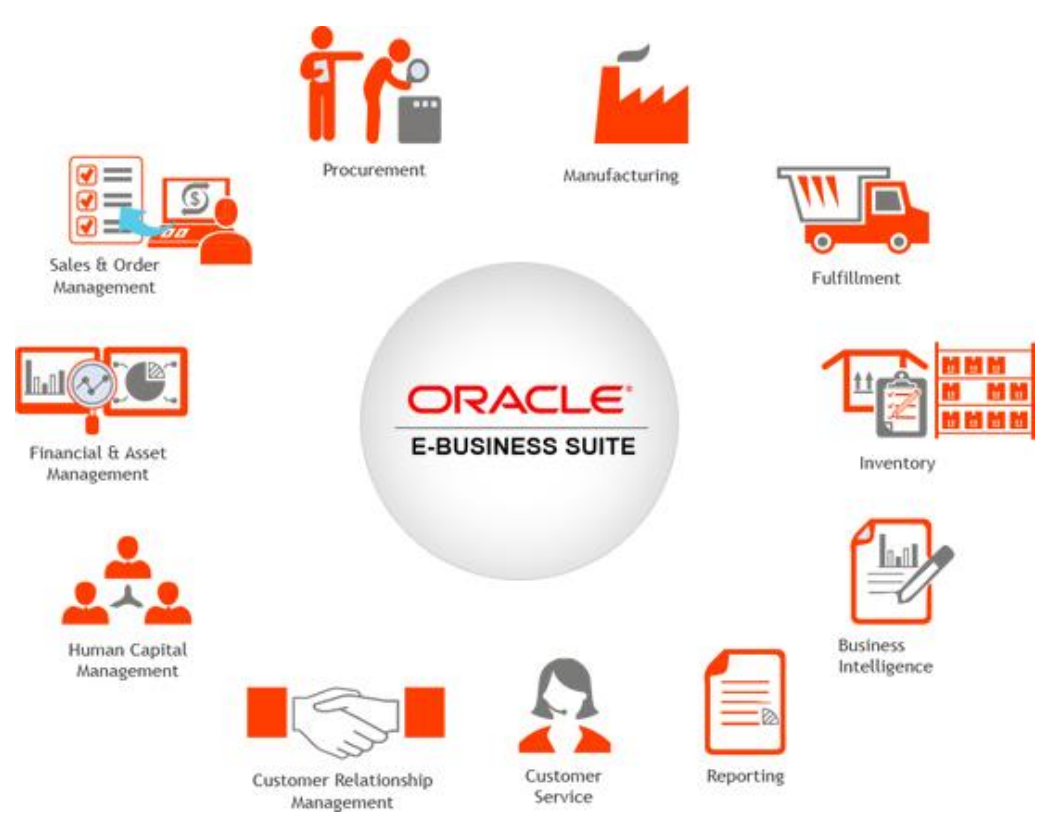

Slika 11: Oracle E-Business Suite moduli (Izvor[: https://www.conqt.com/oracle\)](https://www.conqt.com/oracle)

# <span id="page-31-0"></span>**5. Uvođenje ERP sustava**

 Uvođenje bilo kojeg ERP sustava u svoje poslovanje, strateška je i vrlo važna i kompleksna odluka svakog poduzeća. Također nitko ne može garantirati sa stopostotnom sigurnošću da će ERP sustav poboljšati i unaprijediti poslovanje i povećati efikasnost poduzeća, stoga svaka implementacija sadrži određene rizike. Ipak, uvođenje ERP sustava pokazala se kao izvrsna odluka mnogih današnjih poduzeća te je isti znatno smanjio određene troškove poslovanja, gubitke, neuspjehe i kašnjenja koja je poduzeće imalo prije procesa uvođenja. Iznimno je bitno napraviti kvalitetnu strategiju i plan samog uvođenja ERP sustava kako bi taj proces bio što uspješniji. Također može postojati određena dilema treba li poduzeće razviti vlastiti ERP sustav ili pak uvesti već postojeći. Neki od faktora koji utječu na tu odluku su sljedeći: trošak razvoja samog sustava, vrijeme razvoja sustava, kompleksnost procesa i mogući rizici, kvaliteta i kompleksnost sustava i mogućnosti edukacije. Dakle može se zaključiti kako je izbor ERP sustava jedno od najvažnijih odluka svakog poduzeća koja snosi određene rizike. Istraživanje i analiza autora Ahituv, Neumann i Zviran (2002) navode sljedeća pitanja i korake koja je potrebno postaviti i razmotriti prije izbora ERP sustava:

- zašto treba uvesti ERP sustav,
- koje su poslovne potrebe,
- identificirati ERP sustave koji odgovaraju poslovnoj okolini poduzeća,
- napraviti detaljnu procjenu i analizu izbora dobavljača sustava,
- uključiti ključne korisnike u proces izbora
- odluku o izboru donijeti na temelju detaljne procjene svakog od dobavljača.

## <span id="page-31-1"></span>**5.1. Strategije uvođenja ERP sustava**

Huang, Chen, Chiu i Hsieh (2012) u svom članku govore o trima različitim strategijama uvođenja ERP sustava: "Step By Step", "Big Bang" i "Roll Out".

## <span id="page-31-2"></span>**5.1.1. Step By Step**

Tzv. "Step By Step" strategija označava implementaciju sustava modul po modul za svaki odjel poduzeća. Prednost ovakvog pristupa bi svakako bila manja potreba za stručnim kadrom i adekvatno usavršavanje korisnika s obzirom na manje opsege sustava i dijelova sustava. Glavni nedostaci su dugotrajan proces uvođenja sustava i mogućnost nepotpune integracije istog i poslovnih procesa.

## <span id="page-32-0"></span>**5.1.2. Big Bang**

 Big Bang pristup označava zamjenu kompletnog starog sustava sa novim ERP sustavom u jednom projektu bez implementacije modula pojedinačno, dakle uvođenje kompletnog sustava. Glavne prednosti ovakve strategija uvođenja su zasigurno skraćeno vrijeme implementacije, zaposlenici se mogu odmah posvetiti učenju novog sustava te se također uključuje top menadžment poduzeća u proces uvođenja. Može se zaključiti da ovakav pristup vrlo vjerojatno izaziva otpornost prema sustavu od strane zaposlenika s obzirom da se radi o velikoj promjeni koja utječe na poslovanje, visoki su troškovi implementacije i u slučaju neuspjeha dolazi do značajne krize.

## <span id="page-32-1"></span>**5.1.3. Roll Out**

Roll Out označava implementaciju ERP sustava na jedan dio grupacije odnosno sustav se prvo uvodi u nekoj od sestrinskih poduzeća, a tek onda u matičnom poduzeću. Primjerice, ukoliko poduzeće u Europi ima sestrinske tvrtke u Australiji i SAD-u, primarno će se sustav uvoditi u njihova poslovanja, a onda u matično poduzeće u Europi kad se pokažu sve prednosti takvog projekta. Prilikom uporabe Roll Out strategije izbjegava se značajna promjena u načinu funkcioniranja poslovanja koja dolazi odjednom kao što je slučaj kod Big Bang strategije i lakše se mogu uvidjeti sve prednosti ERP sustava koji je implementiran u sestrinskom poduzeću. Također nedostatak bi bila vremenska razlika u integraciji između sestrinskog i matičnog poduzeća.

| <b>ORACLE NETSUITE</b>                                                                |                           |                                 |                                    |               |
|---------------------------------------------------------------------------------------|---------------------------|---------------------------------|------------------------------------|---------------|
| ERP<br><b>IMPLEMENTATION</b><br><b>STRATEGIES</b><br>THEFACTO MARKET AND THE CONSTANT | <b>Big</b><br><b>Bang</b> | <b>Phased</b><br><b>Rollout</b> | <b>Parallel</b><br><b>Adoption</b> | <b>Hybrid</b> |
| <b>RISK</b>                                                                           | <b>High</b>               | <b>High</b>                     | <b>Medium</b>                      | Low           |
| <b>COST</b>                                                                           | Low                       | <b>High</b>                     | <b>High</b>                        | <b>High</b>   |
| <b>TIME</b>                                                                           | Low                       | <b>High</b>                     | <b>High</b>                        | <b>High</b>   |
|                                                                                       |                           |                                 |                                    |               |

Slika 12: Strategije uvođenja ERP sustava (Izvor:

[https://www.netsuite.com/portal/resource/articles/erp/erp-implementation-strategies.shtml\)](https://www.netsuite.com/portal/resource/articles/erp/erp-implementation-strategies.shtml)

## <span id="page-33-0"></span>**5.2. Faze uvođenja ERP sustava**

 Autori Sandoe, Corbitt i Boykin (2001) i Al-Mudimigh, Zairi i Al-Mashari (2003) u svojim člancima svi na vrlo sličan način (uz malene razlike) opisuju 6 glavnih faza uvođenja ERP sustava: inicijalizacija, planiranje, dizajniranje, realizacija, tranzicija i djelovanje.

## <span id="page-33-1"></span>**5.2.1. Inicijalizacija**

 Inicijalizacija predstavlja prvu fazu uvođenja i implementacije svakog ERP sustava. Faza inicijalizacije je ujedno i ključna faza ovog procesa s obzirom da se ovdje "grade temelji" za uvođenje sustava u poslovanje. Donose se važne odluke koje utječu na tijek čitave implementacije i uspješnost iste. Određuje se opseg i jedna od već opisanih strategija implementacije. Osim strategije i opsega odabire se i odgovarajuća metodologija. Postoje različite metodologije uvođenja ERP sustava ovisno o dobavljaču istog (ASAP, Activate, Sure Step, AIM i sl.). Također, potrebno je odabrati dobavljača i konzultantsku kompaniju ovisno o sustavu kojeg se uvodi. Odabir strategije uvođenja odluka je samog poduzeća ovisno o načinu i opsegu njihova poslovanja. Dakle u ovoj fazi ključan je odabir dobavljača ERP sustava kojeg poduzeće želi implementirati, a najpopularniji su već opisani sustavi: SAP, Microsoft Dynamics (NAV ili Business Central) i Oracle. Prilagodba sustava na poslovne procese poduzeća, tehnologije rada i trošak uvođenja jedni su od glavnog faktora ovog izbora za fazu inicijalizacije.

## <span id="page-34-0"></span>**5.2.2. Planiranje**

Planiranje je sljedeća faza uvođenja ERP sustava nakon inicijalizacije. Važna aktivnost ove faze je tzv. "kickoff" sastanak na kojem započinje planiranje cijelog projekta i procesa uvođenja ERP sustava. Sastavlja se projektni tim koji će raditi na tom velikom i kompleksnom projektu te se timu dodjeljuje projektni menadžer. Osim određivanja projektnog tima i menadžera, također je potrebno izraditi plan cijelog projekta. Određuje se budžet projekta, ciljevi koje je potrebno izvršiti i vremenski rokovi za izvršenje određene faze projekta i projekta u potpunosti.

## <span id="page-34-1"></span>**5.2.3. Dizajniranje**

Faza dizajniranja je vrlo nelagodna za većinu poduzeća jer je u ovoj fazi potrebna detaljna analiza vlastitih poslovnih procesa odnosno na koji način se isti izvode, kojim procesima je potrebna podrška ERP sustava, koji podaci i informacije će se koristiti za izvještaje i sl. Sve ove stavke su vrlo važne kako bi se sustav prilagodio strukturi i poslovnim procesima poduzeća. Također karakteristika ove faze je provođenje tzv. "gap" analize gdje se analizira sadašnje stanje i ono koje se želi postići uvođenjem ERP sustava, odnosno koje zahtjeve i ciljeve poduzeća ERP sustav mora zadovoljiti.

## <span id="page-34-2"></span>**5.2.4. Realizacija**

Nakon inicijalizacije, planiranja i dizajniranja dolazi faza realizacije. U ovoj se fazi provodi sve što određeno prethodnim fazama. Autori navode da faza realizacije sadrži određene aktivnosti koje je potrebno izvršiti po završetku iste. Najprije slijedi aktivnost instalacije gdje se instaliraju softverski paketi, aplikacije i softver. ERP sustav provodi se kroz 3 različita sustava ili okruženja: testni sustav, razvojni sustav i produkcijski sustav odnosno produkcija. U testnom sustavu testiraju se funkcionalnosti koje su napravljene na razvojnom sustavu. Ukoliko se utvrde nepravilnosti, vraća se na razvojni sustav dok se iste ne isprave te se nakon toga ponovno radi testiranje. Ukoliko je sve u redu sustav se prebacuje na produkciju. Nakon toga slijede aktivnosti konfiguracije i prilagodbe. Potrebno je prilagoditi ERP sustav određenim posebnim poslovnim procesima i zahtjevima. Ovdje će vrlo vjerojatno biti potrebno nadopuniti ili izmijeniti programski kod neke funkcionalnosti ili procesa ERP sustava. Nakon što je sustav konfiguriran i prilagođen svim procesima može započeti aktivnost migracije. Migracija podataka vrši se nad matičnim i transakcijskim podacima. Aktivnost testiranja može započeti nakon što su migrirani i prebačeni svi podaci iz starog sustava. Testiranjem se provjerava ispravnost sustava, odnosno ima li sustav sve definirane funkcionalnosti te jesu li svi podaci

ispravno migrirani. Uz razne vrste i faze testiranja valja istaknuti konfiguracijsko testiranje i UAT (eng. User acceptance test). UAT provjerava zadovoljava li sustav definirane potrebe korisnika i je li spreman za produkciju. Testiranje autorizacije je test kojim se provjerava pristupačnost pojedinim funkcionalnostima u sustavu kojima smiju pristupiti samo određeni korisnici. Edukacijom se želi obučiti i educirati sve osobe i korisnike koji će raditi s ERP sustavom.

## <span id="page-35-0"></span>**5.2.5. Tranzicijai djelovanje**

Faza tranzicije je najkraća jer se u njoj samo stari sustav zamjenjuje novim ERP sustavom. Djelovanje je ujedno i zadnja faza uvođenja ERP sustava. U toj fazi se prati rad novog sustava i nastavlja se s edukacijom zaposlenika. Također dovršava se uvođenje sustava ukoliko je to potrebno te se dodatno prilagođava. Pregledava se plan projekta uvođenja ERP sustava i koje su sve točke istog realizirane. Nakon završene implementacije ERP sustava u poslovanje poduzeća radi se na održavanju istog.

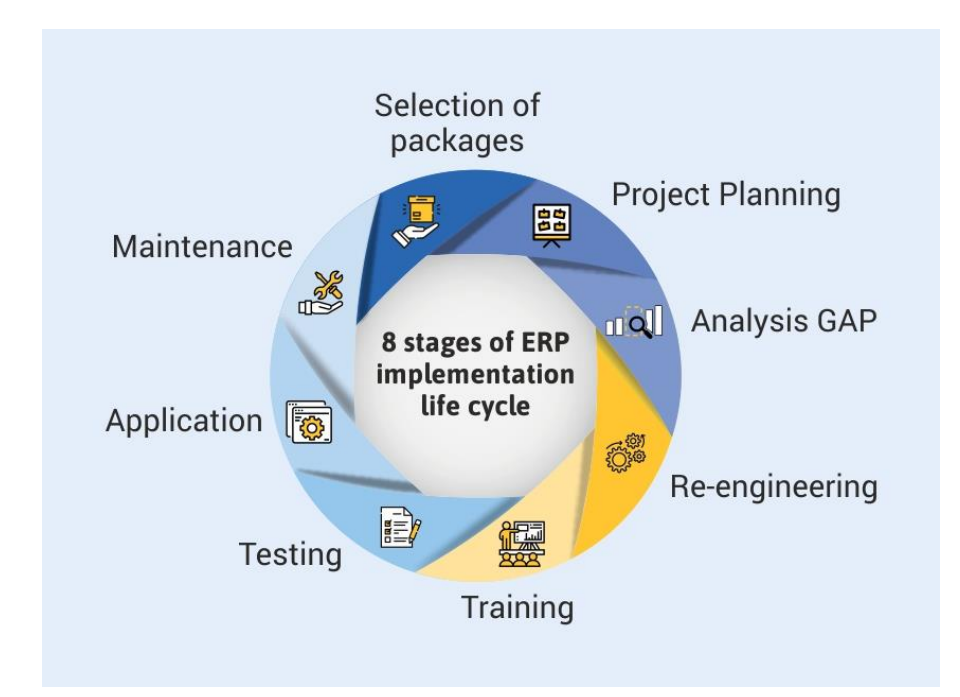

Slika 13: Faze implementacije ERP sustava (Izvor: [https://tallysolutions.com/erp](https://tallysolutions.com/erp-software/erp-life-cycle-8-stages-of-erp-implementation/)[software/erp-life-cycle-8-stages-of-erp-implementation/\)](https://tallysolutions.com/erp-software/erp-life-cycle-8-stages-of-erp-implementation/)
## **5.3. Metodologije uvođenja ERP sustava**

Da bi implementacija bila uspješna, potrebno je provesti istu koristeći odgovarajuću metodologiju ovisno o dobavljaču i samom sustavu kojeg se uvodi. Kako je već rečeno, tri glavna ERP sustava koja se spominju su SAP, Microsoft Dynamics i Oracle. Njihove metodologije uvođenja su sljedeće: Activate i ASAP (SAP), AIM (Oracle) i Sure Step (Microsoft Dynamics).

### **5.3.1. AIM**

AIM metodologija razvijena je za implementaciju i uvođenje Oracle-ovog ERP sustava. Temelji se na prethodnoj OUM (eng. Oracle Unified Method) metodologiji koju je koristio Oracle. Razlika između dvije njih je u broju i opsegu faza i procesa koji se odvijaju. Može se reći kako je AIM metodologija ipak malo više razvijenija s obzirom da ima jednu fazu više i sadrži i procese nekih drugih metodologija. AIM metodologija se može koristiti u uvođenju više vrsta poslovnih softvera upravo zbog mogućnosti kombiniranja sa procesima nekih drugih metodologija. Također moguće je odabrati koje sve faze i procesi će se koristiti u procesu implementacije, a o tome odlučuje uprava poduzeća i top menadžment kao što je već bilo i rečeno. Svaki proces je vrlo važan u koracima metodologije i sadrži neki skup aktivnosti koje je potrebno izvršiti. AIM metodologija sastoji se od sljedećih procesa: upravljanje projektom, arhitektura poslovnih procesa, definiranje poslovnih zahtjeva, mapiranje istih, aplikacija i tehnička arhitektura iste, dizajn i izgradnja modula, konverzija podataka, dokumentacija, testiranje sustava, testiranje performansi sustava, te posljednji procesi učenje sustava i migracija na produkciju.

Upravljanje projektom je glavni i okvirni proces cijele metodologije. Prati se tijek uvođenja i implementacije, jesu li izvršene sve aktivnosti i zadaće i je li projekt uspješno dovršen. Arhitektura poslovnih procesa označava arhitekturu potrebnu za novi ERP sustav pri čemu se analiziraju postojeći procesi u organizaciji te se izrađuju modeli i dizajn potencijalnih novih procesa. Također, dokumentacija je neizostavni dio cijelog procesa. Definiranje poslovnih zahtjeva je proces u kojem se prikupljaju i dokumentiraju zahtjevi i očekivanja od samog uvođenja ERP sustava. Mapiranje poslovnih zahtjeva označava identifikaciju razlika između poslovnih zahtjeva i funkcionalnostima samog sustava. Potrebno je na ispravan način mapirati i prilagoditi sam sustav poslovnim procesima ili mijenjati procese sukladno ERP sustavu. Također definiraju se načini upravljanja ERP sustavom u poslovanju poduzeća. Dizajn i izgradnja modula na pravilan način prilagođava procese sustavu kao što je to već

mapirano u procesu mapiranja poslovnih zahtjeva. Potrebno je dizajnirati određene module sustava i testirati ih prije uključenja na produkciju. Konverzija podataka je proces migracije podataka, odnosno proces pretvaranja i prebacivanja podataka iz starog u novi ERP sustav. Potrebno je te iste podatke i testirati kako bi se vidjelo jesu li migrirani na ispravan način. Dokumentacija može biti tehnička i korisnička. Naravno, korisnicima je potrebna dokumentacija i korisničke upute kako bi znali raditi u sustavu. Testiranje sustava je proces koji provjerava jesu li zadovoljene sve definirane funkcionalnosti sustava i radi li isti prema zahtjevima poslovanja poduzeća, tj. jesu li poslovni procesi poduzeća ispravno povezani s funkcionalnostima sustava. Testiranje performansi sustava radi se kad se želi ispitati vrijeme koje je potrebno da sustav izvrši određenu aktivnost. Naravno, poželjno je da sustav u što kraćem vremenu odgovori na korisničke zahtjeve jer u suprotnom produktivnost poslovanja se može smanjiti. Učenje sustava označava edukaciju korisnika o istom i njegovim performansama i funkcionalnostima. Iznimno je bitna edukacija korisnika o korištenju sustava kako bi se što lakše prilagodili na nov način rada i izvođenju poslova. Migracija na produkciju označava prekid proizvodnje, "čišćenje" proizvodnog sustava i kreiranje plana podrške i održavanja novog ERP sustava.

Svi navedeni procesi provode se u šest sljedećih faza AIM metodologije: definicija, analiza operacija, dizajniranje rješenja, izgradnja, tranzicija i produkcija. Definicija je početna faza gdje se planira projekt i utvrđuju ciljevi poduzeća. S obzirom na strateške ciljeve poduzeća, kreiraju se zahtjevi koje ERP sustav mora podržavati. Također radi se procjena troškova i vremena potrebnog za izvršenje cijelog projekta kako i resursa koji su potrebni u procesu uvođenja sustava. Analiza operacija ili operativna analiza predstavlja zapravo analizu samih poslovnih procesa poduzeća, te kako i na koji način uskladiti iste sa funkcionalnostima ERP sustava. Dizajniranje rješenja je faza gdje se razvijaju planovi i nacrti idealnih rješenja za sve razlike i neusklađenosti između sustava i poslovnih procesa poduzeća. Izgradnja obuhvaća sve one procese zadužene za izgradnju i testiranje sustava. Provodi se razvoj, testiranje, konverzija i migracija podataka i sl. Također postoji mogućnost redizajna određenog procesa radi lakšeg usklađivanja sa sustavom. Nakon izgradnje sustava potrebno je testiranje cjelokupnog sustava i njegovih funkcionalnosti i performansi. Faza tranzicije znači da se projekt bliži kraju, uvodi se sustav u poduzeće i educiraju se krajnji korisnici. Produkcija je posljednja faza AIM metodologije gdje se prelazi na tzv. "Go Live" odnosno stvarni rad sa sustavom. Projekt uvođenja ERP sustava završava i dalje se radi na održavanju istog. Uspoređuju se rezultati s definiranim ciljevima u fazi definicije, te projektni tim može odrediti samu uspješnost cjelokupnog projekta.

Iz navedenih procesa i faza može se uočiti kako je AIM metodologija vrlo dobro koncipirana i kako se procesi izvrsno usklađuju i odgovaraju određenim fazama. Vrlo lako se

može odrediti uspješnost projekta i ispunjenje ciljeva i zahtjeva što smanjuje rizik od neuspješnosti, određuju se resursi, troškovi i vrijeme implementacije za svaku fazu, te AIM metodologija, kao što je već spomenuto, može poslužiti za uvođenje i implementaciju bilo koje vrste poslovnog sustava.

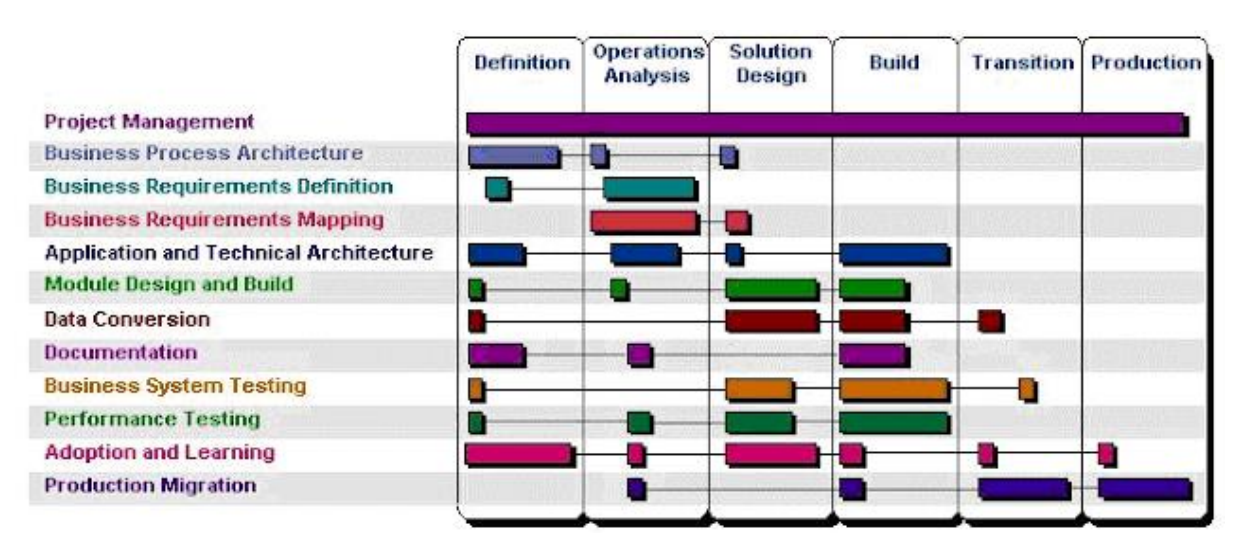

Slika 14: Procesi i faze AIM metodologije (Izvor:

[http://learnoraclecsbscm.blogspot.com/2015/05/oracle-application-implementation.html\)](http://learnoraclecsbscm.blogspot.com/2015/05/oracle-application-implementation.html)

## **5.3.2. Sure Step**

Sure Step metodologiju koristi Microsoft u uvođenju svojih ERP sustava, tj. Dynamics rješenja. Sure Step, isto kao i AIM, sastoji se od određenih faza s definiranim aktivnostima i procesima. Nagpal, Khatri i Kumar (2015) i Skelton (2018) u svojim radovima navode sljedeće faze Sure Step metodologije: dijagnostička faza, faza analize, faza dizajna, faza razvoja, faza uvođenja i faza rada.

Dijagnostička faza**,** slično kao definicija u AIM-u, predstavlja prvu fazu gdje se definira plan i opseg projekta. Utvrđuju se i analiziraju poslovni zahtjevi i njihova usklađenost s rješenjem, odnosno samim sustavom. Također, procjenjuje se vrijeme, troškovi i potrebni resursi za ostvarenje projekta i njegovu uspješnost. Izrađuje se projektni plan koji se dodjeljuje određenom projektnom timu. U fazi analize analiziraju poslovni procesi i cjelokupno poslovanje poduzeća. Na temelju te analize izrađuje se dokumentacija sa svim poslovnim zahtjevima poduzeća. Faza dizajna je faza gdje se vrši kodiranje rješenja. Rade se određene prilagodbe i konfiguriranje sustava kako bi zadovoljavao poslovne zahtjeve definirane fazom analize. Također, izrađuje se potrebna dokumentacija dizajna, kako tehnička, tako i funkcionalna. Faza

razvoja je faza gdje se sustav dovršava i testira. Također, procesi se prilagođavaju sustavu, vrši se integracija sučelja i migracija podataka. Nakon migracije podataka testira se usklađenost funkcionalnosti sustava s već definiranim poslovnim zahtjevima. Nakon toga kreira se dokumentacija i korisničke upute za krajnje korisnike. Glavni cilj faze uvođenja je prijelaz na novo Microsoft Dynamics rješenje. Također, provodi se tzv. UAT (eng. User Acceptance Test). Vrši se edukacija krajnjih korisnika i sustav ide u tzv. "Go LIve" gdje se dalje prati i održava. Faza rada je ujedno i zadnja faza Sure Step metodologije. Ovdje se sustav održava i pružaju se aktivnosti podrške.

Uz glavne faze implementacije, Skelton (2018) navodi da postoje i dvije dodatne. Prva dodatna faza je optimizacija. U toj fazi se provjerava je li sustav dizajniran i isporučen optimalno u skladu sa svim poslovnim zahtjevima. Sustav se nastoji maksimalno optimizirati kako bi imao odgovarajuće performanse s obzirom na poslovne zahtjeve. Druga dodatna faza je nadogradnja. U fazi nadogradnje procjenjuju se poslovni procesi poduzeća i rješenje koje ono već posjeduje. Izrađuje se dokumentacija za novom funkcionalnošću, te se kreće u nadogradnju sustava. Ovaj proces može uključivati dodavanje nove funkcionalnosti ili uređivanje ili uklanjanje određenog dijela koda ili cijelog koda koji je nepotreban.

Zbog lake dostupnosti mnogobrojnih alata i predložaka, Sure Step metodologija vrlo je zahvalna za primjenu. Vrijeme potrebno za implementaciju sustava se skraćuje, metodologija je fleksibilna i vrlo prilagodljiva te se kao i AIM može koristiti za uvođenje i implementaciju različitih vrsta poslovnih sustava. Također, uporaba metodologije smanjuje količine potencijalnog rizika od neuspješnosti projekta, što posljedično označava veću razinu zadovoljstva korisnika te manje troškove.

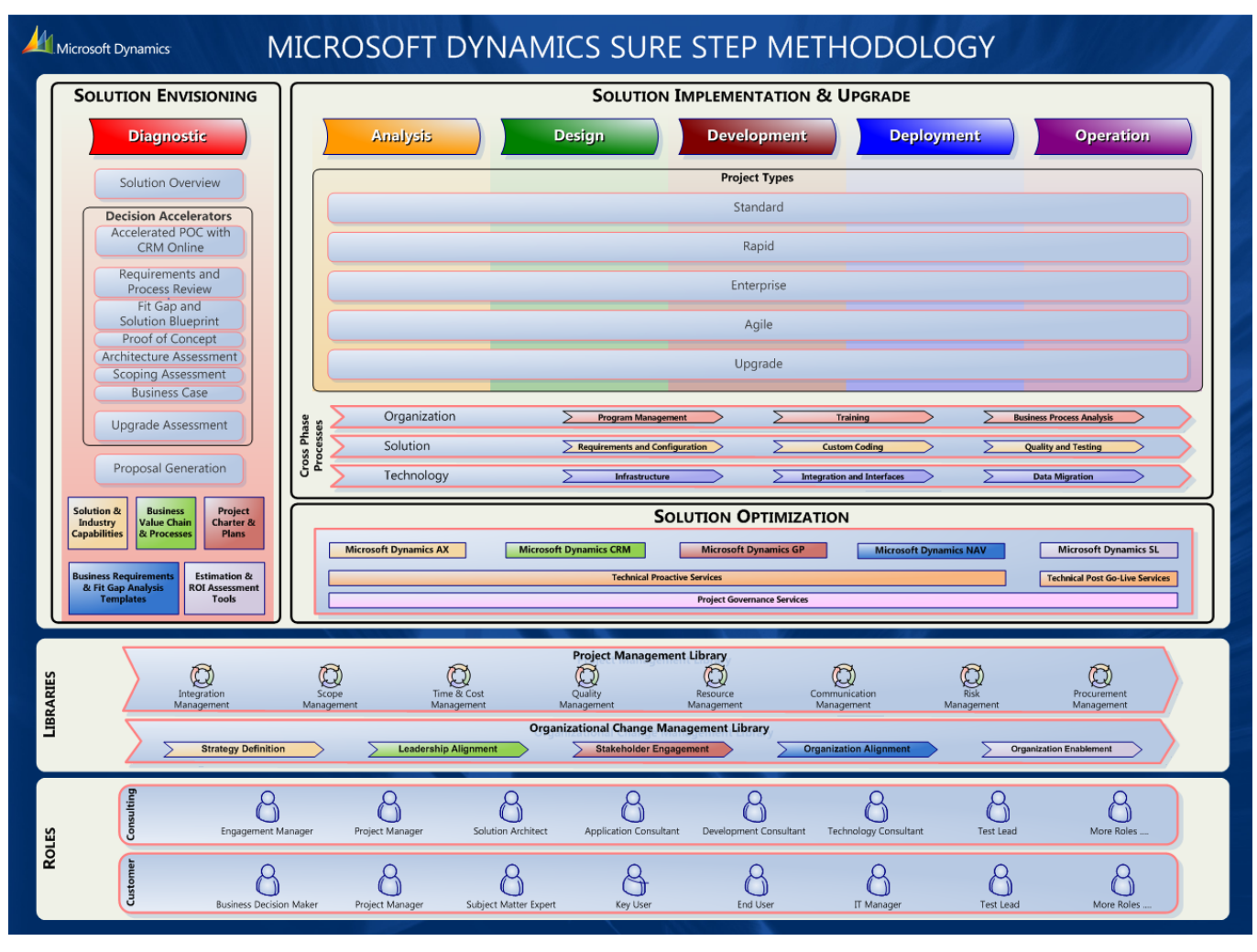

Slika 15: Sure Step metodologija (Izvor[: https://www.mercuriusit.com/the-microsoft](https://www.mercuriusit.com/the-microsoft-dynamics-sure-step-methodology/)[dynamics-sure-step-methodology/\)](https://www.mercuriusit.com/the-microsoft-dynamics-sure-step-methodology/)

# **5.3.3. Activate metodologija**

Activate metodologiju razvija i primjenjuje SAP. Ova metodologija nastala je kao sljedbenik ASAP metodologije, odnosno prilikom prijelaza sustava na SAP S/4HANA. SAP S/4HANA zapravo predstavlja ERP sustav u tzv. "oblaku", odnosno cloud tehnologiji. Ono što je karakteristično za ovu metodologiju je korištenje tzv. najboljih praksi ili eng."best practices", tj. za određeno rješenje se koriste već postojeća izrađena rješenja koja se nadograđuju. Valja napomenuti kako SAP nudi razvoj Activate metodologije za rješenja u cloudu, "on premise" i također za hibridno okruženje. Daljnja obrada SAP-ovih metodologija temelji se na službenoj SAP-ovoj literaturi SAP e-book.

SAP S/4HANA predstavljen je na tržištu 2015. Predstavljen je kao sustav koji se temelji na SAP HANA platformi saSAP Fiori sučeljem. SAP nudi integrirana rješenja za tvrtke

koje vode različite aspekte poslovanja od SAP Ariba do Concur, SAP Fieldglass, SAP SuccessFactors i SAP Hybris rješenja.

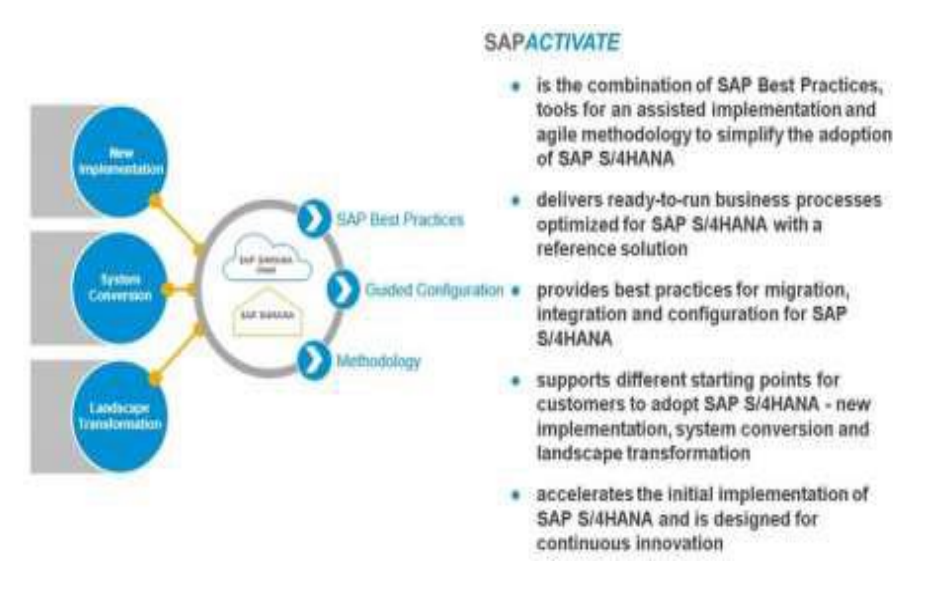

Slika 16: SAP Activate metodologija (Izvor: SAP e-book)

SAP Activate predstavljen je kao okvir za usvajanje inovacija za SAP S/4HANA sustav. Često se smatra da je SAP Activate nova metodologija, no međutim SAP Activate je okvir koji se sastoji od tri usko integrirane komponente:

● SAP najbolje prakse - isporučuju poslovne procese spremne za implementaciju kao i najbolje prakse za migraciju i integraciju podataka.

- Konfiguracijski alati u oblaku i na lokaciji.
- SAP Activate metodologija koja koristi agilne tehnike za implementaciju SAP S/4HANA sustava u oblaku ili na lokaciji.

| <b>SAP</b><br><b>Best Practices</b> | Ready-to-run business processes optimized for S/4 HANA containing OLTP<br>and OLAP, delivered with the product                             |
|-------------------------------------|----------------------------------------------------------------------------------------------------|
|                                     | Delivery of a reference solution in the cloud for a fast start                                                                             |
|                                     | SAP Best Practices for integration and migration to S/4HANA                                                                                |
|                                     | SAP Best Practices for extensibility to enhance SAP processes or create<br>own processes                                                   |
| Guided<br>Configuration             | . Tools for an assisted implementation for the initial implementation and to<br>innovate continuously and adapt agilely even after go-live |
|                                     | Empowers business and IT through user assistance and business process<br>affinity                                                          |
|                                     | Content awareness and history - know content context and what has been<br>configured                                                       |
| Methodology                         | · Start with SAP Best Practices for any implementation                                                                                     |
|                                     | ONE agile methodology for any deployment mode - cloud, hybrid,<br>on-premise, mobile                                                       |
|                                     | Phases: PREPARE; EXPLORE; REALIZE; DEPLOY                                                                                                  |
|                                     | Designed for partner extensions and SAP's Premium Engagement                                                                               |

Slika 17: Komponente SAP Activate metodologije (Izvor: SAP e-book)

### **5.3.3.1. SAP najbolje prakse**

SAP najbolje prakse pomažu projektnim timovima kako bi ubrzali vrijeme implementacije i samim time povećali vrijednost sustava. Iste sadrže bogate poslovne scenarije i poslovni sadržaj potreban klijentu koji mu pomaže u dobivanju predvidljivih i ponovljivih rezultata. Na primjer, takvi procesi mogu biti određena personalizacija, dodatna konfiguracija ili poboljšanja unaprijed isporučenog sadržaja, a također mogu se koristiti i kao osnova za implementaciju sustava. Najbolje prakse mogu se implementirati u oblaku što dodatno poboljšava fleksibilnost i povećava vrijednost sustava.

SAP najbolje prakse za SAP S/4HANA sustav pružaju digitalizirane analitičke i operativne poslovne procese koji pokrivaju temeljne poslovne procese poduzeća od prodaje, nabave, financija i sl. Ovi procesi najboljih praksi lako se mogu integrirati s ostalim rješenjima poduzeća u oblaku. SAP također pruža najbolje prakse za korisničko iskustvo tzv. "user experience" sa SAP Fiori sučeljem. Paketi najboljih praksi dostupni su na SAP Service Marketplaceu. Kupci mogu preuzeti sadržaj SAP najboljih praksi i koristiti ga u vlastitom okruženju. Za cloud implementacije, procesi najboljih praksi bit će unaprijed aktivirani kada je osigurano rješenje u oblaku.

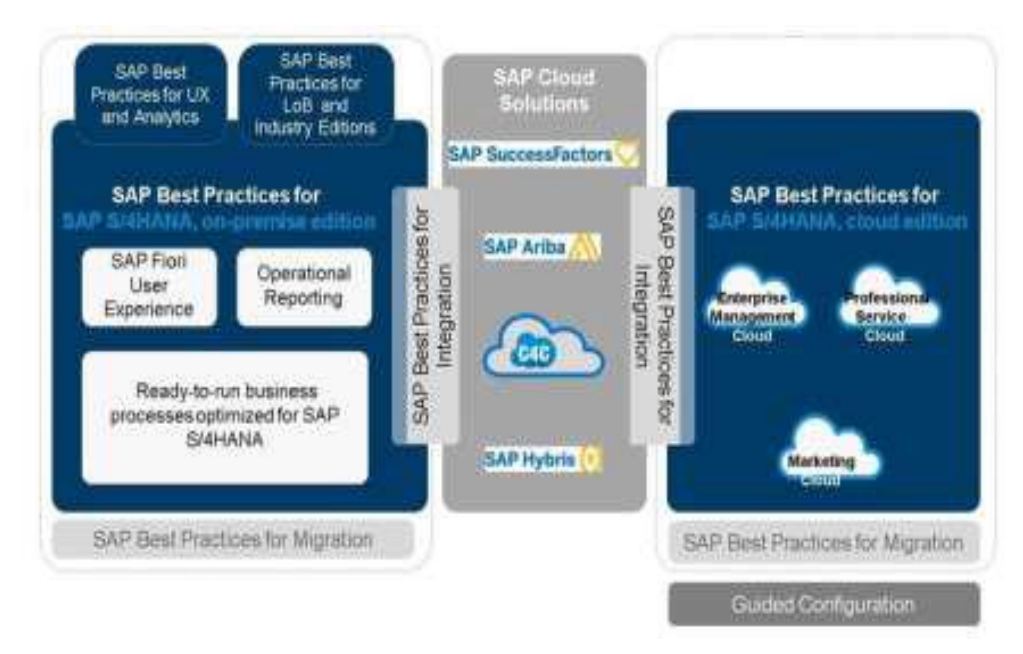

Slika 18: SAP najbolje prakse za SAP S/4HANA sustav (Izvor: SAP e-book)

## **5.3.3.2. Konfiguracijski alati**

SAP Activate sastoji se od konfiguracijskih alata koji predstavljaju novi pristup potpomognutom načinu implementacije putem najboljih praksi. Za SAP S/4HANA cloud izdanje konfiguracijski alati također olakšavaju upravljanje životnim ciklusom unaprijed konfiguriranih poslovnih procesa i svih dodatnih prilagodbi koje je dodao klijent. Postoje dva slučaja kako se konfiguracijski alati koriste sa SAP S/4HANA sustav:

- Implementacija SAP S/4HANA cloud rješenja
- Implementacija lokalnog rješenja ("eng. on premise")

Valja napomenuti kako oba rješenja započinju korištenjem alata Solution Builder za aktiviranje najboljih praksi. Karakteristike korištenja konfiguracijskih alata za implementaciju SAP S/4HANA cloud rješenja su sljedeće:

- Aktivirano okruženje može se prilagoditi konfiguracijama korisničkih sučeljakoja su dostupna kupcu ili partneru za konfiguriranje i personalizaciju rješenja.

- Mogućnosti stručne konfiguracije za primjenu određenih radikalnih prilagodbi ili promjena ograničene su na SAP uslužni centar (eng. Service Center). Uslužni centar radi s kupcem ili s implementacijskim partnerom na primjeni željene konfiguracijske postavke u samom sustavu.

U lokalnoj implementaciji, projektni tim koristi već aktivirane najbolje prakse i njihov sadržaj u "sandbox" sustavu. Tada projektni tim zadužen za "on premise" konfiguraciju koristi standardni implementacijski vodič za konfiguraciju. Tim također koristi SAP Solution Manager (tzv. SOLMAN) za pohranu dokumentacije rješenja na jednom mjestu. Već spomenuti alat Solution Builder koristi se i u slučaju konfiguracija cloud i "on premise" rješenja. Ovaj se alat koristi za razvoj i strukturiranje konfiguracijskog sadržaja prema domenskom modelu SAP-a.

SAP Solution Builder koristi se za primjenu i aktivaciju sadržaja u najboljim praksama unutar samog sustava. Može se zaključiti kako se gotovo nijedan projekt ne može realizirati bez određenih prilagodbi. Korisnici obično žele dodavati nove procese ili prilagoditi unaprijed konfigurirano poslovanje procesa.

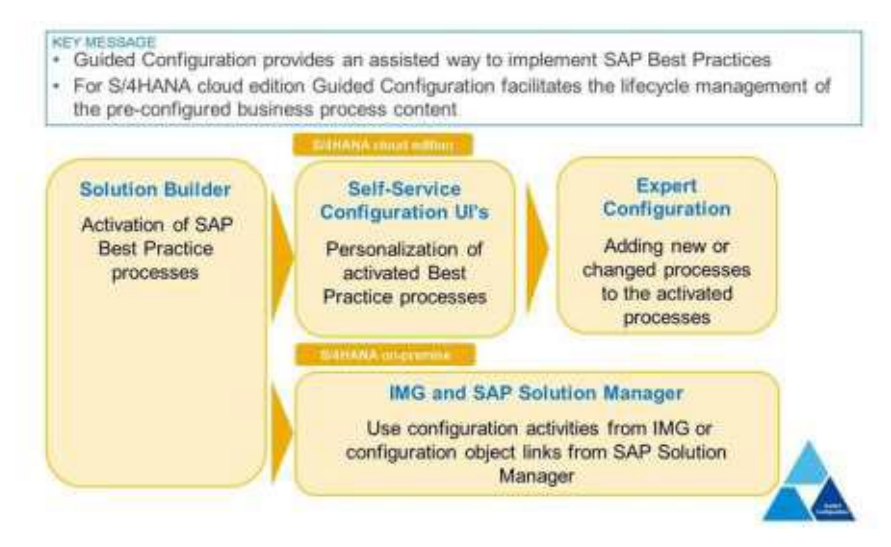

Slika 19: SAP Activate konfiguracijski alati (Izvor: SAP e-book)

## **5.3.3.3. SAP Activate metodologija**

Treća komponenta okvira SAP Activate je metodologija SAP Activate.

SAP Activate metodologija pruža jednu jednostavnu, modularnu i agilnu metodologiju i nasljednik je ASAP i SAP Launch metodologija. Metodologija također pruža potpunu podršku za početnu i kontinuiranu implementaciju s usklađenim pristupom za cloud, on-premise i hibridne implementacije. SAP Activate metodologija dizajnirana je za podršku širokoj pokrivenosti SAP rješenja te je relevantna za implementacije SAP Business Suite, SAP S/4HANA i SAP cloud rješenja. Metodologija također omogućuje suradnju s kupcima i dostupna je partnerima. Metodologija koristi, kao zadane, agilne principe i pristupe isporuke projekata. Nadovezuje se na gotove i spremne poslovne procese i njihovu dokumentaciju iz SAP najboljih praksi. Koristi se konfiguracijskim alatima za prilagodbu osnovnog rješenja potrebama korisnika na temelju rezultata fit i gap analiza, koje se provode u fazi istraživanja. SAP Activate metodologija pruža projektnim timovima ne samo strukturirani pristup implementaciji rješenja, nego i sadržaj specifičan za samo rješenje i proizvod za implementaciju ili prijelaz na SAP S/4HANA sustav. Već je spomenuto kako je SAP Activate metodologija zapravo nasljednik ASAP i SAP Launch metodologija koje su se prethodno

koristile u implementacijama cloud i on-premise rješenja. Ovo ne znači da će ASAP i SAP Launch biti uklonjeni sa SAP Service Marketplacea, međutim više se ne ažuriraju novim sadržajem.

#### Next generation agile methodology that drives customer success

- . ONE simple, modular and agile methodology supporting all S/4HANA transition scenarios
- . Full support for initial deployment and continuous business innovation
- . Harmonized implementation approach for cloud, on-premise and hybrid deployments
- . Broad coverage of SAP solutions starting with SAP S/4HANA
- · Enables co-innovation with customers and is accessible for partners
- . Successor of the ASAP and SAP Launch methodology

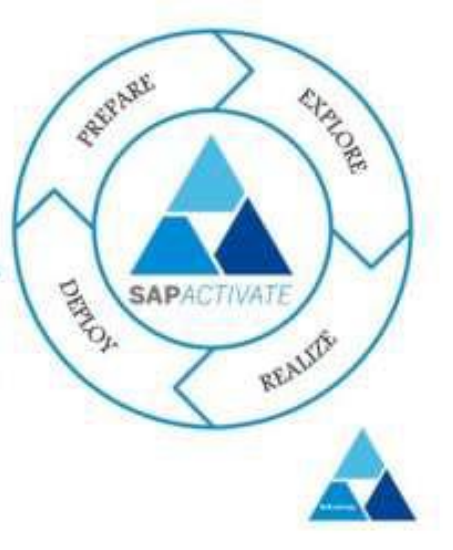

Slika 20: SAP Activate metodologija za S/4HANA sustav (Izvor: SAP e-book)

Postoje određene razlike između SAP Activate i ASAP metodologija koje se izdvajaju:

● SAP Activate metodologija koristi SAP najbolje prakse kao zadani način za izgradnju osnovnog sustava za fit i gap analizu.

● Glavne faze projekta smanjene su na četiri (s pet u ASAP). U SAP Activate metodologiji nema odvojenih faze za konačnu pripremu i podršku za pokretanje uživo, ali umjesto toga potrebno ih je izvršiti u jednoj fazi koja se zove "DEPLOY". Također implementacija zahtjeva izvršava se u fazi "REALIZE".

• Aktivnosti dizajna odnosno tzv. "blueprint modela" koje su bile predstavljene u ASAP-u zamijenjene su s fit i gap analizama.

SAP Activate metodologija ne podržava samo on-premise implementaciju sustava već i onu u oblaku, odnosno cloudu. Također omogućava razvoj hibridne implementacije kombinirajući načela dvaju metodologija. SAP Activate trenutno ne podržava samo SAP S/4HANA rješenje, već i druga rješenja poput SAP-a Business Suite, SAP SuccessFactors i SAP Ariba.

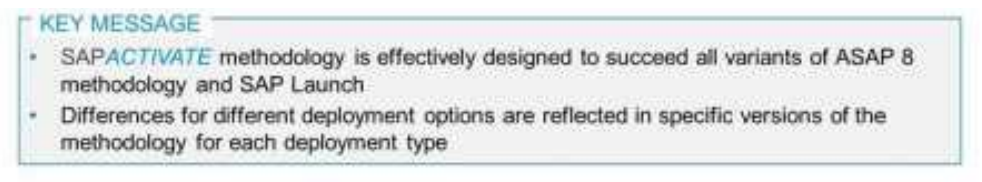

- · Based on use of SAP Best Practices
- Reduced project lifecycle only 4 core phases
- Up to 10 key deliverables per phase, thus easier access to key guides and accelerators
- Blueprint activities replaced with solution validation
- Support of SAP S/4HANA and SAP Business Suite (ERP, CRM, SRM,...)
- · SFSF, C4C and Ariba also transitioned to SAP Activate.

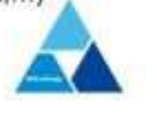

Slika 21: Razlike značajki SAP Activate u odnosu na ASAP (Izvor: SAP e-book)

Postoje 4 glavne faze SAP Activate metodologije: PREPARE, EXPLORE, REALIZE i DEPLOY. U prvoj fazi pripreme pokreće se sam projekt, postavlja se projektno okruženje i okviri za upravljanje istim. Voditelj projekta je vrlo važna figura u ovoj fazi s obzirom da mora postaviti odgovarajuće uloge i odgovornosti svakom članu tima. Na kraju prve faze uspostavlja se tzv. sandbox sustav temeljen na najboljim praksama. U fazi istraživanja projektni tim provjerava podržava li rješenje temeljeno na najboljim praksama poslovne potrebe korisnika. Potrebno je identificirati razlike i nedostatke i donijeti odluke kako poboljšati rješenje kako bi odgovaralo korisnikovim potrebama. U fazi realizacije počinje izgradnja funkcionalnosti koje su definirane kao nedovoljno prilagođene poslovnim potrebama. Nakon razvoja provode se testiranja i od strane tima i od strane korisnika prije puštanja na produkciju. U posljednjoj "deploy" fazi tim provodi različite aktivnosti kako bi rješenje bilo spremno za rad i puštanje na produkcijski sustav. Nakon same implementacije određuje se razdoblje održavanja sustava. Projekt je zatim i formalno zatvoren. Detaljniji opis samih faza, procesa i aktivnosti unutar faza metodologije bit će prikazane u nastavku rada.

#### **5.3.3.4. Faza PREPARE**

Activate metodologija omogućava implementaciju SAP ERP sustava kako u cloud rješenju tako i u "on-premise" načinu rada, a i omogućava konverziju sustava na SAP S/4HANA. U ovom radu prikazat će se 4 faze Activate metodologije u implementaciji "onpremise" sustava.

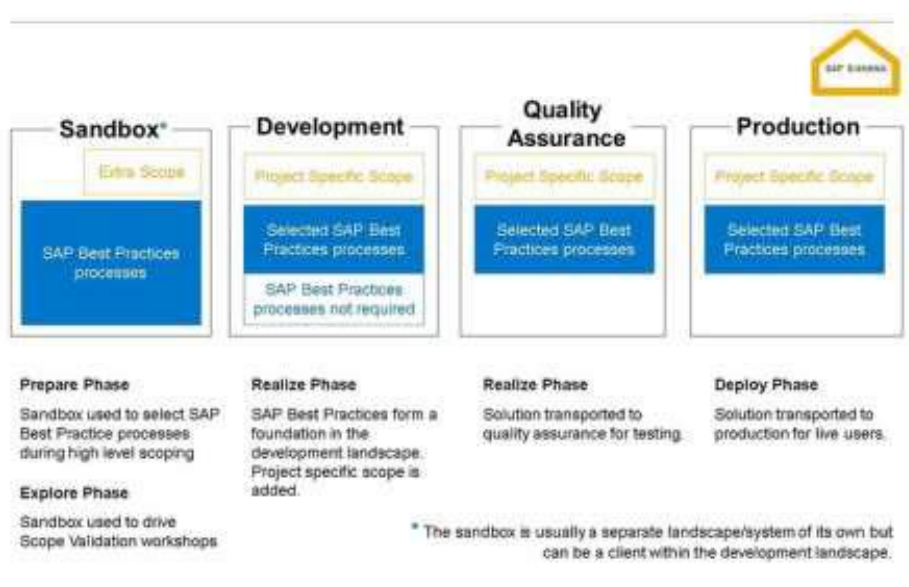

Slika 22: Prikaz pojedinih faza implementacije (Izvor: SAP e-book)

Ključni dijelovi faze pripreme su priprema i početak samog projekta implementacije, gdje veliku ulogu ima već spomenuti voditelj projekata koji je zadužen za timove projekta i njihove uloge, zadaće i članove, ali isto tako i za sastanke s voditeljima timova, ulagačima i sl. Potrebno je definirati i pripremiti sve standarde i okvire, projektno okruženje i uloge i zadaće svakog člana tima. Također definiraju se određena pravila, standardi i rokovi. Potrebno je definirati opseg i ciljeve projekta, tehničku arhitekturu, arhitekturu migracije podataka, arhitekturu analize i sl. Ono što je karakteristično u fazi pripreme je kreiranje tzv. sandbox sustava, odnosno praznog demo sustava koji koristi SAP najbolje prakse, odnosno već spomenute gotove procese koji su opisani najboljim praksama. Ukoliko se radi o prelasku na SAP S/4HANA, nije potrebno učitavanje najboljih praksi s obzirom da sustav već sadrži takav sadržaj za razliku od SAP Business Suite sustava. Ključni element svih SAP Activate projekata je sandbox sustav postavljen tijekom faze pripreme ili ranog dijela faze istraživanja, koji mora biti spreman kao osnovni demo sustav za fit i gap analizu.

## **5.3.3.5. Faza EXPLORE**

U fazi istraživanja projekt je pripremljen i spreman je za početak izvođenja. Svi resursi su pripremljeni i također sandbox sustav je pripremljen. Svrha ove faze jest validacija rješenja dostavljenog klijentu bazirano na dokumentaciji standardnih procesa. Izvode se određene aktivnosti na sandbox sustavu poput: promjena imena određenih organizacijskih struktura koje dolaze s najboljim praksama, promjena matičnih podataka, kreiranje određenih transakcijskih podataka i sl. Također projiciraju se određene dodatne funkcionalnosti koje su zanimljive za

klijenta i koje bi želio da budu u fit i gap analizama a nisu dio najboljih praksi. U ovoj fazi provode se već spomenute fit i gap analize koje se temelje na najboljim praksama, gdje se bilježe oni procesi i tzv. "praznine" odnosno ne podudarnosti između procesa najboljih praksi u sandbox sustavu i poslovnih procesa samog poduzeća, ali i procesi koji se podudaraju s najboljim praksama. Također, potrebno je izraditi plan prioriteta i važnosti poslovnih procesa poduzeća i izvršiti migraciju potrebnih podataka. Nakon identifikacije tih praznina napravi se lista određenih procesa koje je potrebno konfigurirati ili dodatno obuhvatiti implementacijom a nisu dio najboljih praksi odnosno "eng. backlog list", te se kreće u fazu realizacije. Dakle svi ti procesi bit će aktivirani u razvojnom okruženju. Istraživanja se vrše kroz više radionica sa korisnikom gdje mu se na sandbox sustavu prezentiraju procesi i također usputno se kreira backlog lista. Vrlo bitna je izrada pravovaljanih i korisnih dokumentacija. Vrlo je bitno tu dokumentaciju napraviti pristupačnim za korisnika kako bi je kasnije mogao koristiti i održavati. To iako i nije krucijalno za sam projekt, ali je od velikog značaja za korisnika. Funkcionalni i tehnički timovi korisnika moraju imati svu potrebnu dokumentaciju rješenja prije nego se isto pusti na produkciju. Potrebno je dokumentirati sve odluke, razloge zašto je nešto konfigurirano na način kako jest i sl. Dokumentacija ne smije izgledati kao hrpa snimaka zaslona. Takva pravila vrijede za svaku fazu implementacije projekta. Također, tijekom radionica preporuča se korištenje alata za modeliranje poslovnih procesa (BPMN) unutar SAP Solution Managera. Na kraju ove faze mogu se izvršiti dvije vrste testova: eng. Single functional test (SFT) i eng. Functional integration test (FIT) gdje se provjerava integracija i ispravnost funkcionalnosti sustava.

### **5.3.3.6. Faza REALIZE**

U fazi realizacije koristi se razvojno okruženje za razvijanje rješenja i testno okruženje za provođenje aktivnosti testiranja. Sve što se dokumentiralo i zapisivalo u fazi istraživanja potrebno je implementirati. Timovi zaduženi za razvoj rješenja koriste podatke iz "backlog" liste i sve potrebne matične podatke te kreću s razvojem krajnjih definiranih scenarija. Svaki scenarij podijeljen je na nekoliko različitih dijelova koji se međusobno moraju integrirati i testirati. Tijekom razvoja također izrađuje se potrebna dokumentacija. Na kraju faze vrlo je bitan test integracije i test prihvatljivosti korisnika (eng. User acceptance test) gdje korisnik testira sve moguće scenarije i potvrđuje može li ili ne može sustav ići na produkciju.

### **5.3.3.7. Faza DEPLOY**

U posljednjoj fazi se potvrđuje tehnička i organizacijska spremnost sustava. Koristi se produkcijski sustav i rješenje ide uživo ili tzv. "eng. Go Live". Projekt će se zaključiti s određenim razdobljem aktivne podrške (tehnička i funkcionalna podrška sustava). Svrha ove faze jest finalizacija projekta, odnosno omogućavanje prebacivanja rješenja na produkcijski sustav i svih njegovih alata podrške također. To također može uključivati određene sistemske testove, edukaciju za krajnje korisnike i sl. Vrlo je važno i prikupljanje povratnih informacija od korisnika i samo održavanje i podrška sustava nakon produkcije.

Metodologija SAP Activate primjenjiva je ne samo na SAP S/4HANA već i na druge SAP sustave u oblaku i na lokaciji. Activate metodologija počinje sa SAP najboljim praksama za bilo koju implementaciju i koristi jednu metodologiju za sve načine implementacije (cloud, hibrid, on-premise.) Cilj metodologije je pomoći korisnicima da iskoriste svu snagu i potencijal SAP S/4HANA sustava s obzirom na njihove okolnosti i poslovne potrebe.

# **5.3.4. ASAP metodologija**

ASAP je kratica za Accelerated SAP, odnosno ubrzani SAP. Metodologija je razvijena 1996. godine. Cilj ASAP metodologije učinkovito optimizirati vrijeme, ljude, kvalitetu i druge resurse, koristeći dokazanu metodologiju za implementaciju. ASAP se usredotočuje na alate i obuku te se sastoji od pet procesno orijentiranih faza implementacije.

Faze implementacije su sljedeće:

- Priprema projekta
- Konceptualni dizajn
- Realizacija
- Završna priprema
- Go-Live i podrška

**1.** Priprema projekta**:** započinje prikupljanjem svih potrebnih informacija i resursa. Važno je vrijeme za sastavljanje potrebnih komponenti za implementaciju. Neke važne stavke koje je potrebno postići za fazu pripreme projekta uključuju: Odobravanje projekta od strane top menadžmenta i dionika, identificiranje jasnih ciljeva projekta, izrada učinkovitog procesa donošenja odluka, stvaranje okruženja pogodnog za promjene i reinženjering, izgradnja kvalificiranog i sposobnog projektnog tima i sl.

**2.** Konceptualni dizajn**:** SAP je definirao fazu poslovnog nacrta ili konceptualnog dizajna kako bi pomogao izvući relevantne informacije o tvrtki koje su potrebne za implementaciju. Ti su nacrti i dokumenti u obliku upitnika koji su osmišljeni za traženje informacija koje otkrivaju kako tvrtka posluje. Kao takvi, oni također služe za dokumentiranje provedbe implementacije. Svaki dokument konceptualnog dizajna prikazuje buduće poslovne procese i poslovne zahtjeve. Vrste postavljenih pitanja su relevantne za određenu poslovnu

funkciju, npr. pitanja mogu biti koji se podaci bilježe na narudžbenici, na koji način se fakturira određena usluga i sl.

**3.** Realizacija**:** Nakon konceptualnog dizajna započinje faza realizacije i konfiguracije SAP sustava. Faza realizacije je podijeljena na dva dijela: SAP konzultantski tim pomaže konfigurirati osnovni sustav poduzeća koji se naziva osnovna konfiguracija i projektni tim implementacije podešava taj sustav kako bi zadovoljio sve poslovne i procesne zahtjeve. Početna konfiguracija temelji se na informacijama u konceptualnom dizajnu. Preostalih otprilike 20% konfiguracije koja nije obrađena dovršava se u aktivnostima projektnog tima. Projektni tim obično se bavi iznimkama koje nisu obuhvaćene osnovnom konfiguracijom koje izvršava konzultantski tim. Taj dio je neophodan kako bi sustav odgovarao poslovnim potrebama poduzeća. Uz pomoć SAP konzultantskog tima poduzeće svoje poslovne procese razdvaja u cikluse povezane poslovnim tokovima. Ciklusi služe kao neovisne jedinice koje omogućuju testiranje određenih dijelova poslovnog procesa. Također, konfigurirati se može kroz konfiguraciju vodiča za implementaciju SAP-a (IMG). Kako se faza konfiguracije približava kraju, postaje neophodno da projektni tim bude samodostatan u svom znanju o konfiguraciji SAP sustava. Prijenos znanja konfiguracijskom timu zaduženom za održavanje sustava (odnosno, održavanje poslovnih procesa nakon pokretanja) treba dovršiti u ovom trenutku, odnosno na kraju faze realizacije. Osim toga, krajnji korisnici koji imaju zadatak stvarnog korištenja sustava u svakodnevne poslovne svrhe moraju biti educirani.

**4.** Završna priprema**:** Ova faza karakteristična je na dodatnoj konfiguraciji određenih funkcionalnosti i što je još važnije, migraciju podataka iz starog sustava na SAP sustav. Testiranje radnog opterećenja (uključujući vršni volumen, dnevno opterećenje i druge oblike testiranja uključujući UAT), te integracijsko ili funkcionalno testiranje provodi se kako bi se osigurala točnost podataka i stabilnost sustava. Na kraju faze potrebno je planirati i dokumentirati strategije pokretanja sustava. Priprema za Go-live znači i pripremu za pitanja krajnjih korisnika i održavanje i podršku dok počinju aktivno raditi na novom sustavu.

**5.** Go-Live i podrška**:** Ovo je posljednja faza metodologije. Sustav prelazi na produkciju i korisnici ga počinju koristiti. Vrlo je bitna podrška i održavanje s ciljem optimizacije sustava.

### **ASAP Methodology - Accelerated SAP** 60  $\sigma$ 後 π **Project Planning** Realization: Go Live Solutioning & Customization Analysis & Implementation & Post Go live Training **Business Requirement** support Documentation

Slika 23: Faze ASAP metodologije (Izvor: [https://www.leapingfrogconsulting.com/erp](https://www.leapingfrogconsulting.com/erp-services/implementation)[services/implementation](https://www.leapingfrogconsulting.com/erp-services/implementation))

# **6. Konzultantski proces definiranja i konfiguracije sustava**

U nastavku rada slijedi praktični prikaz konfiguracije organizacijskih elemenata SAP modula prodaje i distribucije što je zadatak funkcionalnog konzultanta. Svi podaci temelje se na SAP-ovim tečajevima i SAP-ovoj službenoj literaturi. Potrebno je dobro dogovoriti strukturu prije početka same implementacije sustava i pokušati sve procese obuhvatiti i predvidjeti koliko je god moguće. Organizacijska struktura SAP modula prodaje i distribucije definirat će se u skladu s organizacijskom strukturom poduzeća za koje se sustav implementira.

# **6.1. Konfiguracija sustava i opis organizacijskih elemenata SAP modula prodaje i distribucije**

Najviša razina u hijerarhiji SAP sustava je klijent. Klijent predstavlja logički sustav na kojem korisnik radi. Postavke koje se definiraju na razini klijenta primjenjuju se na sve šifre poduzeća kreirane na tom klijentu. Svaki klijent je nezavisna jedinica sa svojim vlastitim matičnim podacima, pozadinskim tablicama i podacima. Osnovni organizacijski element koji se koristi u FI (financije i računovodstvo) modulu je šifra poduzeća. Šifra poduzeća označava pravnu osobu (s vlastitim matičnim brojem i bankovnim računima) i predstavlja nezavisnu računovodstvenu jedinicu. Zakonska bilanca i račun dobiti i gubitka kreiraju se na razini šifre poduzeća. Organizacijski elementi drugih modula kao na primjer: pogoni, područja kontrolinga, prodajne/nabavne organizacije povezuju se sa šifrom poduzeća.

Na početku prijave u sustav otvara se forma s podacima za prijavu i odabir klijenta. Odabire se klijent 100 koji ima aktivirane sve funkcionalnosti sustava.

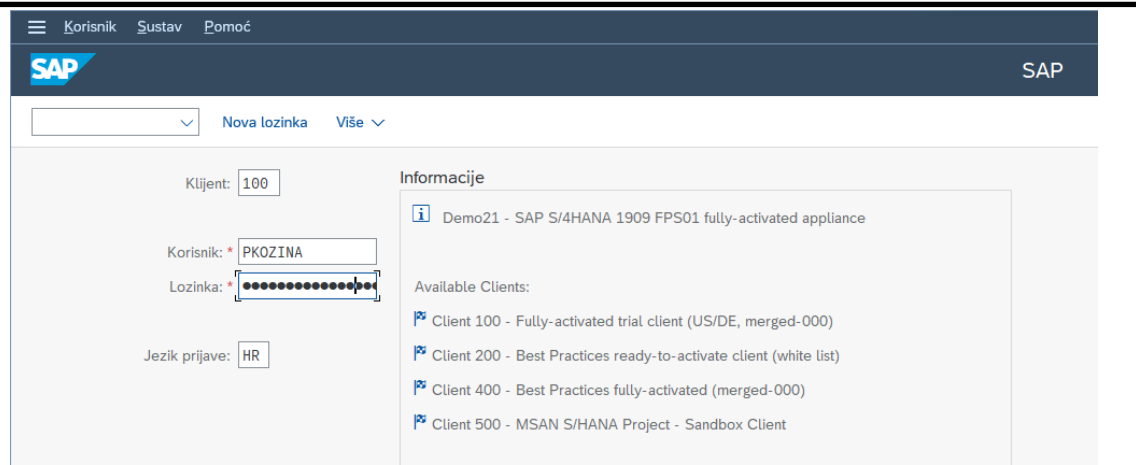

Slika 24: Početna forma prijave u SAP sustav (Izvor: izrada autora)

Nakon prijave otvara se početna forma gdje s lijeve strane možemo vidjeti kreirane mape određenih funkcionalnosti u kojima se nalaze transakcije za izvršavanje kako bi se lakše došlo do tražene forme umjesto upisivanja transakcije u tražilicu ili traženja kroz SAP izbornik. Prvo se kreće sa konfiguracijom odnosno mapiranjem u transakciji SPRO, kako bi se mogle odraditi sve potrebne postavke sustava.

| <b>Izbornik</b><br>Uredi<br>Eavoriti<br>Dodaci<br>≡     | Pomoć<br>Sustav         |   |        |   |              |          |                        |                        |
|---------------------------------------------------------|-------------------------|---|--------|---|--------------|----------|------------------------|------------------------|
| <b>SAP</b>                                              |                         |   |        |   |              |          |                        | <b>SAP Easy Access</b> |
| $\checkmark$<br><b>D</b><br>畵                           | <b>吕 Drugi izbornik</b> | * |        | 0 | $\checkmark$ | $\hat{}$ | <b>E Kreiraj ulogu</b> | Više $\sim$            |
| $\vee$ the Favoriti                                     |                         |   | ¢      |   |              |          |                        |                        |
| > D Ugovor                                              |                         |   |        |   |              |          |                        |                        |
| > D Uvjeti                                              |                         |   |        |   |              |          |                        |                        |
| > Ulazna faktura                                        |                         |   |        |   |              |          |                        |                        |
| > Narudžbenica                                          |                         |   |        |   |              |          |                        |                        |
| > C Skladište                                           |                         |   |        |   |              |          |                        |                        |
| $\sum$ Customizing                                      |                         |   |        |   |              |          |                        |                        |
| > M Primka                                              |                         |   |        |   |              |          |                        |                        |
| > C Poslovni partner                                    |                         |   |        |   |              |          |                        |                        |
| > C General table list                                  |                         |   |        |   |              |          |                        |                        |
| > Prodajna ponuda                                       |                         |   |        |   |              |          |                        |                        |
| $\geq$ $\Box$ Otpremnica                                |                         |   |        |   |              |          |                        |                        |
| > D Faktura                                             |                         |   |        |   |              |          |                        |                        |
| Prodajni nalog                                          |                         |   |        |   |              |          |                        |                        |
| > Materijal                                             |                         |   |        |   |              |          |                        |                        |
| $\sum$ Kupac                                            |                         |   |        |   |              |          |                        |                        |
| > Dobavljač                                             |                         |   |        |   |              |          |                        |                        |
| √ r¶ SAP izbornik                                       |                         |   |        |   |              |          |                        |                        |
| > [ <sup>-</sup> ] Financial Services Network Connector |                         |   |        |   |              |          |                        |                        |
| $\sum$ Ured                                             |                         |   |        |   |              |          |                        |                        |
| > Međuaplikacijske komponente                           |                         |   |        |   |              |          |                        |                        |
| > Logistika                                             |                         |   |        |   |              |          |                        |                        |
| > C Računovodstvo                                       |                         |   |        |   |              |          |                        |                        |
| > Ljudski resursi                                       |                         |   |        |   |              |          |                        |                        |
| > Informacijski sustavi                                 |                         |   | ۸<br>Q |   |              |          |                        |                        |

Slika 25: Početni ekran sustava (Izvor: izrada autora)

Za definiranje prodajne organizacijske strukture poduzeća, u SAP sustavu se upotrebljavaju organizacijske jedinice. Osnovni elementi koji utječu na definiranje organizacije prodaje su određivanje cijena i standardna izvješća o realizaciji prodaje. Organizacijska struktura mora posjedovati određenu fleksibilnost, u smislu predviđenog razvoja poduzeća i rasta tržišta. Organizacijske jedinice koje se mogu kreirati su sljedeće:

- Prodajna organizacija
- Distribucijski kanal (prodajni put robe ili usluge do kupca)
- Sektor (divizija)
- Prodajni ured
- Prodajna grupa

Ulaskom u transakciju SPRO potrebno je odrediti kompletnu strukturu poduzeća i mapirati, tj. definirati i dodijeliti sve potrebne organizacijske dijelove za rad sustava.

| Struktura poduzeća                                       |
|----------------------------------------------------------|
| & C Lokaliziraj uzorak organizacijskih jedinica          |
| Definicija                                               |
| Financijsko računovodstvo<br>બિ                          |
| & C Definiraj poduzeće                                   |
| & C Definiraj područje kontrole kredita                  |
| ြွေ (C) Uredi, kopiraj, izbriši, provjeri šifru poduzeća |
|                                                          |
|                                                          |
| S C Održavaj poslovno područje konsolidacije             |
| <br>⊙ Održavaj FM područje                               |
| <b>A</b> $\odot$ Definiraj segment                       |
|                                                          |

Slika 26: Definicija poduzeća te šifre poduzeća (Izvor: izrada autora)

Svaka prodajna organizacija predstavlja jedinicu organizacijske strukture koja u potpunosti obuhvaća neku poslovnu transakciju i odgovorna je za prodajne poslove u pravnom smislu. Tako se unutar jedne organizacije prodaje u cijelosti izvršavaju scenariji pripadnih poslovnih procesa. Da bi se osiguralo jednostavnije izvještavanje, ali i fleksibilniji pristup autorizacijama, prodaja koristi distribucijske kanale koji određuju na koji način različita roba/usluga dospijeva do kupca. Unutar distribucijskog kanala definiraju se podaci u matičnom slogu kupaca, materijala i cijene materijala. Prodajno područje - Prodajna organizacija, Distribucijski kanal i Sektor zajedno čine vrlo važnu strukturu, prodajno područje koje se konstantno koristi pri svakoj dodjeli i podjeli u SD modulu. U fazi realizacije potrebno je definirati sva prodajna područja prema zahtjevima procesa. Unutar svakog prodajnog područja potrebno je definirati koji tipovi dokumenata se mogu kreirati u tom području. Jedna od organizacijskih jedinica je i prodajni ured, geografski pogled u organizaciji koji je uvijek dodijeljen prodajnom području koji se može naknadno brisati i preimenovati ukoliko nije potreban.

Da bi se mogla organizirati otprema prodane robe, pri definiranju organizacijske strukture otpreme mora se imati u vidu kojim distribucijskim kanalom će se roba otpremiti kupcu i gdje je roba fizički smještena. Zbog toga organizacija otpreme u SAP-u mora biti povezana ne samo s organizacijom prodaje, već i sa organizacijskim strukturama u modulu Upravljanje materijalima. Osnovni organizacijski elementi koji se definiraju unutar navedenog modula, a neophodni su za normalno funkcioniranje prodaje i distribucije su pogoni, skladišne lokacije i točke otpreme. SAP pogon je osnovna i obavezna logistička organizacijska jedinica na temelju koje se u modulu prodaje i distribucije određuje relevantnost za porez. U fazi realizacije se definira koji pogon će se koristiti u procesima unutar prodaje.

Potrebno je osim kreiranog poduzeća 1010 i šifre poduzeća koja će biti 1010, također i definirati pogon 1010.

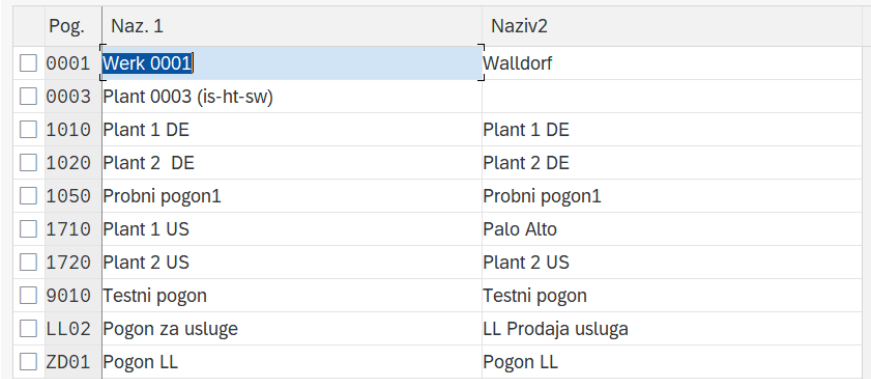

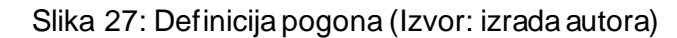

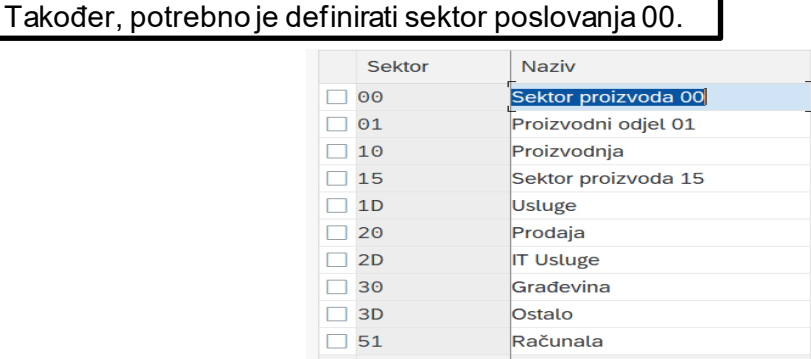

Slika 28: Definicija sektora (Izvor: izrada autora)

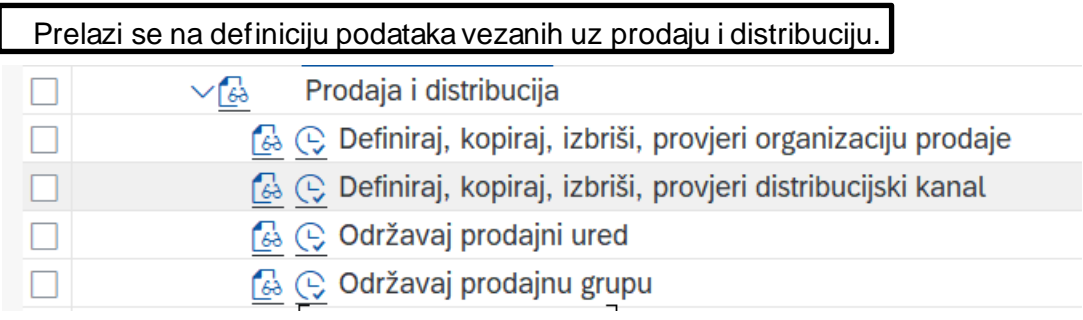

Slika 29: Definicija podataka prodaje i distribucije (Izvor: izrada autora)

U nastavku mogu se vidjeti definirani dijelovi već spomenutog prodajnog područja, odnosno prodajna organizacija 1010 (DomaćaProdOrgDE) i distribucijski kanal 10 (direktna prodaja). Ujedno se postavlja i prodajna grupa 100 koja predstavlja odjel organizacije koji je zadužen za prodaju.

| PrOrg | <b>Naziv</b>               | Sakrij u |
|-------|----------------------------|----------|
| 0001  | Prod. organizac. 001       |          |
| 0003  |                            | ш        |
| 1010  | DomaćaProdOrg DE           |          |
| 1030  | LL prodajna org.           |          |
| 1031  | PO Jug                     |          |
| 1032  | PO Sjever                  |          |
| 1040  | Test ProdOrg.              | ш        |
| 1050  | <b>PO</b> Istok            |          |
| 1500  | <b>Test P.Organizacija</b> |          |
| 1710  | Domaća ProdOrg US          |          |

Slika 30: Definicija prodajne organizacije (Izvor: izrada autora)

| Distrib, kanal | Naziv                       | Sakrij u |
|----------------|-----------------------------|----------|
| 01             | Distribuc.kanali 01         |          |
| 10             | Direktna prodaja            |          |
| 15             | <b>Test Distribuc kanal</b> |          |
| 30             | <b>Usluge</b>               |          |
| 31             | DK Veleprodaja J            |          |
| 32             | DK Maloprodaja J            |          |
| 41             | <b>DK Veleprodaja S</b>     |          |
| 42             | <b>DK Maloprodaja S</b>     |          |
| 43             | DK Ostalo S                 |          |
| 51             | DK Veleprodaja istok        |          |
| 52             | <b>DK Maloprodaja istok</b> |          |
| 90             | Ostalo                      |          |
|                |                             |          |

Slika 31: Definicija distribucijskog kanala (Izvor: izrada autora)

| Prodajna grupa | <b>Opis</b>          | Sakrij u |
|----------------|----------------------|----------|
| 001            | Grupa prodaje 001    |          |
|                | Prodajna grupa istok |          |
| 100            | Prodajna grupa 100   |          |
| 130            | Prodajna grupa LL    | ×        |
| 170            | Prodajna grupa 170   |          |
| 181            | Test osoba 1         |          |
| 182            | Test osoba 2         |          |
| 183            | Test osoba 3         |          |
| 184            | Test osoba 4         |          |
|                |                      |          |

Slika 32: Kreiranje prodajne grupa (Izvor: izrada autora)

Nakon definicija potrebna je dodjela podataka. Što se tiče financija i računovodstva, dodjeljuje se šifra poduzeća 1010 poduzeću 1010 i ostali financijski parametri koje radi modul financija. Potrebno je dodijeliti kreirani pogon 1010 šifri poduzeća 1010.

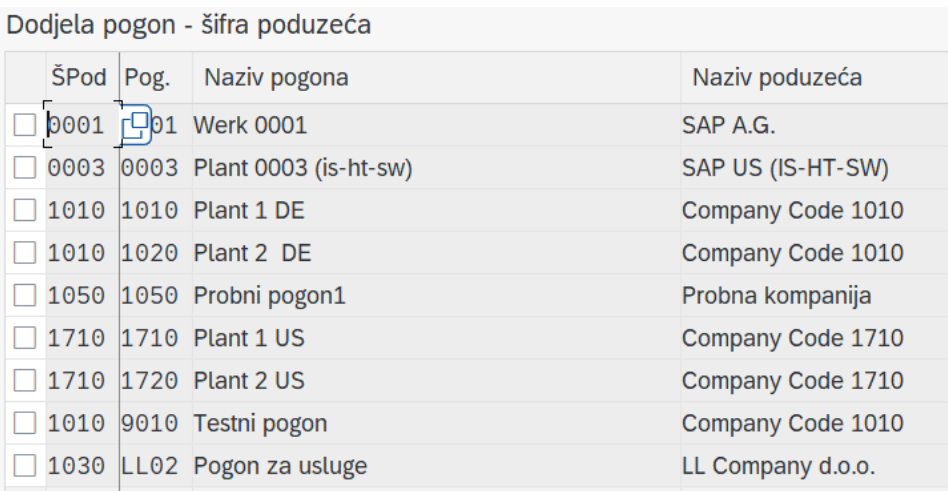

Slika 33: Dodjela pogona šifri poduzeća (Izvor: izrada autora)

Potrebno je dodijeliti sve daljnje definirane parametre prodaje i distribucije koji će se koristiti, odnosno potrebno je dodijeliti organizaciju prodaje 1010 šifri poduzeća 1010, distribucijski kanal 10 organizaciji prodaje 1010, sektora 00 organizaciji prodaje 1010.

| Dodjela prodajna organizacija- šifra poduzeća |                            |             |                        |  |  |  |
|-----------------------------------------------|----------------------------|-------------|------------------------|--|--|--|
| PrOrg                                         | <b>Naziv</b>               | <b>SPod</b> | Naziv poduzeća         |  |  |  |
| 0001                                          | Prod. organizac. 001       |             | 0001 SAP A.G.          |  |  |  |
| 0003                                          |                            |             | 0003 SAP US (IS-HT-SW) |  |  |  |
| 1010                                          | DomaćaProdOrg DE           |             | 1010 Company Code 1010 |  |  |  |
| 1030                                          | LL prodajna org.           |             | 1030 LL Company d.o.o. |  |  |  |
| 1031                                          | PO Jug                     |             | 1030 LL Company d.o.o. |  |  |  |
| 1032                                          | PO Sjever                  |             | 1030 LL Company d.o.o. |  |  |  |
| 1040                                          | <b>Test ProdOrg.</b>       |             | 1050 Probna kompanija  |  |  |  |
| 1050                                          | PO Istok                   |             | 1050 Probna kompanija  |  |  |  |
| 1500                                          | <b>Test P.Organizacija</b> | 1500        | Test Kompanija d.o.o   |  |  |  |
| 1710                                          | Domaća ProdOrg US          | 1710        | Company Code 1710      |  |  |  |

Slika 34: Dodjela organizacije prodaje šifri poduzeća (Izvor: izrada autora)

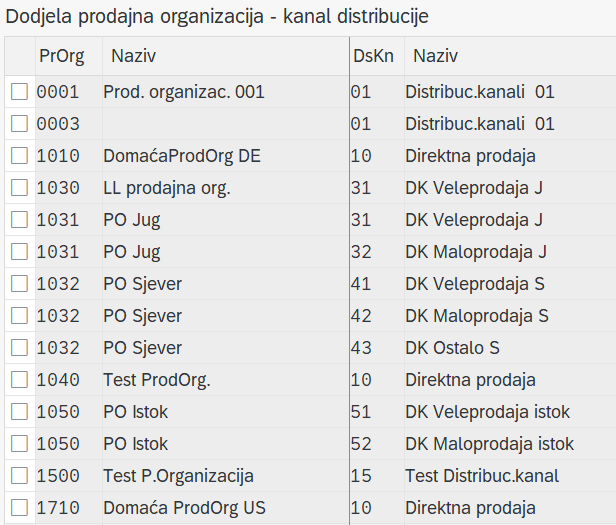

Slika 35: Dodjela distribucijskog kanala prodajnoj organizaciji (Izvor: izrada autora)

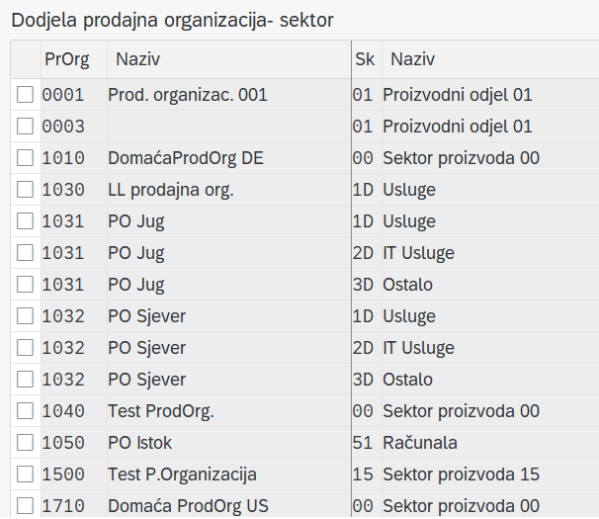

Slika 36: Dodjela sektora prodajnoj organizaciji (Izvor: izrada autora)

Potrebno je napraviti postavljanje područja prodaje, odnosno povezati prodajnu organizaciju 1010 sa distribucijskim kanalom 10 i sektorom 00.

| Dodjela prodajna organizacija - kanal distribucije - sektor |                            |             |                             |  |                        |  |
|-------------------------------------------------------------|----------------------------|-------------|-----------------------------|--|------------------------|--|
| PrOrg                                                       | <b>Naziv</b>               | <b>DsKn</b> | <b>Naziv</b>                |  | Sk Naziv               |  |
| 0001                                                        | Prod. organizac. 001       | 01          | Distribuc.kanali 01         |  | 01 Proizvodni odjel 01 |  |
| 0003                                                        |                            | 01          | Distribuc.kanali 01         |  | 01 Proizvodni odjel 01 |  |
| 1010                                                        | DomaćaProdOrg DE           | 10          | Direktna prodaja            |  | 00 Sektor proizvoda 00 |  |
| 1030                                                        | LL prodajna org.           | 31          | DK Veleprodaja J            |  | 1D Usluge              |  |
| 1031                                                        | PO Jug                     | 31          | DK Veleprodaja J            |  | 1D Usluge              |  |
| 1031                                                        | PO Jug                     | 32          | DK Maloprodaja J            |  | 2D IT Usluge           |  |
| 1032                                                        | PO Sjever                  | 41          | DK Veleprodaja S            |  | 1D Usluge              |  |
| 1032                                                        | PO Sjever                  | 42          | <b>DK Maloprodaja S</b>     |  | 2D IT Usluge           |  |
| 1032                                                        | PO Sjever                  | 43          | <b>DK Ostalo S</b>          |  | 3D Ostalo              |  |
| 1040                                                        | <b>Test ProdOrg.</b>       | 10          | Direktna prodaja            |  | 00 Sektor proizvoda 00 |  |
| 1050                                                        | PO Istok                   | 51          | DK Veleprodaja istok        |  | 51 Računala            |  |
| 1050                                                        | PO Istok                   | 52          | DK Maloprodaja istok        |  | 51 Računala            |  |
| 1500                                                        | <b>Test P.Organizacija</b> | 15          | <b>Test Distribuc.kanal</b> |  | 15 Sektor proizvoda 15 |  |
| 1710                                                        | Domaća ProdOrg US          | 10          | Direktna prodaja            |  | 00 Sektor proizvoda 00 |  |

Slika 37: Postavljanje područja prodaje (Izvor: izrada autora)

Zatim, potrebno je dodijeliti prodajni ured 100 prodajnom području koje se postavilo. U nastavku se još dodjeljuje prodajna grupa 100 prodajnom uredu 100, te se prodajna organizacija 1010 i kanal distribucije 10 dodjeljuju na pogon 1010.

1010 DomaćaProdOrg DE 10 Direktna prodaja 00 Sektor proizvoda 00 100 Prodajni ured 100

Slika 38: Dodjela prodajnog ureda prodajnom području (Izvor: izrada autora)

| Dodjela prodajni ured - prodajne grupe |                      |      |                      |  |  |
|----------------------------------------|----------------------|------|----------------------|--|--|
| Pr.ur                                  | <b>Opis</b>          | PrGr | <b>Opis</b>          |  |  |
| 0001                                   | Prodajni ured jug    | 001  | Grupa prodaje 001    |  |  |
| $\mathbf{1}$                           | Prodajni ured istok1 | 1    | Prodajna grupa istok |  |  |
| 100                                    | Prodajni ured 100    | 100  | Prodajna grupa 100   |  |  |
| 170                                    | Prodajni ured 170    | 170  | Prodajna grupa 170   |  |  |
| 181                                    | Direktna Prodaja     | 181  | Test osoba 1         |  |  |
| 182                                    | Ključni Kupci        | 182  | Test osoba 2         |  |  |
| 183                                    | Ostalo               | 183  | Test osoba 3         |  |  |
| 183                                    | Ostalo               | 184  | Test osoba 4         |  |  |

Slika 39: Dodjela prodajne grupe prodajnom uredu (Izvor: izrada autora)

| Dodjela prodajna organizacija/kanal distribucije - pogon |                      |                   |                         |      |                            |  |  |
|----------------------------------------------------------|----------------------|-------------------|-------------------------|------|----------------------------|--|--|
| PrOrg                                                    | <b>Naziv</b>         | <b>DKanKup/Mt</b> | <b>Naziv</b>            | Pog. | Naziv 1                    |  |  |
| 0001                                                     | Prod. organizac. 001 | 01                | Distribuc.kanali 01     |      | 0001 Werk 0001             |  |  |
| 0003                                                     |                      | 01                | Distribuc.kanali 01     |      | 0003 Plant 0003 (is-ht-sw) |  |  |
| 1010                                                     | DomaćaProdOrg DE     | 10                | Direktna prodaja        |      | 1010 Plant 1 DE            |  |  |
| 1010                                                     | DomaćaProdOrg DE     | 10                | Direktna prodaja        |      | 1020 Plant 2 DE            |  |  |
| 1010                                                     | DomaćaProdOrg DE     | 10                | Direktna prodaja        |      | 9010 Testni pogon          |  |  |
| 1030                                                     | LL prodajna org.     | 31                | <b>DK Veleprodaja J</b> |      | LL02 Pogon za usluge       |  |  |
| 1031                                                     | PO Jug               | 31                | DK Veleprodaja J        |      | LL02 Pogon za usluge       |  |  |
| 1031                                                     | PO Jug               | 32                | DK Maloprodaja J        |      | LL02 Pogon za usluge       |  |  |
| 1032                                                     | PO Sjever            | 41                | <b>DK Veleprodaja S</b> |      | LL02 Pogon za usluge       |  |  |
| 1032                                                     | PO Sjever            | 42                | DK Maloprodaja S        |      | LL02 Pogon za usluge       |  |  |
| 1032                                                     | PO Sjever            | 43                | <b>DK Ostalo S</b>      |      | LL02 Pogon za usluge       |  |  |
| 1040                                                     | <b>Test ProdOrg.</b> | 10                | Direktna prodaja        |      | 1010 Plant 1 DE            |  |  |
| 1040                                                     | <b>Test ProdOrg.</b> | 10                | Direktna prodaja        |      | 1020 Plant 2 DE            |  |  |
| 1040                                                     | <b>Test ProdOrg.</b> | 10                | Direktna prodaja        |      | 1710 Plant 1 US            |  |  |
| 1040                                                     | <b>Test ProdOrg.</b> | 10                | Direktna prodaja        |      | 9010 Testni pogon          |  |  |
| 1050                                                     | PO Istok             | 51                | DK Veleprodaja istok    |      | 1050 Probni pogon1         |  |  |
| 1050                                                     | PO Istok             | 52                | DK Maloprodaja istok    |      | 1050 Probni pogon1         |  |  |
| 1710                                                     | Domaća ProdOrg US    | 10                | Direktna prodaja        |      | 1710 Plant 1 US            |  |  |

Slika 40: Dodjela prodajne organizacije i kanala distribucije pogonu (Izvor: izrada autora)

## **6.2. Matični podaci**

Matični podaci predstavljaju temelj i izvore svih relevantnih podataka potrebnih u svakodnevnim prodajnim procesima i uopće u poslovanju jednog poduzeća.

Temeljni podaci u modulu Prodaja i distribucija sadrže informacije o: poslovnim partnerima, materijalima i uslugama, uvjetima za određivanje cijena i sl. Temeljni podaci čine osnovu svih poslovnih transakcija koje se obrađuju u prodaji. Upotrebom različitih funkcija matični slogovi se mogu kreirati, promijeniti ili prikazivati. Poslovni partner se u SAP sustavu kreira s jedinstvenom šifrom partnera koja se određuje na temelju odabira podatka o grupiranju partnera. Prilikom kreiranja novog partnera, odabire se grupa partnera kojoj pripada. Nakon odabira grupe partnera unose se opći podaci partnera koji su zajednički za sve poslovne uloge koje će partner imati u sustavu. Svaki poslovni partner je sa svojim općim podacima kreiran u općoj poslovnoj ulozi, a da bi se taj partner mogao koristiti u transakcijama u procesima u sustavu, potrebno ga je definirati i u odgovarajućim dodatnim poslovnim ulogama. Za svaku ulogu poslovnog partnera moguće je definirati obavezna polja unosa, a u ovisnosti od željene uloge definiraju se dodatne skupine podataka. U temeljnim podacima modula Prodaja i distribucija standardno se definiraju sljedeći poslovni partneri uključeni u proces naručivanja, isporuke i naplate robe: kupac, mjesto isporuke, platitelj i primatelj fakture. Svaki partner mora biti definiran unutar prodajnog područja na kojem posluje i mora mu biti dodijeljena odgovarajuća grupa konta. Grupa konta ima kontrolnu ulogu prilikom kreiranja matičnog sloga partnera jer osim što određuje način numeriranja poslovnog partnera, definira i funkcije koje će mu biti dodijeljene, kao i skup polja matičnog sloga koja je potrebno održavati za tu partnersku funkciju. Kupac je ključni partner u poslovanju Prodaje i distribucije pa su i podaci koji se u sustavu definiraju za kupca detaljniji nego za druge partnere. Nadalje, svakom kupcu automatski se dodjeljuju i funkcije primatelja robe/usluge, platitelja i primatelja fakture.

## **6.2.1. Matični podaci kupaca**

U matičnim podacima kupaca definirani su svi podaci potrebni kako za prodaju, tako i za naplatu prodane robe i izvršenih usluga. Zbog toga se matični podaci kupca definiraju dijelom u Financijama, a dijelom u Prodaji i distribuciji. U matični slog kupca mogu se spremiti tri različite grupe podataka:

• Opći podaci – uključuju, između ostalog, naziv kupca, adresu, porezni broj, informacije o kontakt osobama itd.

• Podaci vezani uz prodaju – definiraju se za svako prodajno područje. Uključuju informacije o prodajnoj regiji kojoj kupac pripada, grupi kupaca, valuti fakturiranja, uvjetima otpreme, uvjetima plaćanja, poreznoj kategoriji, grupi određivanja konta itd.

• Podaci šifre poduzeća – vezani uz Financije – uključuju bankovne detalje, konto usklađenja, podatak o središnjici itd.

Prilikom kreiranja i promjene podataka za svakog kupca, u ovisnosti o tome kojoj grupi pripadaju, definiraju se podaci obavezni za unos (sustav ne dozvoljava promjenu niti spremanje dok se obavezni podaci ne popune). Obavezni podaci prepoznaju se jer imaju kvačicu u polju za unos. Ovisno o načinu poslovanja, potrebno je u sustavu Prodaje i distribucije kupcu pridružiti više partnera s različitim funkcijama koje odgovaraju ovim specifičnostima strukture kupca. U SAP modulu Prodaja i distribucija upotrebljavaju se sljedeći termini za definiranje poslovnih partnera kupca:

- $\Box$  kupac (Sold To Party)
- $\Box$  primatelj robe (Ship To Party)
- primatelj računa (Bill To Party)
- □ platitelj (Payer)

Ove četiri partnerske funkcije obavezne su kod nekih grupa kupaca i sustav kod kreiranja kupca automatski kreira po jedan slog za ostale partnerske funkcije s istim podacima kao za kupca. Skup podataka koji se održavaju za dodatne partnerske funkcije (primatelj robe, platitelj i primatelj fakture) u pravilu je manjeg opsega nego skup podataka koji je potrebno održavati za kupca. Na primjer, za primatelja robe moraju se definirati podaci o otpremi, dok su podaci koji se odnose na fakturiranje i bankovni detalji irelevantni i ne treba ih održavati. Prilikom kreiranja dokumenta (ugovor, prodajni nalog) sustav iz matičnog sloga kupca kopira i ostale definirane partnere. Ukoliko je kupcu pridruženo više primatelja robe ili usluge, odnosno više primatelja ili platitelja fakture, prilikom kreiranja prodajnog naloga sustav će ponuditi listu svih dodijeljenih partnera i potrebno je odabrati samo jednog.

## **6.2.2. Matični podaci materijala**

U SAP sustavu, sa stanovišta modula Prodaja i Distribucija, pojam materijal koristi se za jedinstveni način prikaza svih entiteta koji su predmet prodaje. Tako su i proizvodi i usluge materijali, matični slogovi im se održavaju na istom mjestu i na isti način, a razlikuju se samo po atributima, odnosno sadržaju matičnog sloga. Osnovni atribut svakog materijala je tip materijala koji služi sustavu za kontrolu procesa u kojima se materijal koristi. Matični slog materijala može se održavati centralno ili zasebno po svakom području primjene. Svi podaci o materijalu, koji su bitni za upravljanje materijalima, za upravljanje zalihama i za prodaju i distribuciju, spremljeni su u isti matični slog. Podaci matičnog sloga materijala koji se održavaju za potrebe procesa različitih modula SAP sustava su:

□ osnovni podaci

podaci prodaje

podaci nabave

□ računovodstveni podaci

Dijelovi matičnog sloga materijala i usluge relevantni za Prodaju i distribuciju mogu se podijeliti u tri skupine:

Opći podaci: podaci relevantni za pojedini materijal na razini cijelog klijenta. To su podaci koji ne ovise o organizacijskoj strukturi poduzeća te su relevantni za sve module i organizacijske jedinice.

□ Podaci koji ovise o prodajnoj organizaciji i distribucijskom kanalu: svi atributi i kontrolni parametri koji se koriste u prodaji, npr. hijerarhija proizvoda, grupa određivanja cijene materijala, pogon isporuke, porezna klasifikacija, grupe materijala itd.

□ Podaci koji ovise o pogonu za isporuku materijala: provjera raspoloživosti, grupa utovara, profitni centar, itd.

Podaci vanjske trgovine – Izvoz: tarifni broj, zemlja porijekla

Tekstovi prodaje: koriste se ukoliko je za neki materijal potreban širi opis na tiskanim prodajnim dokumentima

# **6.2.3. Lista korisničkih aktivnosti i poslovnih procesa**

Svaki konceptualni dizajn mora sadržavati listu identificiranih korisničkih aktivnosti i poslovnih procesa od strane funkcionalnog konzultanta za implementaciju konkretnog modula (u ovom slučaju Prodaje i distribucije) poduzeća. Neki od aktivnosti mogu biti:

- Održavanje matičnog sloga kupca
- Održavanje matičnog sloga materijala/usluge
- Održavanje matičnog sloga cijene
- Održavanje matičnog sloga poreza
- Definiranje i održavanje shema knjiženja u prodaji
- Ugovori s kupcima
- Kreiranje i obrada fakturnih dokumenata
- Ispisi izlaznih dokumenata
- Storniranje fakture
- Kreiranje odobrenja/terećenja
- Fiskalizacija računa i sl.

## **6.2.4. Opisirealizacija određenih aktivnosti i poslovnih procesa**

Ovo je vrlo važan dio svakog konceptualnog dizajna s obzirom da se ovdje opisuju načini realizacije poslovnih procesa i korisničkih aktivnosti koji su identificirani u poduzeću i koji će se implementirati u sustav.

### **6.2.4.1.Održavanje matičnog sloga partnera/kupca**

Potrebno je u SAP-u definirati partnera u odgovarajućim poslovnim ulogama ovisno o tome u kojim procesima će se partner koristiti. Ukoliko je to partner koji se koristi u prodaji i potrebno mu je izdati neki izlazni račun za uslugu, nužno ga je kreirati u ulogama *FLCU00 FI Kupac* i *FLCU01 Kupac* (prodaja). Šifre poslovnih partnera i kupaca moraju biti usklađene, tj. šifra poslovnog partnera bit će ujedno i šifra kupca. Za svakog kupca potrebno je održavati podatke prodajnog područja i podatke računovodstva. Matični slog poslovnog partnera/kupca održava se pomoću transakcije BP. Prilikom kreiranja partnera u poslovnoj ulozi Kupac, navodi se prodajno područje za koje se održavaju matični podaci kupaca. U fazi realizacije je detaljno definirano prodajno područje za održavanje prodajnih podataka kupaca.

### **6.2.4.2. Održavanje matičnog sloga materijala**

Matični slog materijala sadrži sve informacije o materijalima koje poduzeće nabavlja, skladišti i prodaje. Koristi se u svim komponentama SAP logističkog sustava. Pojam matični slog materijala koristi se i za opisivanje matičnog sloga usluge. Ovaj opis procesa odnosi se prvenstveno na održavanje prodajnih pogleda materijala i to samo usluga relevantnih za prodaju. Poslovni proces održavanja matičnih podataka materijala aktivira se kada se identificira potreba za kreiranjem novog matičnog podatka materijala ili promjenom postojećih matičnih podataka materijala. Npr. za usluge potreba kreiranja novog matičnog sloga materijala nastaje kad se počne prodavati odnosno fakturirati nova usluga ili neki drugi objekt koji se fakturira, a ne vodi se na zalihi u skladištu. U SAP-u se pojam materijal koristi za jedinstveni način prikaza svih entiteta koji su predmet prodaje. Tako se materijalima nazivaju i proizvodi i sirovine i usluge, matični slogovi se održavaju na istom mjestu i na isti način, a razlikuju se samo po atributima, odnosno sadržaju matičnog sloga. Za kreiranje novog matičnog sloga materijala kao i za kreiranje prodajnih pogleda za postojeće matične slogove materijala koji se prodaju koristi se transakcija *MM01 Kreiraj materijal*. Prodajne poglede materijala potrebno je otvoriti na svim pogonima iz kojih se isporučuje određeni materijal, te za sve prodajne organizacije i distribucijske kanale kroz koje se taj materijal prodaje. Promjena postojećih vrijednosti polja osnovnih i prodajnih pogleda materijala radi se u transakciji *MM02* 

*Promijeni materijal*. Također, kod ove transakcije potrebno je odrediti za koje prodajno područje i pogon se želi promijeniti vrijednosti polja određenog materijala. Za prikaz matičnog sloga materijala koristi se transakcija *MM03 Prikaži materijal*.

### **6.2.4.3. Faktura**

Završni dokument u prodajnom lancu je faktura. Izrada, ispis i slanje fakture kupcu može biti pojedinačno ili dio skupne obrade. Zaduženje kupca u financijama se obavlja automatski i kreira se računovodstveni i kontroling dokument. Proces se odnosi na fakturiranje proizvoda čija otprema je dovršena ili usluga za koje postoji nefakturirani prodajni nalog ili ugovor o najmu, te na kreiranje odobrenja ili terećenja. Fakture se kreiraju temeljem dovršenih dokumenata isporuke, prodajnih naloga za usluge, reklamacije, odobrenja ili terećenja koji nisu blokirani za fakturiranje i sl. Fakturiranje može biti pojedinačno ili zbirno. Ukoliko se radi pojedinačno fakturiranje, faktura se kreira sa referencom na jedan dokument prodajnog naloga. Ukoliko se želi zbirno fakturirati tada se koristi transakcija za fakturiranje više dokumenata odjednom (prodajnih naloga ili prodajnih ugovora). Prema kriterijima koji su prethodno definirani u prodajnom nalogu ili isporuci sustav određuje da li će iz više prodajnih dokumenata nastati jedna ili više faktura. Glavni kriteriji za razdvajanje faktura su šifra platitelja, datum fakturiranja, tip fakturiranja, te uvjeti plaćanja. Ukoliko se koristi opcija individualnog fakturiranja, za svaki prodajni dokument kreirat će se jedan dokument fakture. Za kreiranje pojedinačne fakture temeljem pojedinačnog referentnog dokumenta (ugovora, prodajnog naloga ili isporuke) koristi se transakcija VF01 Kreiraj fakturu. Eventualna promjena podataka postojeće fakture ako ona zbog greške u podacima nije automatski knjižena u financije radi se kroz transakciju VF02 Promijeni fakturu. Postojeću fakturu moguće je prikazati bez mogućnosti promjene u transakciji VF03 Prikaži fakturu. Fakturiranje putem Liste dospijeća za fakturiranje radi se pomoću transakcije VF04 Održavaj listu dospijeća za fakturiranje. Ovisno o parametrima na kupcu i dokumentu, te o postavkama sustava, na ovaj način će se kreirati pojedinačna ili zbirna faktura. Svaki fakturni dokument kreira se u prodajnom području koje se sastoji od prodajne organizacije, distribucijskog kanala i sektora. Prodajno područje vezano je na šifru poduzeća u kojoj se faktura automatski knjiži na konto kupca, konta prihoda i poreza u modulu financija. Automatsko knjiženje u modulu kontrolinga veže se na odgovarajući objekt. Većina podataka na fakturnom dokumentu ne može se mijenjati, podaci korišteni u procesu fakturiranja kopiraju se s ugovora ili prodajnog naloga, kamo su dovučeni iz matičnog sloga kupca, materijala i uvjeta određivanja cijena. Neki od podataka koji se mogu mijenjati prije spremanja fakture: datum za knjiženje fakture, grupa dodjele konta na zaglavlju i na stavkama, te tekstovi na zaglavlju i stavkama fakture. Od posebnog značaja za ovaj proces su adresni podaci primatelja fakture ili platitelja, podaci o uvjetima plaćanja s matičnog sloga kupca, te

podaci za automatsko određivanje konta prihoda (grupe dodjele konta kupca i materijala) i konta usklađenja (konto usklađenja iz matičnog sloga platitelja ili grupe dodjele konta kupca i materijala). Knjiženjem fakture nastaje financijski dokument u financijama, te jedan ili više dokumenata u kontrolingu. Knjiženje prihoda u glavnoj knjizi se odvija temeljem sheme određivanja konta koja je predefinirana u sustavu i ovisi o grupi određivanja konta u matičnom slogu kupca i proizvoda. Faktura se može proknjižiti u trenutku njenog snimanja ili naknadnim ručnim otpuštanjem što je određeno tipom fakture.

### **6.2.4.4. Odobrenje i terećenje**

Nakon što je usluga isporučena i fakturirana, kupac može reklamirati fakturu zbog neispravne cijene ili količine. Takve reklamacije uglavnom će se rješavati storniranjem fakture i izradom nove, ispravne fakture. Međutim, ponekad će se pojaviti situacije kada je nemoguće stornirati fakturu i potrebno je kupcu izdati novi dokument za financijski ispravak fakture.

U slučaju da je kupcu greškom fakturirano previše, kreira se nalog za odobrenje koji rezultira financijskim odobrenjem za kupca. Ukoliko je kupcu fakturirano premalo, kreira se nalog za terećenje kupca koji rezultira terećenjem, odnosno novom fakturom za kupca. Knjiženjem tih dokumenata kreiraju se odgovarajući računovodstveni dokumenti i ispravljeni iznos knjiži se na konto kupca. Nalog za odobrenje ili terećenje moguće je kreirati s referencom na pojedini račun koji se ispravlja (na taj je način u toku dokumenata zabilježeno na koji račun se ispravak odnosi). Proces odobrenja i terećenja se realizira korištenjem funkcionalnosti modula SD (prodaja i distribucija). Slijed funkcionalnosti je sljedeći:

• Kreiranje prodajnog naloga – prodajni nalog je temeljni dokument u SD modulu od kojeg kreće većina prodajnih procesa.

Transakcije : VA01, VA02, VA03

• Kreiranje fakturnog dokumenta – u ovom slučaju je to dokument financijskog odobrenja ili terećenja.

Transakcije : VF01, VF02, VF03, VF04, VF11

Proces odobrenjaili terećenja kupca započinje kreiranjem naloga za odobrenje/terećenje. Ovaj nalog se može kreirati s referencom na originalni dokument, a može biti i kreiran samostalno, bez reference na originalni dokument. Kod procesa odobrenja/terećenja najčešće se koristi tzv. razlog za nalog. Razlog za nalog može definirati knjiženje prihoda na odgovarajuće mjesto troška, a u procesu izdavanja odobrenja/terećenja najčešće predstavlja dodatni parametar za određivanje konta knjiženja. Knjiženje odobrenja u financije će ići s posebnim poreznim indikatorima. Odobrenje će se odmah kod spremanja proknjižiti u računovodstvo sa specijalnim poreznim indikatorom. Na dokumentu odobrenja/terećenja potrebno je ispisati tekst vezan uz ispravak pretporeza. Nakon snimanja prodajnog naloga, transakcija VA02

Promjena prodajnog naloga koristi se za izmjene postojećeg naloga. Postojeći prodajni nalog moguće je prikazati bez mogućnosti promjene u transakciji VA03 Prikaži prodajni nalog. Nakon kreiranja naloga kreira se odobrenje ili terećenje kroz transakciju VF01. Ukoliko je potrebno mijenjati neke podatke na odobrenju, to se može napraviti u transakciji VF02 Promijeni fakturni dokument. Nakon što je dokument odobrenja/terećenja već proknjižen, na njemu je moguće mijenjati samo ograničen set podataka , npr. dodati neke tekstove koje treba ispisati. Postojeću fakturu, odobrenje ili terećenje moguće je prikazati bez mogućnosti promjene u transakciji VF03 Prikaži fakturu.

# **7. Korisnička primjena funkcionalnosti i poslovnih procesa SAP modula prodaje i distribucije**

U nastavku rada slijedi prikaz korisničkog rada u sustavu koji se mnogo razlikuje od prikazanog konzultantskog, odnosno sve ono što je konzultant prethodno postavio, korisnik sada primjenjuje kroz svoje poslovne procese. Kreirat će se matični slogovi kupca, dobavljača i materijala, prikazat će se na koji način se kreiraju prodajni nalog, narudžbenica, primka, izvještaj o stanju na skladištu, otpremnica, faktura te kako se kreira odobrenje i terećenje te će se prikazati 2 značajna procesa u SD modulu (prodaja treće strane i konsignacija).

# **7.1. Kreiranje matičnih slogova poslovnih partnera**

Pokretanjem transakcije BP postoji mogućnost kreiranja poslovnog partnera kao osobe, organizacije i grupe. Kreira se organizacija gdje se poslovnog partnera može kreirati u već više spomenutih uloga, kao opći poslovni partner, kupac, kupac sa financijskim podacima, dobavljač, dobavljač sa financijskim podacima itd. Kreirat će se kupac mješovite trgovačke robe Pevex i dobavljač također različite vrste mješovite trgovačke robe Boxmark.

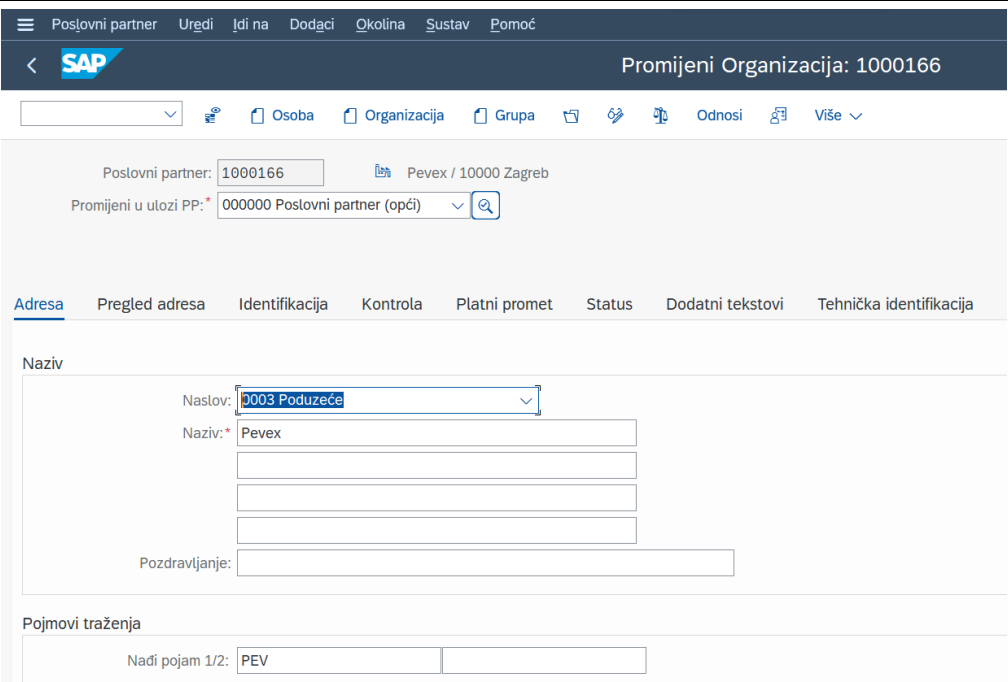

Slika 41: Kreiranje poduzeća Pevex (Izvor: izrada autora)

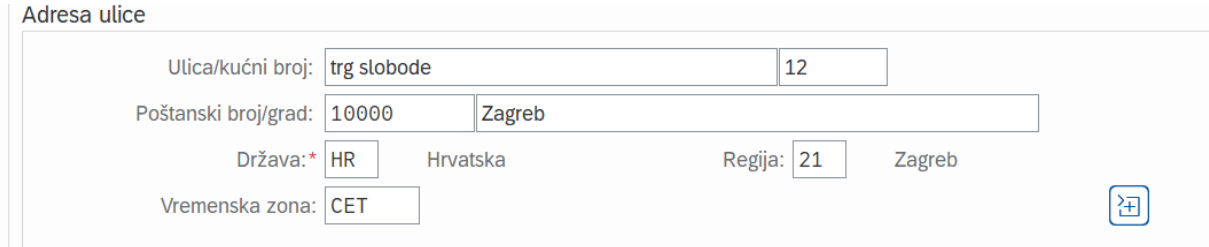

Slika 42: Adresni podaci poduzeća Pevex (Izvor: izrada autora)

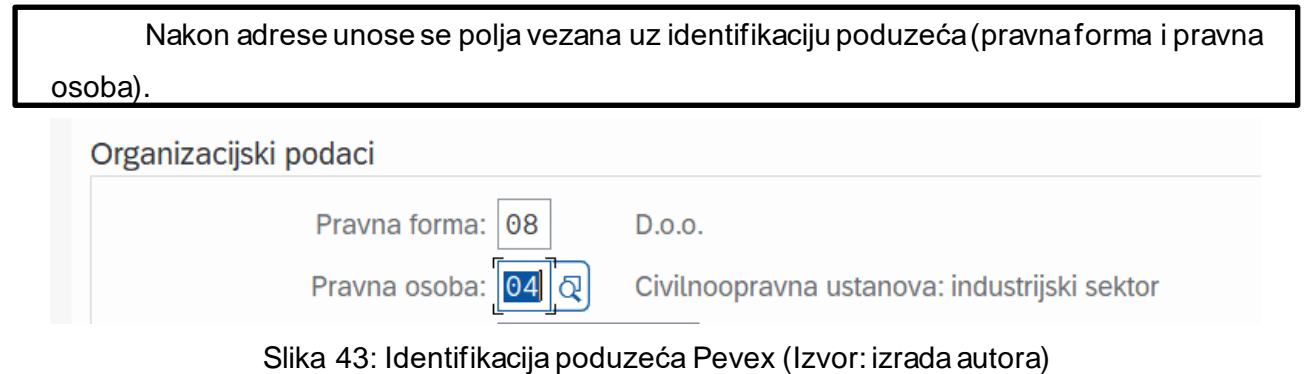

Nakon kreiranja osnovnih podataka o poduzeću potrebno mu je promijeniti ulogu u FI Kupac kako bi se mogli popuniti podaci o šifri poduzeća. Šifra poduzeća (eng. Company Code) je najvažniji financijski podatak, odnosno krovni podatak poduzeća s obzirom da šifra poduzeća sadrži konta potraživanja i dugovanja na koja se vrše knjiženja u glavnoj knjizi ovisno o tome radi li se o kupcu ili dobavljaču. Odabire se šifra poduzeća 1010 i konto usklađenja za domaća potraživanja.

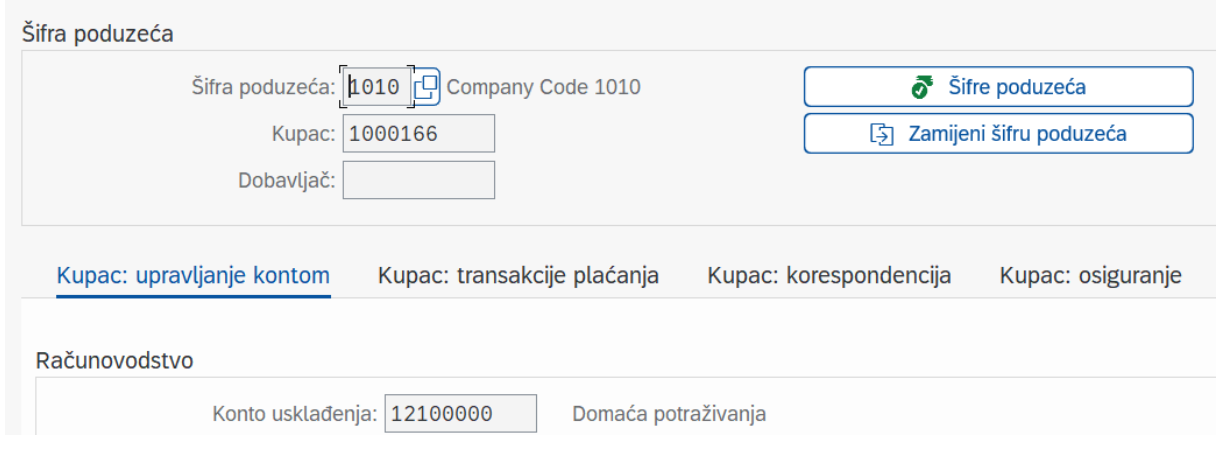

Slika 44: Šifra poduzeća kupcaPevex (Izvor: izrada autora)

Također, definiraju se uvjeti plaćanja kupca. Uvjeti plaćanja su unutar 30 dana, ukoliko je plaćanje izvršeno unutar 14 dana kupac ima pravo na 2% popusta.

Podaci o plaćanju

Uvjeti plaćanja: 0002

14 dana 2%, 30 neto

Slika 45: Uvjeti plaćanja kupca Pevex (Izvor: izrada autora)

Također potrebno je kreirati poslovnog partnera i u ulozi običnog kupca kako bi se mogli popuniti podaci vezani za prodaju i distribuciju. Odabire se kreirano prodajno područje koje imaju kombinaciju prodajne organizacije 1010, distribucijskog kanala 10 i sektora 00.

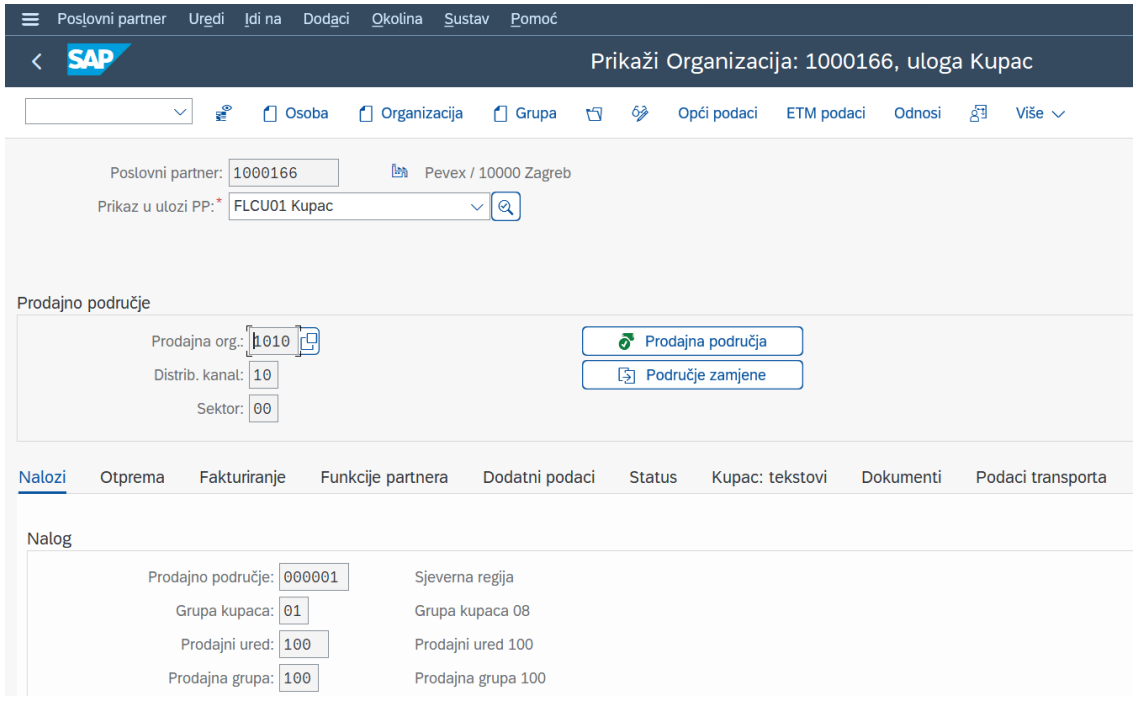

Slika 46: Prodajno područje kupcaPevex (Izvor: izrada autora)

Na slici 47 mogu se vidjeti sve funkcije partnera o kojima je bilo riječ u konceptualnom modelu. Partner ima ulogu kupca, primatelja fakture, primatelja robe te ujedno i platitelja, iako u SAP-u ove funkcije mogu imati različiti poslovni partneri.

| Funkcije partnera |                   |             |             |              |  |  |
|-------------------|-------------------|-------------|-------------|--------------|--|--|
| <b>ZE</b>         | Funkc. partnera   | <b>Broj</b> | Dodijelj.PP | <b>Opis</b>  |  |  |
| <b>SP</b>         | Kupac 1           | 1000166     | 1000166     | <b>Pevex</b> |  |  |
| <b>BP</b>         | Primatelj fakture | 1000166     | 1000166     | Peyex        |  |  |
| PY                | Platitelj         | 1000166     | 1000166     | <b>Pevex</b> |  |  |
| <b>SH</b>         | Primatelj robe    | 1000166     | 1000166     | <b>Pevex</b> |  |  |
|                   |                   |             |             |              |  |  |
|                   |                   |             |             |              |  |  |

Slika 47: Funkcije partnera (Izvor: izrada autora)

Na isti način kreiraju se i matični slogovi dobavljača Boxmark započinjući sa općom ulogom i adresnim podacima.

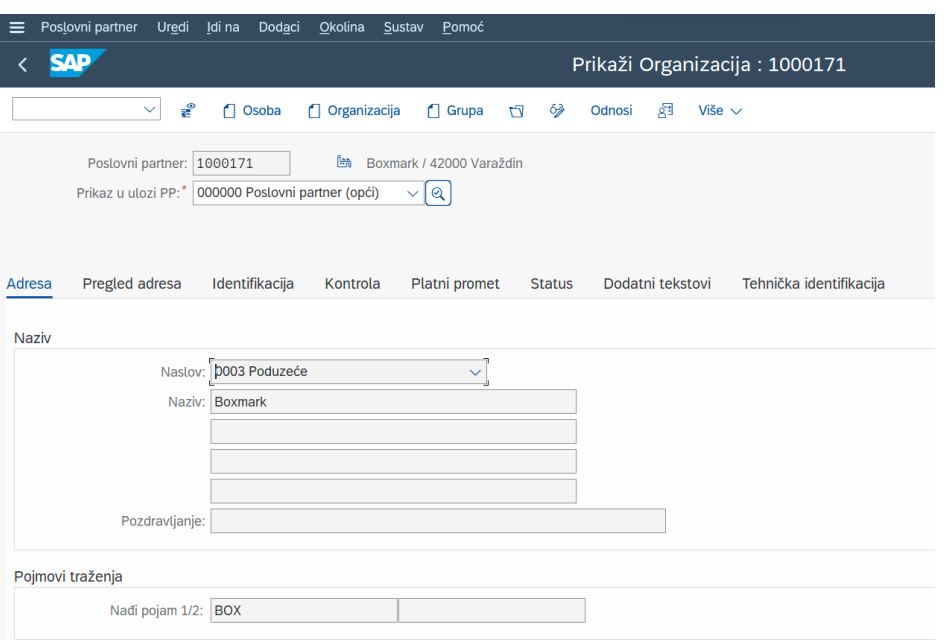

Slika 48: Kreiranje poduzeća Boxmark (Izvor: izrada autora)

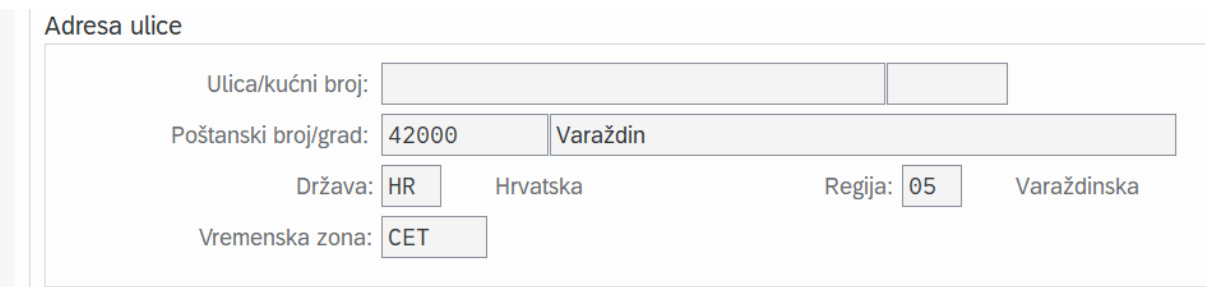

Slika 49: Adresni podaci poduzeća Boxmark (Izvor: izrada autora)

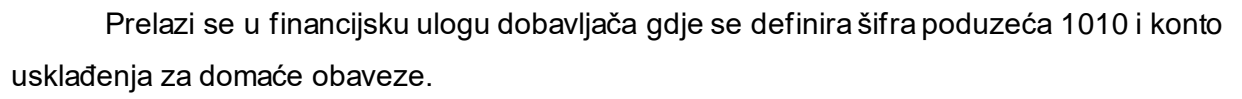

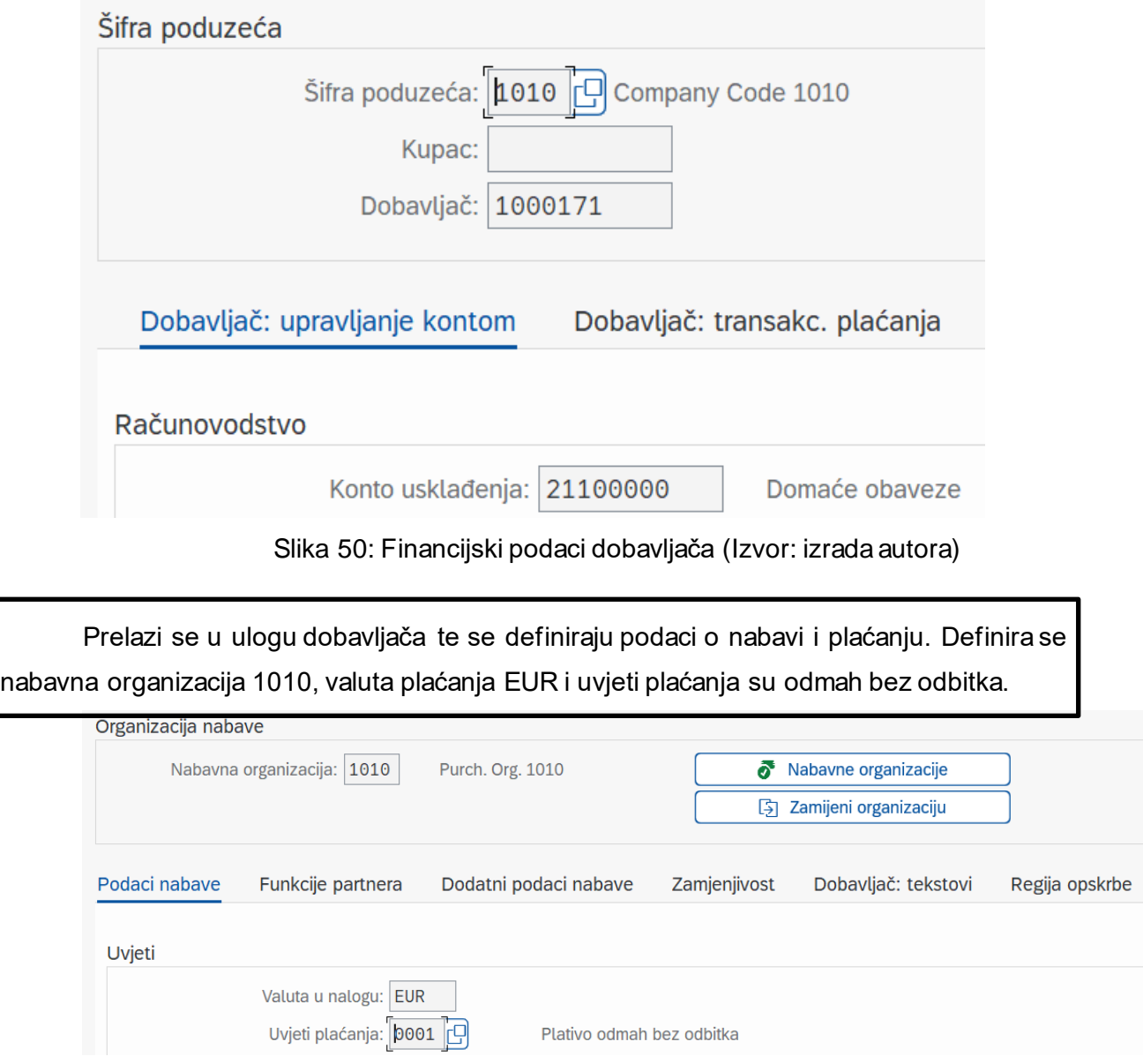

Slika 51: Nabavni podaci (Izvor: izrada autora)
# **7.2. Kreiranje matičnih slogova materijala**

Materijal u SAP-u, kako je već rečeno predstavlja sve ono što je entitet prodaje, pa tako i su i proizvodi i usluge materijali. Kreiranje materijala vrši se transakcijom MM01. Odabire se industrijski sektor i tip materijala. Nakon toga, mogu se odabrati željeni pogledi za održavanje i organizacijske razine. Kreirat će se materijali guma i tipkovnica. Na početku otvara se forma gdje se odabiru organizacijski podaci materijala tipkovnica: pogon 1010, skladišna lokacija 0102, prodajna organizacija 1010 i distribucijski kanal 10.

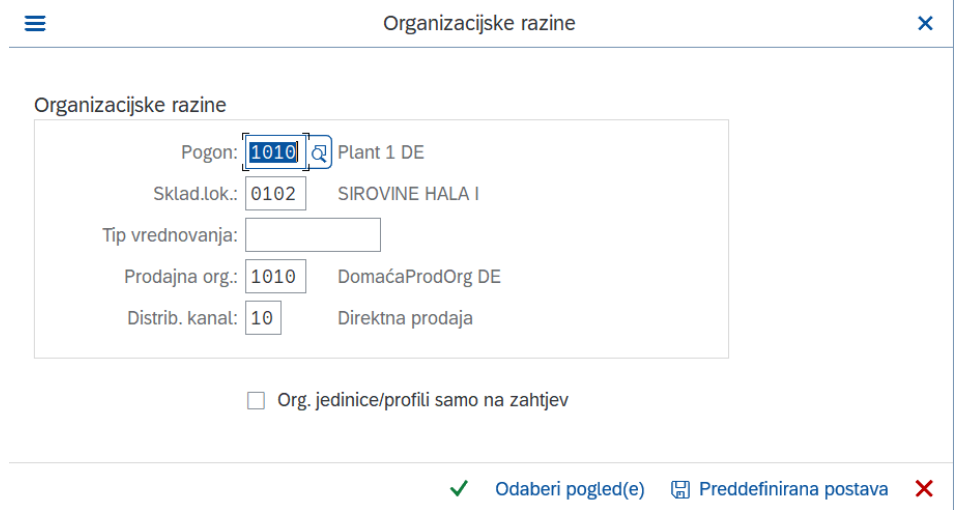

<span id="page-72-0"></span>Slika 52: Organizacijski podaci materijala tipkovnica (Izvor: izrada autora)

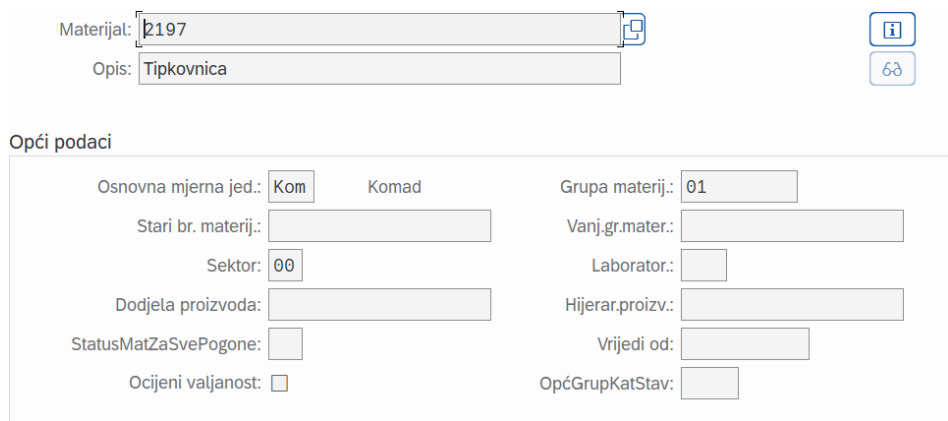

Slika 53: Osnovni podaci materijala tipkovnica (Izvor: izrada autora)

<span id="page-72-1"></span>Materijal se definira kao standardna stavka, grupa cijene materijala je normalno, grupa dodjele konta materijala je trgovačka roba, dok je grupa kategorija stavke BANS što označava da će se materijal koristiti u procesu prodaje treće strane odnosno eng. Third -Party Sales.

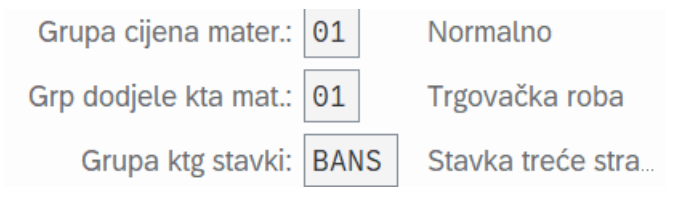

Slika 54: Uvjeti grupiranja materijala tipkovnica (Izvor: izrada autora)

<span id="page-73-0"></span>Zatim je potrebno odrediti neke računovodstvene podatke materijala, odnosno njegovu cijenu. Cijena može biti standardna (S) što znači da se materijal proizvodi i može biti periodična (V) što znači da se nabavlja. Definira se nabavna cijena materijala po prodajnoj jedinici od 100 eura te se materijal nabavlja (kontrola cijena je V).

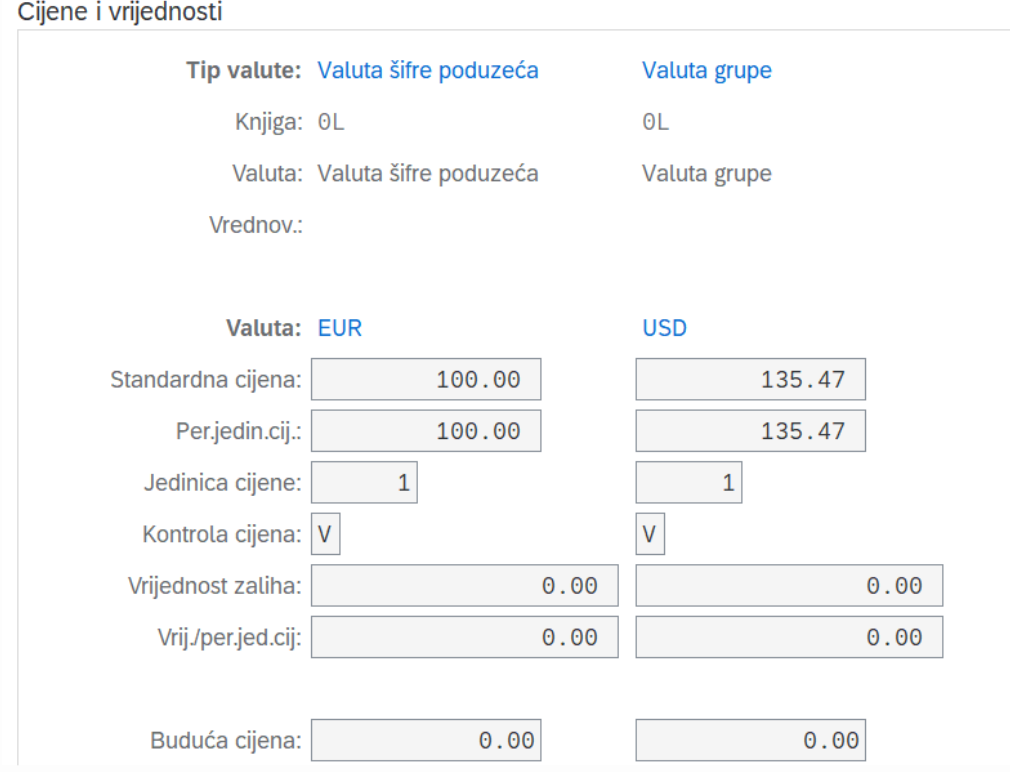

Slika 55: Nabavna cijena materijala (Izvor: izrada autora)

<span id="page-73-1"></span>Na isti se način kreira materijal guma koji će pripadati istim organizacijskim razinama kao i tipkovnica, ali će grupa kategorija stavke materijala guma biti normalna što znači da se koristi u standardnom prodajnom procesu. Nabavna cijena materijala guma po gramu će biti 12 eura.

<span id="page-74-0"></span>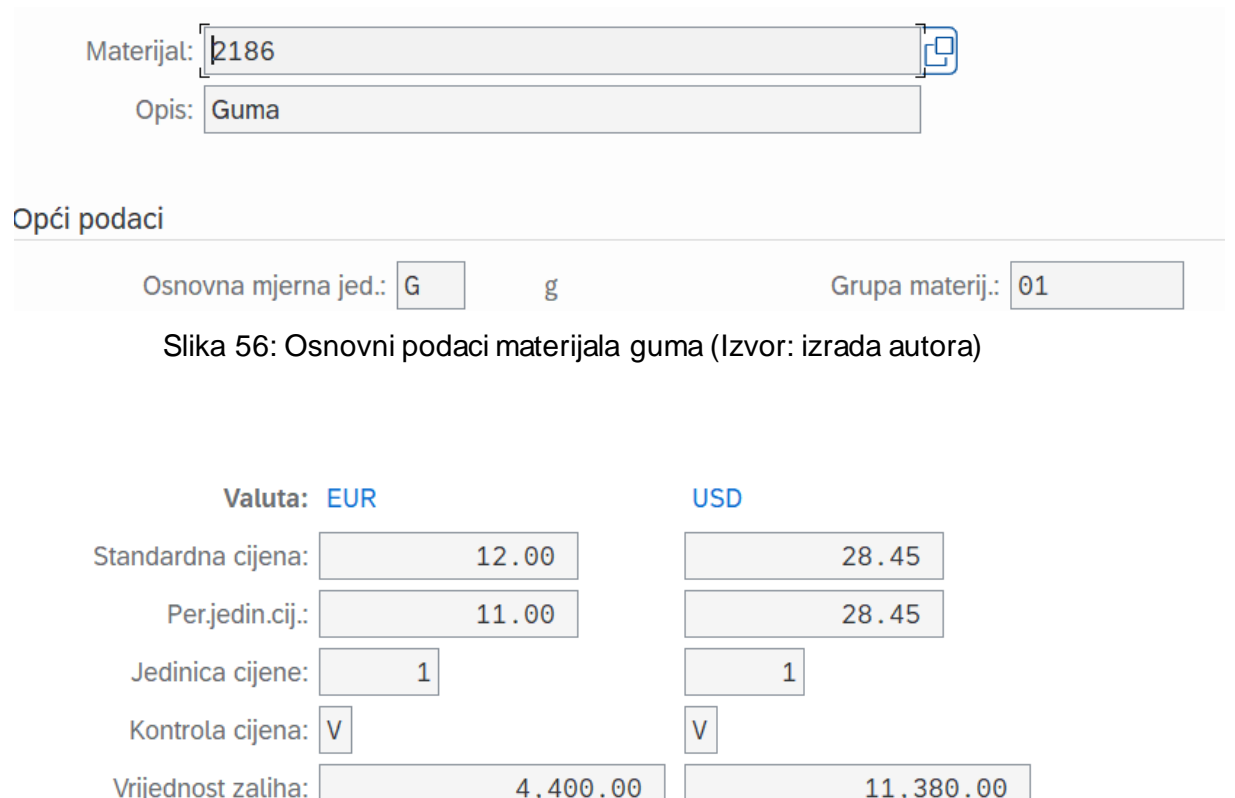

 $0.00$ 

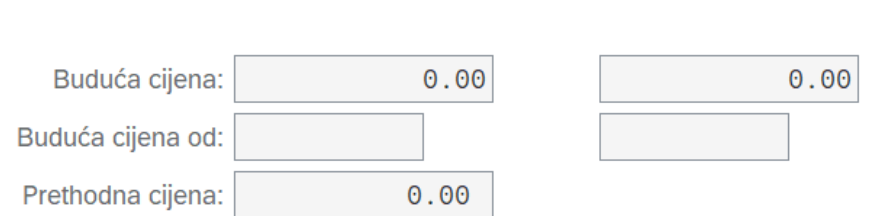

Slika 57: Cijena materijala guma (Izvor: izrada autora)

## <span id="page-74-1"></span>**7.3. Prijem materijala na skladište**

Vrij./per.jed.cij:

Kao što se može i pretpostaviti, potrebno je napraviti prijem robe na sam pogon i skladište. To se radi preko transakcije MIGO ali bez narudžbenice (to radi modul Upravljanja materijalima), stoga je tip kretanja u SAP-u za prijem bez narudžbenice 501. Moguće je odabrati koji materijal se zaprima, na koji pogon i skladišnu lokaciju te koji su partneri, odnosno dobavljač i kupac koji sudjeluju u tom procesu. Materijal tipkovnica se neće zaprimati na skladište s obzirom da neće ni biti na skladištu poduzeća, već na skladištu dobavljača u svrhu procesa prodaje treće strane, dok će se materijala guma zaprimiti 600 grama na pogon 1010 i skladišnu lokaciju 0102.

 $0.00$ 

<span id="page-75-1"></span><span id="page-75-0"></span>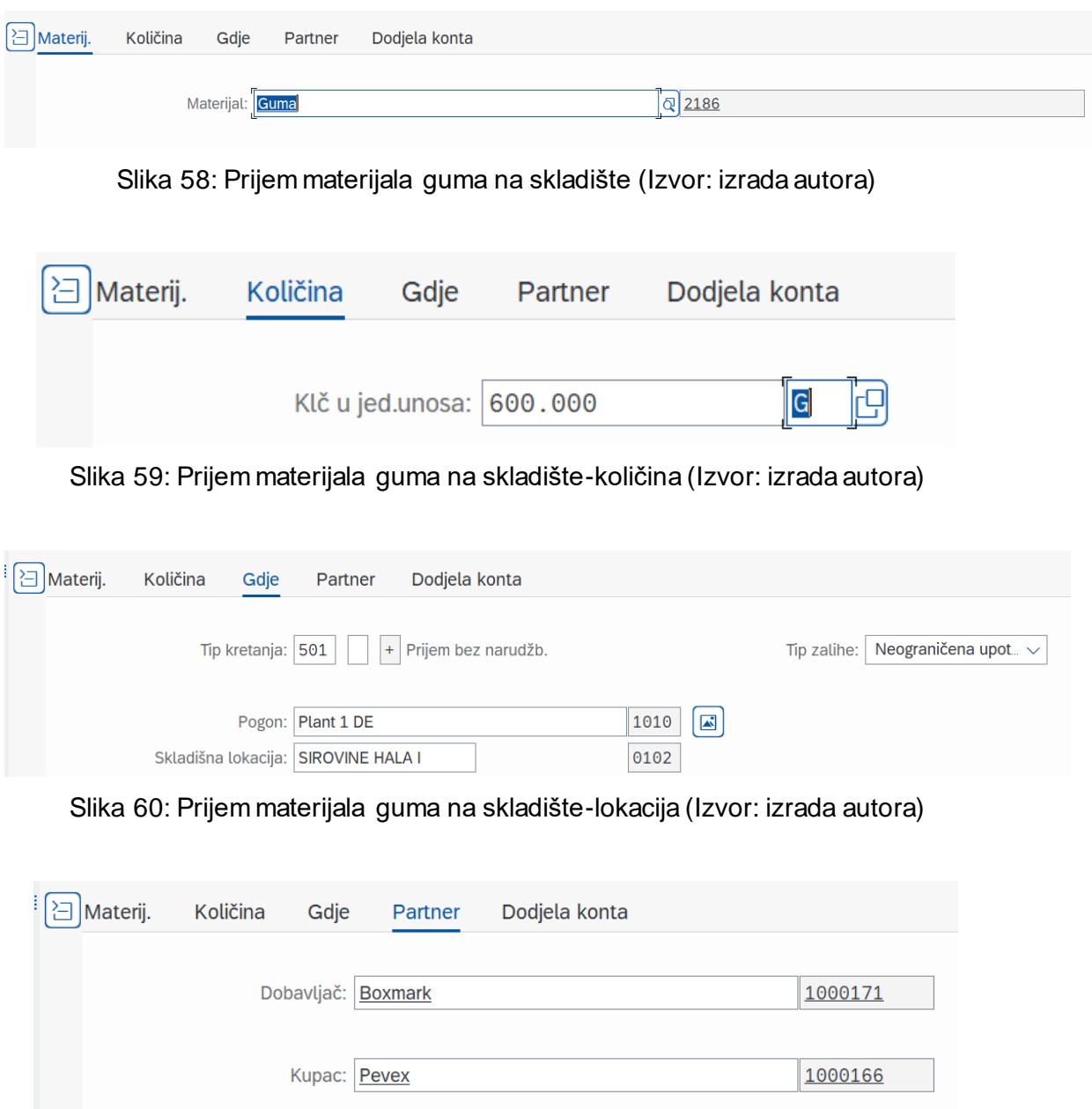

<span id="page-75-2"></span>Slika 61: Prijem materijala guma na skladište-partner (Izvor: izrada autora)

# <span id="page-75-3"></span>**7.4. Tijek prodajnog procesa**

Svaka prodajna aktivnost može započeti prodajnom ponudom (što nije obavezno), zatim slijedi prodajni nalog, otpremnica i faktura. Ulaskom u transakciju SPRO ili izvršenjem transakcije VOV8 može se ući u konzultantski prikaz prodajnih dokumenata gdje se isti konfiguriraju. Kreira se Z-tip dokumenta (konkretno ZOR) jer svaka nestandardna stavka u SAP-u počinje sa slovom Z. Izvršenjem transakcije VA01 kreira se prodajni nalog kupcu. Na slici 62 može se vidjeti lanac klasičnog prodajnog procesa ili tzv."eng. Order to Cash" procesa u SAP SD modulu koji počinje ponudom, ugovorom ili upitom, ide preko prodajnog naloga,

otpremnice i naloga za otpremu te završava izradom fakturnog dokumenta. Roba se knjiži na konto zaliha, a potraživanje od kupca na konto potraživanja.

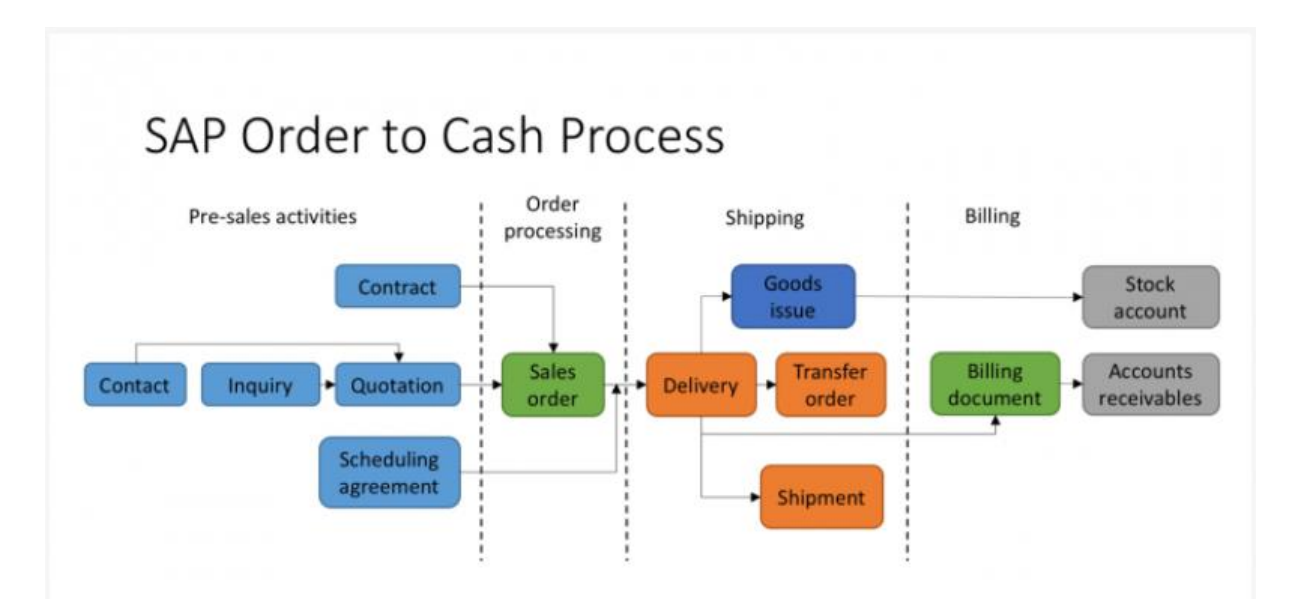

<span id="page-76-0"></span>Slika 62: Klasični prodajni proces SAP SD modula (Izvor: [https://erproof.com/sd/free](https://erproof.com/sd/free-training/sap-order-cash-process/)[training/sap-order-cash-process/\)](https://erproof.com/sd/free-training/sap-order-cash-process/)

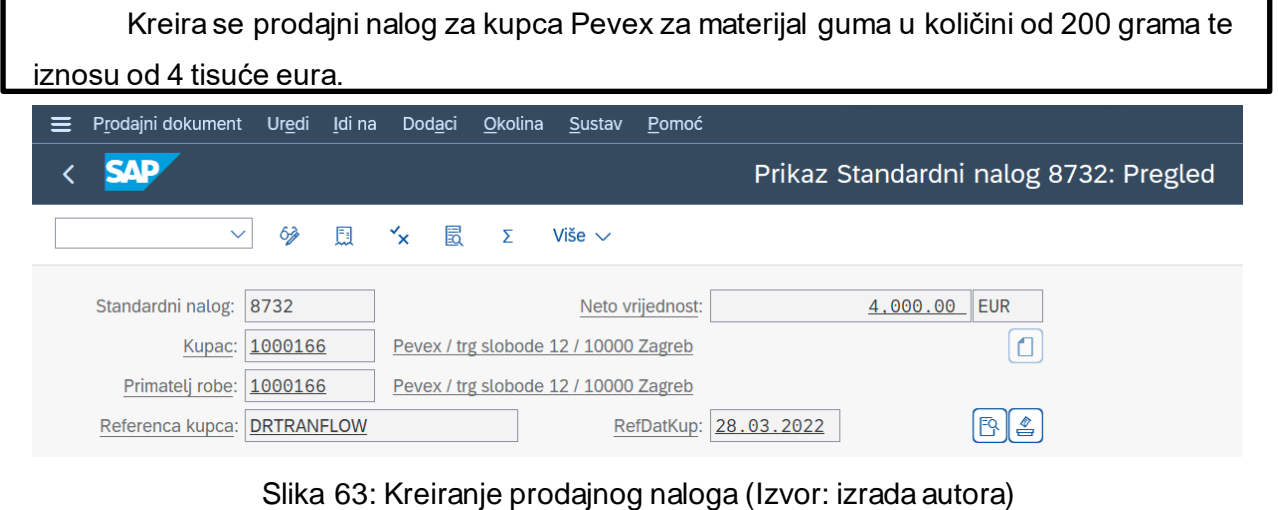

<span id="page-76-1"></span>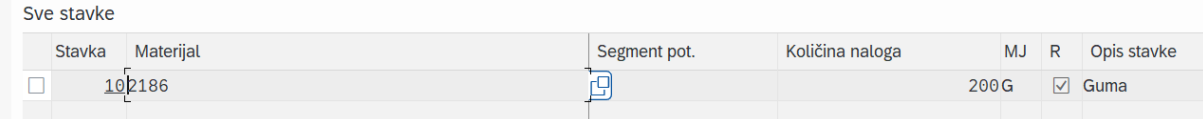

Slika 64: Stavke prodajnog naloga (Izvor: izrada autora)

<span id="page-76-2"></span>Vrlo bitan prikaz je određivanje prodajne cijene proizvoda, odnosno uvjeta prodaje. Prodajna cijena po gramu iznosi 20 eura, prodajni nalog je izdan na 200 grama što znači da je neto zarada 4 tisuće eura, dok je porez 760 eura.

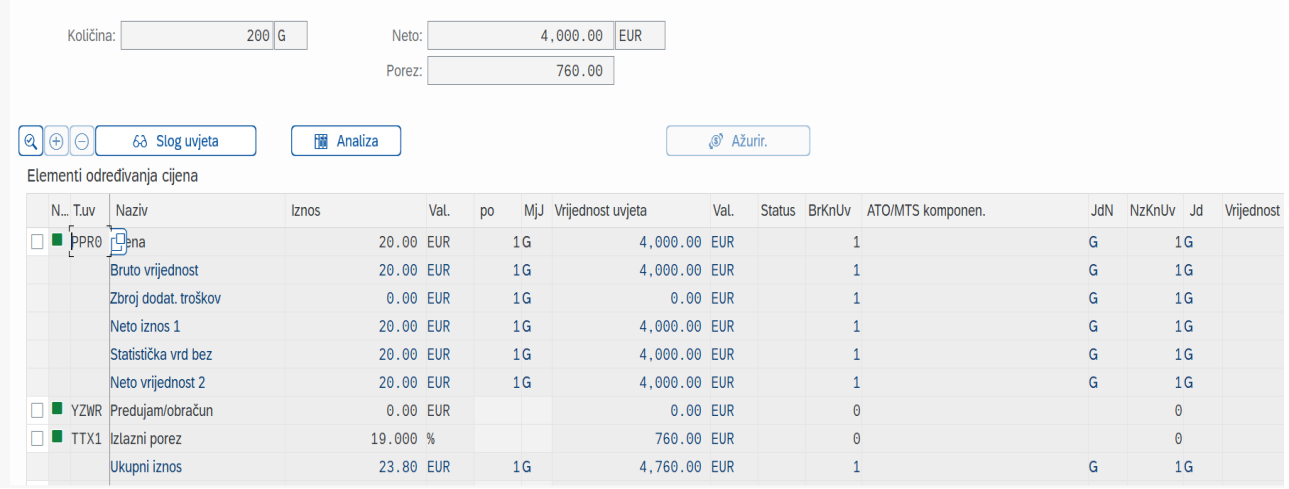

Slika 65: Uvjeti prodaje materijala guma (Izvor: izrada autora)

<span id="page-77-0"></span>Nakon kreiranja prodajnog naloga potrebno je isporučiti materijal. Otpremnica se kreira transakcijom VL01. Vrlo bitan podatak je izuzeta količina s obzirom da se na taj način roba izuzima sa skladišta i izdaje kupcu. SAP automatski kreira nalog za izuzimanje i materijalni dokument koji označava izdavanje robe sa skladišta.

| ≡                                               | Izlazna isporuka<br>Idi na<br>Uredi<br>Dodaci<br>Okolina<br>Sustav                                                                                                    | Pomoć               |                  |                                                             |                                   |           |                  |               |
|-------------------------------------------------|----------------------------------------------------------------------------------------------------|---------------------|------------------|-------------------------------------------------------------|-----------------------------------|-----------|------------------|---------------|
| <b>SAP</b>                                      |                                                                                                    |                     |                  |                                                             | Isporuka 80007527 Prikaz: Pregled |           |                  |               |
|                                                 | 63<br>囹<br>圓<br>$\overleftarrow{\mathbf{S}}$<br>門<br>Više $\sim$<br>$\checkmark$<br>٠                                                                                        |                     |                  |                                                             |                                   |           |                  |               |
| Pregled stavke                                  | Izlazna ispor.: 80007527<br>问<br>Datum dokumenta: 28.03.2022<br>Primatelj robe: 1000166<br>ø<br>Pevex / trg slobode 12 / 10000 Zagreb<br>Izuzimanje<br>Učitavanje<br>Otprema | Pregled statusa     |                  | Podaci kretanja robe                                        |                                   |           |                  |               |
| Sve stavke                                      | Dat./Vrij.izuz.: 28.03.2022<br>$00:0$ .<br>Broj skladišta:                                                                                                    |                     | SveukStatUprSkl: | SveukStatIzuz: C<br>Potpuno izuzeto<br>WM NalZPri nije pot. |                                   |           |                  |               |
| St.                                             | Mat.                                                                                                    |                     |                  | Pog. SLok Segment pot.                                      | Ispor. klč                        | <b>MJ</b> | Izuzeta količina | <b>MJ</b>     |
| 10                                              | 2186                                                                                                    |                     | 1010 0102        |                                                             | 200                               | G         | 200              | ${\mathsf G}$ |
|                                                 |                                                                                                    |                     |                  |                                                             |                                   |           |                  |               |
|                                                 |                                                                                                    |                     |                  |                                                             |                                   |           |                  |               |
|                                                 |                                                                                                    |                     |                  |                                                             |                                   |           |                  |               |
|                                                 |                                                                                                    |                     |                  |                                                             |                                   |           |                  |               |
|                                                 |                                                                                                    | $\leftrightarrow$   |                  |                                                             |                                   |           |                  |               |
| $\left  \mathbb{B} \right $ $\mathbb{B}^2$<br>Q | Q Razd.ser.<br>$\rightarrow \equiv$<br>$\bigoplus$<br>⊖                                                                                                    | $\nabla$ Gl. stavke |                  | <b>M</b> Sve stavke                                         |                                   |           |                  |               |

<span id="page-77-1"></span>Slika 66: Kreiranje otpremnice (Izvor: izrada autora)

Posljednji dio prodajne aktivnosti je kreiranje fakture. Kupcu će biti fakturirano 3 tisuće eura umjesto 4 tisuće koliko stoji na nalogu. Kasnije će se kupcu izdati terećenje sa još tisuću eura. Faktura se kreira transakcijom VF01. Nalog za terećenje kreira se istom transakcijom kao i prodajni nalog ali se stavlja vrsta naloga terećenje, a terećenje se kreira istom transakcijom kao i faktura ali se stavlja vrsta fakture terećenje.

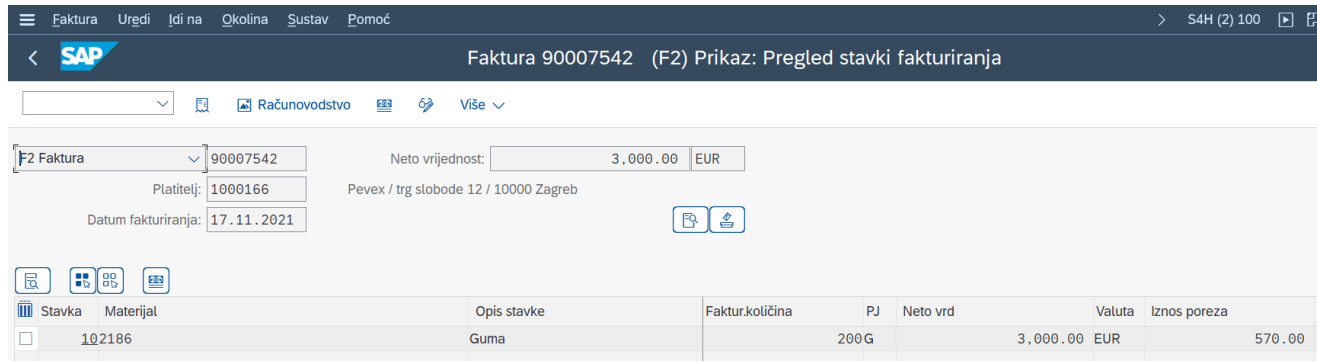

Slika 67: Kreiranje fakture (Izvor: izrada autora)

<span id="page-78-0"></span>

| ŠP   |             | Stv. KK Pr Konto | Opis                 |               | Iznos Valuta Pr Trn D/ |           |         |          |
|------|-------------|------------------|----------------------|---------------|------------------------|-----------|---------|----------|
| 1010 | $1\vert$ 01 | 1000166          | Pevex                | 3,570.00 EUR  |                        | - A1      |         | <b>S</b> |
|      | 2 50        | 41000000         | Prihod domaći proiz. | 3,000,00- EUR |                        | <b>A1</b> |         | Н        |
|      | 3 50        | 22000000         | Izlazni porez (MWS)  | 570.00- EUR   |                        |           | A1 MW H |          |

Slika 68: Računovodstveni dokument (Izvor: izrada autora)

<span id="page-78-1"></span>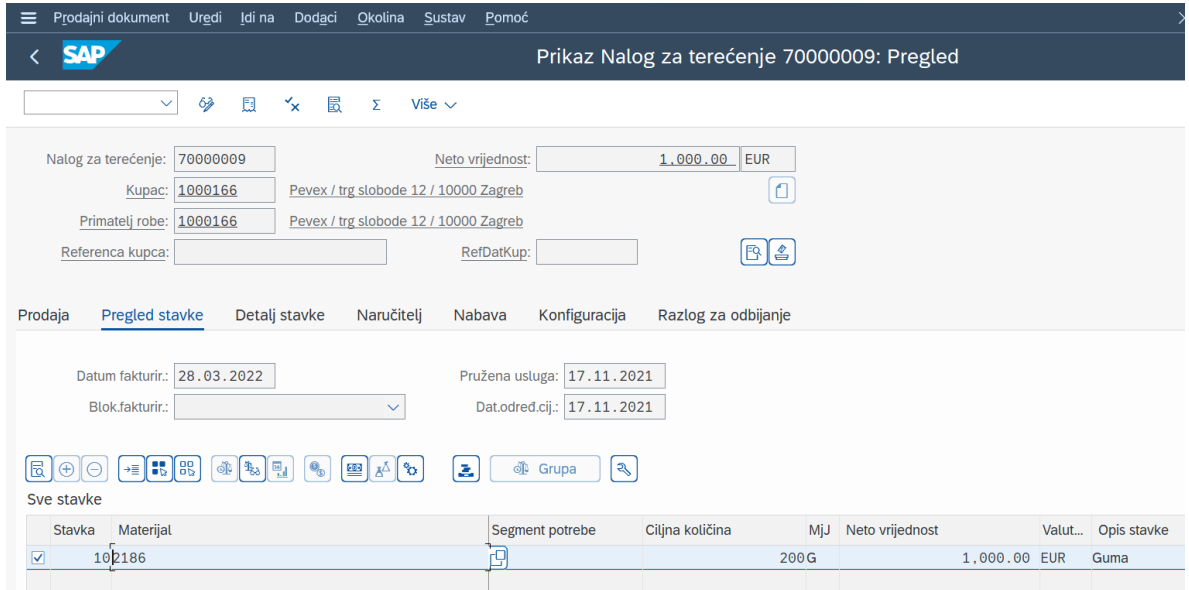

<span id="page-78-2"></span>Slika 69: Kreiranje naloga za terećenje kupca (Izvor: izrada autora)

| L <sub>2</sub> Terećenje             | $\vee$ 90007543    | Neto vrijednost:                      |             | 1,000.00 EUR |                  |      |     |          |              |                     |        |
|--------------------------------------|--------------------|---------------------------------------|-------------|--------------|------------------|------|-----|----------|--------------|---------------------|--------|
|                                      | Platitelj: 1000166 | Pevex / trg slobode 12 / 10000 Zagreb |             |              |                  |      |     |          |              |                     |        |
| Datum fakturiranja: 28.03.2022       |                    |                                       |             | $\mathbb{R}$ | $\triangleq$     |      |     |          |              |                     |        |
|                                      |                    |                                       |             |              |                  |      |     |          |              |                     |        |
| <b>F&amp;</b> 88<br>局<br>            |                    |                                       |             |              |                  |      |     |          |              |                     |        |
| $\overline{III}$ Stavka<br>Materijal |                    |                                       | Opis stavke |              | Faktur, količina |      | PJ. | Neto vrd |              | Valuta Iznos poreza |        |
| 102186                               |                    |                                       | Guma        |              |                  | 200G |     |          | 1,000.00 EUR |                     | 190.00 |
|                                      |                    |                                       |             |              |                  |      |     |          |              |                     |        |

Slika 70: Kreiranje terećenja (Izvor: izrada autora)

<span id="page-79-0"></span>

| $\circledcirc$ | $\triangle$ | 吉    | $\alpha$ <sup>+</sup><br>$ \nabla$<br>$\checkmark$ | $ \mathcal{V}_{\Sigma}  \vee$<br>骨<br>Σ<br>$\sim$ $\,$ | 圜<br>暇<br>固い<br>$\mathbf{ii}$<br>$\checkmark$<br>$\checkmark$ |                        |           |         |          |
|----------------|-------------|------|----------------------------------------------------|--------------------------------------------------------|---------------------------------------------------------------|------------------------|-----------|---------|----------|
| ŠP.            |             |      | Stv. KK Pr Konto                                   | Opis                                                   |                                                               | Iznos Valuta Pr Trn D/ |           |         |          |
| 1010           |             | 1 01 | 1000166                                            | Pevex                                                  | 1.190.00 EUR                                                  |                        | <b>A1</b> |         | <b>S</b> |
|                |             | 2,50 | 41000000                                           | Prihod domaći proiz.                                   | 1,000.00- EUR                                                 |                        | A1        |         | H        |
|                |             | 3,50 | 22000000                                           | Izlazni porez (MWS)                                    | 190.00- EUR                                                   |                        |           | A1 MW H |          |

Slika 71: Računovodstveni dokument terećenja (Izvor: izrada autora)

<span id="page-79-1"></span>SAP ima jednu vrlo korisnu funkcionalnost za korisnika, a to je omogućavanje pregleda toka dokumenta. Ukoliko se otvori prodajni nalog i prikaže tok dokumenta uočljivi su svi dokumenti koji su kreirani slijedno. Na slici 72 može se vidjeti tok dokumenta od prodajnog naloga do terećenja. Status nije poravnato označava da nije uplaćen iznos na račun što je zadaća financijskog modula.

| Idi na<br>Tok dokumenta<br>Okolina<br>Uredi<br>≡                                 | Sustav           | Pomoć               |                   |                  |            |               |                |  |
|----------------------------------------------------------------------------------|------------------|---------------------|-------------------|------------------|------------|---------------|----------------|--|
|                                                                                  |                  |                     |                   |                  |            | Tok dokumenta |                |  |
| $\mathcal Q$<br><b>Pregled statusa</b><br>$\checkmark$<br>m                      |                  | 63 Prikaži dokument |                   | Dokumenti usluge | .nl        | Više $\vee$   |                |  |
| Poslovni partner 0001000166 Pevex<br>000000000000002186 Guma<br><b>Materijal</b> |                  |                     |                   |                  |            |               |                |  |
| 帚                                                                                |                  |                     |                   |                  |            |               |                |  |
| <b>Dokument</b>                                                                  |                  | Količina Jedinica   | Refer, yrd Valuta |                  | Uklj.      | Vrijeme       | <b>Status</b>  |  |
| $\vee$ $\Box$ $\rightarrow$ Standardni nalog 0000008732 / 10                     | 200 <sub>G</sub> |                     | 4,000.00 EUR      |                  | 28.03.2022 | 11:37:11      | Dovršeno       |  |
| $\vee$   Isporuka 0080007527 / 10                                                | $200$ G          |                     |                   |                  | 28.03.2022 | 11:39:08      | Dovršeno       |  |
| $\triangleq$ Nalog za izuzimanje 20220328 / 10                                   | $200$ G          |                     |                   |                  | 28.03.2022 | 11:39:16      | Dovršeno       |  |
| €<br>DR izd.robe:isporuka 4900009663 / 1                                         | 200 G            |                     | 2,200.00 EUR      |                  | 28.03.2022 | 11:39:40      | Dovršeno       |  |
| $\vee$   Faktura 0090007542 / 10                                                 | 200 G            |                     | 3,000.00 EUR      |                  | 28.03.2022 | 11:39:56      | Dovršeno       |  |
| □ Unos u dnevnik 9400000034                                                      | 200 G            |                     |                   |                  | 28.03.2022 | 11:40:47      | Nije poravnato |  |
| $\equiv$ Nalog za terećenje 0070000009 / 1<br>$\checkmark$                       | $200 \text{ G}$  |                     | 1,000.00 EUR      |                  | 28.03.2022 | 11:43:37      | Dovršeno       |  |
| $\vee$   Terećenje 0090007543 / 10                                               | $200$ G          |                     | 1,000.00 EUR      |                  | 28.03.2022 | 11:49:49      | Dovršeno       |  |
| Unos u dnevnik 9400000011                                                        | $200$ G          |                     |                   |                  | 28.03.2022 | 11:51:15      | Nije poravnato |  |
|                                                                                  |                  |                     |                   |                  |            |               |                |  |
|                                                                                  |                  |                     |                   |                  |            |               |                |  |

Slika 72: Tok dokumenta (Izvor: izrada autora)

<span id="page-79-2"></span>Na potpuno jednak način kreira se i dokument odobrenja ukoliko je poduzeće previše naplatilo kupcu ili ukoliko se radi o povratu robe iz nekog razloga. Nakon prvotnih 600 grama

narudžbe materijala gume sa skladišne lokacije 0102 se izdalo 200 grama. U međuvremenu na skladišnu lokaciju 101A na isti pogon 1010 prebačeno je 50 grama materijala gume. Izvršavanjem transakcije MMBE može se vidjeti stanje na skladištu, odnosno kojoj šifri poduzeća materijal pripada, kojem pogonu, na kojoj skladišnoj lokaciji se nalazi koja količina. Na slici 72 vidljivo je kako materijal guma pripada šifri poduzeća 1010, nalazi se na pogonu 1010 u količinama 400 grama, odnosno na skladišnoj lokaciji 0102 postoji 350 grama gume dok na skladišnoj lokaciji 101A postoji 50 grama gume.

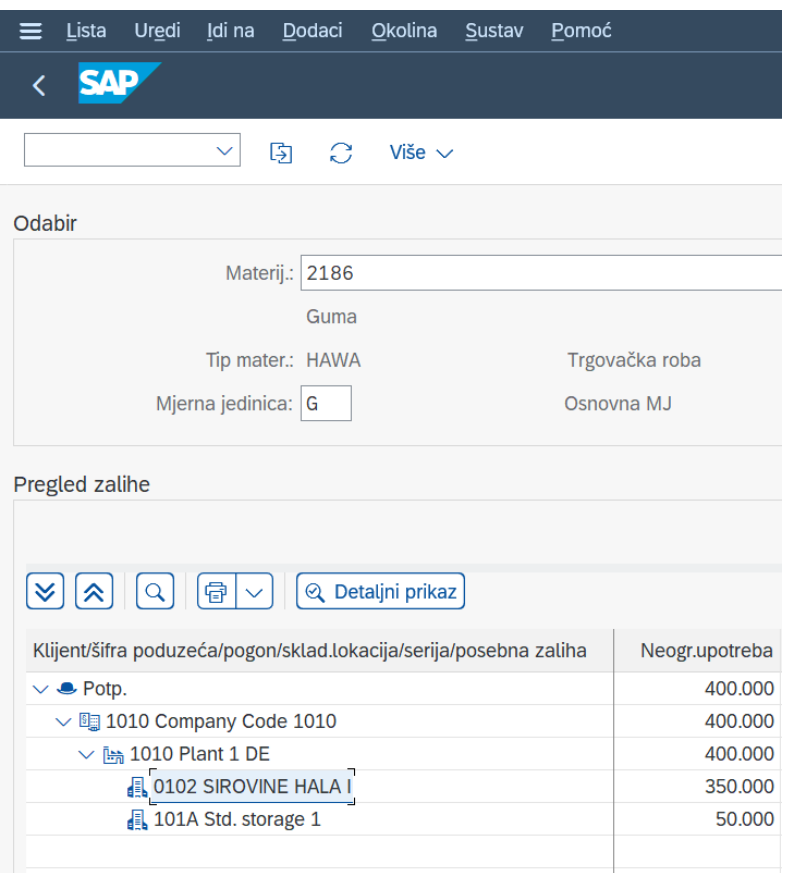

Slika 73: Stanje materijala guma na zalihama (Izvor: izrada autora)

## <span id="page-80-0"></span>**7.5. Proces prodaje treće strane**

Proces prodaje treće strane ili eng. Third-Party Sales je vrlo zahvalan i značajan proces za poduzeće koje prodaje svoju robu. Naime, poduzeće svom kupcu prodaje određenu robu koju zapravo uopće nema na skladištu, već se ta roba nalazi na skladištu dobavljača poduzeća. Kada dođe zahtjev za kupnjom od strane kupca poduzeće kreira prodajni nalog te nakon njega zahtjevnicu, no međutim nakon zahtjevnice nema otpremnice već se na temelju iste kreira narudžbenica za dobavljača. Dobavljač zaprima narudžbenicu i ne šalje robu k prvotnom poduzeću već šalje robu kupcu poduzeća. Poduzeće koje prodaje normalno isporuči fakturu svom kupcu, dok dobavljač izdaje fakturu poduzeću za koje otprema robu kupcu što za to poduzeće predstavlja ulaznu fakturu. Grupa kategorija stavaka materijala koji se koristi u ovom procesu mora biti BANS. U ovakvom procesu poduzeće koje prodaje robu nema nikakve troškove skladištenja i održavanja materijala, a i vremenski je proces dostave robe kraći.

Kreira se prodajni nalog na 90 komada materijala tipkovnica, 150 eura po komadu što neto iznosi 13500 eura. Kreira se narudžbenica izvršenjem transakcije ME21N na temelju zahtjevnice od dobavljača Boxmark po iznosu od 100 eura po komadu ukupne vrijednosti narudžbe 9000 eura, što znači kako poduzeće ima 50 eura marže po komadu na materijalu tipkovnica. Na slici 74 može se vidjeti tok procesa prodaje treće strane.

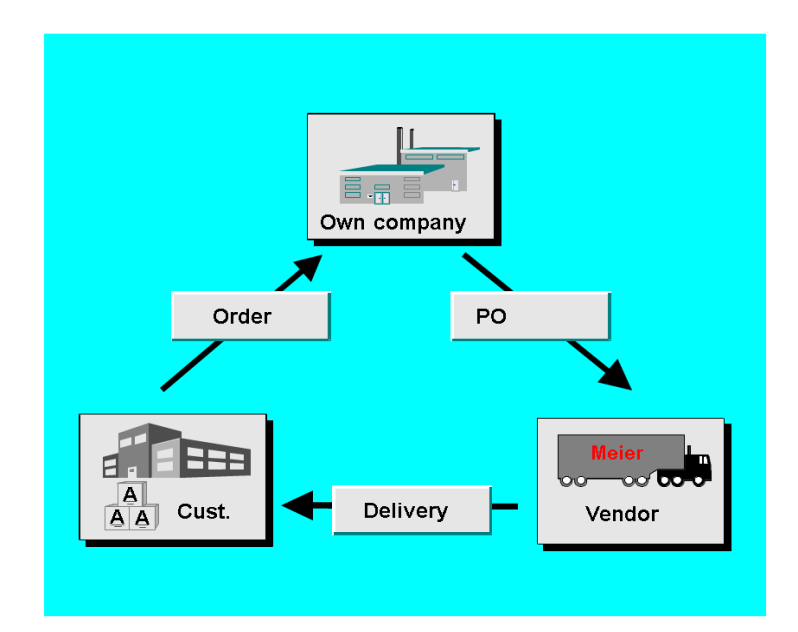

<span id="page-81-0"></span>Slika 74: Proces prodaje treće strane (Izvor[: https://help.sap.com/docs/SAP\\_S4HANA\\_ON-](https://help.sap.com/docs/SAP_S4HANA_ON-PREMISE/91b21005dded4984bcccf4a69ae1300c/5513b953495bb44ce10000000a174cb4.html?version=1610%20003)[PREMISE/91b21005dded4984bcccf4a69ae1300c/5513b953495bb44ce10000000a174cb4.ht](https://help.sap.com/docs/SAP_S4HANA_ON-PREMISE/91b21005dded4984bcccf4a69ae1300c/5513b953495bb44ce10000000a174cb4.html?version=1610%20003)

[ml?version=1610%20003](https://help.sap.com/docs/SAP_S4HANA_ON-PREMISE/91b21005dded4984bcccf4a69ae1300c/5513b953495bb44ce10000000a174cb4.html?version=1610%20003))

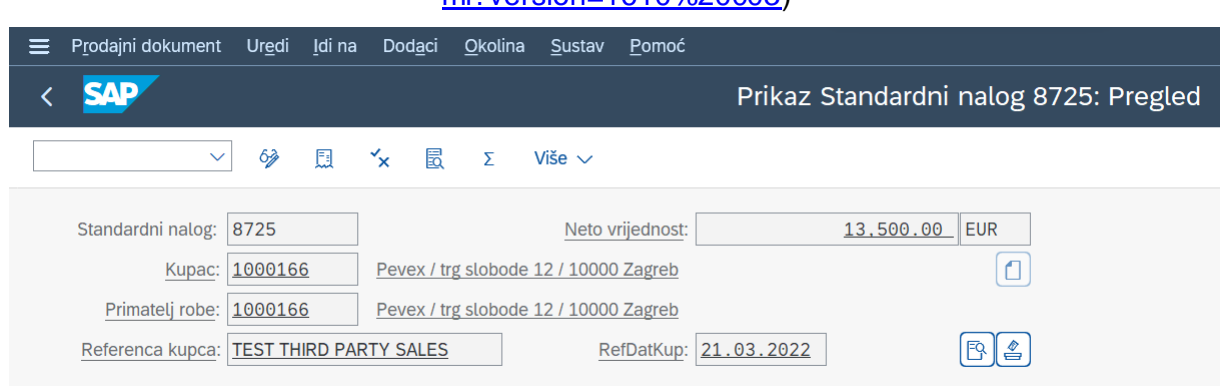

<span id="page-81-1"></span>Slika 75: Kreiranje prodajnog naloga za proces prodaje treće strane (Izvor: izrada autora)

|     | Sve stavke                 |              |                 |  |                  |  |
|-----|----------------------------|--------------|-----------------|--|------------------|--|
|     | Materijal<br><b>Stavka</b> | Segment pot. | Količina naloga |  | MJ R Opis stavke |  |
| $-$ | 102197                     |              |                 |  | 90Kom Tipkovnica |  |
|     |                            |              |                 |  |                  |  |

Slika 76: Stavke prodajnog naloga procesa prodaje treće strane (Izvor: izrada autora)

<span id="page-82-0"></span>

|        |                  | Elementi određivanja cijena |              |      |       |                       |      |               |                   |            |           |          |
|--------|------------------|-----------------------------|--------------|------|-------|-----------------------|------|---------------|-------------------|------------|-----------|----------|
|        | <b>N T.uv</b>    | <b>Naziv</b>                | <b>Iznos</b> | Val. | po    | MjJ Vrijednost uvjeta | Val. | Status BrKnUv | ATO/MTS komponen. | JdN        | NzKnUv Jd |          |
|        | PPR <sub>0</sub> | <b>r</b> -bena              | 150.00 EUR   |      | 1 Kom | 13,500.00 EUR         |      |               |                   | <b>Kom</b> |           | 1 Kom    |
|        |                  | <b>Bruto vrijednost</b>     | 150.00 EUR   |      | 1 Kom | 13,500.00 EUR         |      |               |                   | <b>Kom</b> |           | 1 Kom    |
|        |                  | Zbroj dodat. troškov        | 0.00 EUR     |      | 1 Kom | 0.00 EUR              |      |               |                   | Kom        |           | 1 Kom    |
|        |                  | Neto iznos 1                | 150.00 EUR   |      | 1 Kom | 13,500.00 EUR         |      |               |                   | Kom        |           | 1 Kom    |
|        |                  | Statistička vrd bez         | 150.00 EUR   |      | 1 Kom | 13,500.00 EUR         |      |               |                   | <b>Kom</b> |           | 1 Kom    |
|        |                  | Neto vrijednost 2           | 150.00 EUR   |      | 1 Kom | 13,500.00 EUR         |      |               |                   | <b>Kom</b> |           | 1 Kom    |
|        | <b>YZWR</b>      | Predujam/obračun            | 0.00 EUR     |      |       | 0.00 EUR              |      | $\Theta$      |                   |            |           | $\Theta$ |
|        | TTX1             | Izlazni porez               | 19.000 %     |      |       | 2.565.00 EUR          |      | $\Theta$      |                   |            |           | $\Theta$ |
|        |                  | Ukupni iznos                | 178.50 EUR   |      | 1 Kom | 16.065.00 EUR         |      |               |                   | Kom        |           | 1 Kom    |
| ا کا ع | DCD1             | Bruto gotovin.popust        | 0.000%       |      |       | 0.00 EUR              |      | 0             |                   |            |           | 0        |

<span id="page-82-1"></span>Slika 77: Podaci određivanja prodajne cijene materijala (Izvor: izrada autora)

Narudžbenicu i ulaznu fakturu od dobavljača preko transakcije MIRO izvršava modul

#### upravljanja materijalima.

| Narudžbenica<br>Idi na<br>Okolina Sustav<br>Uredi<br>Pomoć<br>$\rightarrow$<br>≡                                                                                                    | S4H (1) 100         | 回<br>ந<br>ெ                   |
|----------------------------------------------------------------------------------------------------|---------------------|-------------------------------|
| <b>SAP</b><br>Stand, narudžbenica 4500003968 kreirao Petar Kozina                                                                                                    |                     |                               |
| <b>图 Osobne postave</b><br>$\checkmark$<br>Pregled dokumenta uključen<br>63<br>Više $\sim$<br>n<br>闅<br>団<br>Poruke                                                                               |                     | q<br>Q<br>$\checkmark$        |
| NB Stand. narudžbenica<br>Dat. dok.: 22.03.2022<br>$\vee$ 4500003968<br>Dobavljač: 1000171 Boxmark<br>田<br>Zaglavlje<br>汩<br>Prikaži opseg: ALL<br>Prikaz karak.:<br>$\checkmark$<br>$\checkmark$ |                     |                               |
| <b>III</b> S St.<br>Materijal<br>Količ.nar.<br>Globa K S<br>Kratki tekst<br>JN S  Dat.ispor.<br>Net.cij.<br>Valuta<br>Raz                                                                         | CNJ Grupa mat.      | Pog.                          |
| D 21.03.2022<br>$\Theta$<br><sub>S</sub><br>$\vert S \vert$<br>2197<br>Tipkovnica<br>90 Kom<br>100.00 EUR<br>10<br>0<br>1                                                                         |                     | Kom Grupa materija Plant 1 DE |
| □                                                                                                    |                     |                               |
| $\leftrightarrow$                                                                                                    |                     |                               |
| ∣ຜ<br>$ \mathbb{B}  \mathbb{B}  $<br>88<br>画<br>$\mathbf{B}$<br>  6  <br>¦‰<br>ΙG<br>$ \nabla$<br>L<br>Dodat. planiranje<br>l≡<br>l 17<br> ର                                                      |                     |                               |
| 19<br>Stavka: 1 [10 ] 2197, Tipkovnica<br>$\wedge$ $\vee$<br>$\checkmark$                                                                                                    |                     |                               |
| Povijest narudžbenice<br>Dodjela konta<br>Adresa isporuke<br>< Isporuka<br>Faktura<br>Uvjeti<br><b>Tekstovi</b><br>Potvrde<br>Kontrola uvjeta<br>Maloprodaja                                      | Spec2000 / podugov. | Inco                          |
| EUR<br>Količina:<br>$90$ Kom<br>9,000.00<br>Neto:<br>$\mathcal{S}$<br>$\bigoplus$<br>63 Slog uvjeta<br>$ \mathbf{\alpha} $<br>lΘ<br><b>圖 Analiza</b><br>Ažurir.                                   |                     |                               |
| Elementi određivanja cijena                                                                                                    |                     | હિ                            |
| <b>N T.uv</b><br>MjJ Vrijednost uvjeta<br>BrKnUv ATO/MTS komponen.<br>Naziv<br>Val.<br>Iznos<br>Val.<br><b>Status</b><br>po                                                                       | <b>JdN</b>          | NzKnUv Jd<br>Vrijednost       |
| n<br>▲ PPR0 <b>D</b> ddef.bruto cijena<br>100.00 EUR<br>1 Kom<br>9,000.00 EUR<br>$\mathbf{1}$                                                                                                    | Kom                 | 1 Kom                         |
| PMP0 Bruto cijena ručno<br>100.00 EUR<br>1 Kom<br>9,000.00 EUR<br>$\mathbf{1}$                                                                                                    | Kom                 | 1 Kom                         |
| <b>Bruto vrijednost</b><br>9,000.00 EUR<br>100.00 EUR<br>1 Kom<br>$\mathbf{1}$                                                                                                    | Kom                 | 1 Kom                         |

Slika 78: Kreiranje narudžbenice materijala tipkovnica (Izvor: izrada autora)

<span id="page-82-2"></span>Nakon narudžbenice, kao što je već objašnjeno ne ide kreiranje otpremnice već ulazne fakture od dobavljača i klasične izlazne fakture za kupca.

| Idi na<br>Okolina Sustav<br>Uredi<br>$\equiv$<br>Eaktura<br>Pomoć                                                                                                    |                                                           |                   |           |               |        | $\Box$<br>S4H (1) 100 |
|----------------------------------------------------------------------------------------------------|-----------------------------------------------------------|-------------------|-----------|---------------|--------|-----------------------|
| <b>SAP</b>                                                                                                    | Faktura 90007535 (F2) Prikaz: Pregled stavki fakturiranja |                   |           |               |        |                       |
| 63<br>圓<br>Računovodstvo<br>680<br>$\checkmark$                                                                                                    | Više $\vee$                                               |                   |           |               |        |                       |
| F <sub>2</sub> Faktura<br>Neto vrijednost:<br>$\vee$ 90007535<br>Platitelj: 1000166<br>Pevex / trg slobode 12 / 10000 Zagreb<br>Datum fakturiranja: 22.11.2021<br>$  \mathbf{B}  _{\mathbf{B}^{\mathbf{C}}_{\mathbf{D}}}  _{\mathbf{B}^{\mathbf{C}}_{\mathbf{D}}}  _{\mathbf{B}^{\mathbf{C}}_{\mathbf{D}}}  _{\mathbf{B}^{\mathbf{C}}_{\mathbf{D}}}  _{\mathbf{B}^{\mathbf{C}}_{\mathbf{D}}}  _{\mathbf{B}^{\mathbf{C}}_{\mathbf{D}}}  _{\mathbf{B}^{\mathbf{C}}_{\mathbf{D}}}  _{\mathbf{B}^{\mathbf{C}}_{\mathbf{D}}}  _{\mathbf{B}^{\mathbf{C}}_{\mathbf{D}}}  _{\mathbf{B}^{\mathbf{C}}$<br>$\frac{1}{2}$<br>局 | 13,500.00<br>FŖ.                                          | <b>EUR</b><br>l 4 |           |               |        |                       |
| <b>III</b> Stavka<br>Materijal                                                                                                    | Opis stavke                                               | Faktur, količina  | <b>PJ</b> | Neto vrd      | Valuta | Iznos poreza          |
| 102197                                                                                                    | Tipkovnica                                                |                   | 90 Kom    | 13,500.00 EUR |        | 2,565.00              |

Slika 79: Kreiranje klasične fakture kupcu (Izvor: izrada autora)

<span id="page-83-0"></span>

| ŠP.  |      | Sty. KK Pr Konto | <b>Opis</b>          |                       | Iznos Valuta Pr Trn D/ |           |  |
|------|------|------------------|----------------------|-----------------------|------------------------|-----------|--|
| 1010 | 101  | 1000166          | Pevex                | 16,065,00 EUR         |                        | <b>A1</b> |  |
|      | 2 50 | 41000000         | Prihod domaći proiz. | 13.500.00- EUR A1     |                        |           |  |
|      | 3,50 | 22000000         | Izlazni porez (MWS)  | 2,565.00- EUR A1 MW H |                        |           |  |

Slika 80: Računovodstveni dokument fakture (Izvor: izrada autora)

<span id="page-83-1"></span>

| Tok dokumenta<br>Idi na<br>Uredi                                                       | Okolina                | Pomoć<br>Sustav   |                     |                  |          |                      |
|----------------------------------------------------------------------------------------|------------------------|-------------------|---------------------|------------------|----------|----------------------|
|                                                                                        |                        |                   |                     |                  |          | <b>Tok dokumenta</b> |
| $^{\circ}$<br>$\checkmark$<br>H                                                        | <b>Pregled statusa</b> |                   | 63 Prikaži dokument | Dokumenti usluge | ad.      | Više $\vee$          |
| Poslovni partner 0001000166 Pevex<br>000000000000002197 Tipkovnica<br><b>Materijal</b> |                        |                   | VALVAIVALVA         |                  |          |                      |
| 昏<br>≫<br>$\checkmark$                                                                 |                        |                   |                     |                  |          |                      |
| <b>Dokument</b>                                                                        |                        | Količina Jedinica | Refer, vrd Valuta   | Uklj.            | Vrijeme  | <b>Status</b>        |
| $\vee$ $\blacksquare$ $\rightarrow$ Standardni nalog 0000008725 / 10                   |                        | 90 Kom            | 13,500.00 EUR       | 21.03.2022       | 15:43:59 | Dovršeno             |
| Narudžbenica 4500003968 / 10<br>f                                                      | 90                     | Kom               | 9,000.00 EUR        | 22.03.2022       | 08:54:17 |                      |
| $\vee$   Faktura 0090007535 / 10                                                       | 90                     | Kom               | 13,500.00 EUR       | 22.03.2022       | 08:59:28 | Dovršeno             |
| Unos u dnevnik 9400000029                                                              |                        | 90 Kom            |                     | 22.03.2022       | 08:59:37 | Nije poravnato       |

Slika 81: Tok dokumenta (Izvor: izrada autora)

<span id="page-83-2"></span>Kao dobar primjer ovog procesa poslužio bi proces kupovine preko E-Baya, gdje ljudi kupuju raznovrsnu robu od raznovrsnih poduzeća koja tu robu nemaju na svojim skladištima već E-Bay sudjeluje kao treća strana.

## **7.6. Konsignacija**

Konsignacija je proces u kojem poduzeće ima određenu robu na svom skladištu, ali je daje na korištenje odnosno u konsignaciju drugom poduzeću da ga ono prodaje na i skladišti u svom posebnom konsignacijskom skladištu. To se radi kako bi poduzeće rasteretilo svoje skladišne prostore, malo smanjilo troškove skladištenja i održavanja, ali i naravno povećali profit i zaradu od prodaje robe. Tako se npr. ENC za plaćanje cestarine uz prodajna mjesta Hrvatskih Cesta može kupiti na kioscima Tiska, određene knjige mogu se kupiti online i uživo ali i na više lokacija i sl. Proces konsignacije sastoji se od 4 procesa: popunjavanje ili eng. fillup gdje se šalje materijal sa pogona na konsignacijski pogon drugom poduzeću, ali je taj materijal još uvijek u vlasništvu prvog poduzeća; eng. issue ili izdavanje odnosno materijal se izdaje sa konsignacijskog pogona u vlasništvo drugog poduzeća; eng. return odnosno povrat označava povratak materijala natrag na konsignacijski pogon i u vlasništvo prvog poduzeća i podizanje ili eng. pickup označava povratak materijala u potpunosti na prvotni pogon poduzeća. Kod procesa fill-up i pickup nema kreiranja fakture s obzirom da se ne mijenja vlasništvo nad materijalom. Na slikama 82 i 83 mogu se vidjeti tokovi procesa konsignacije.

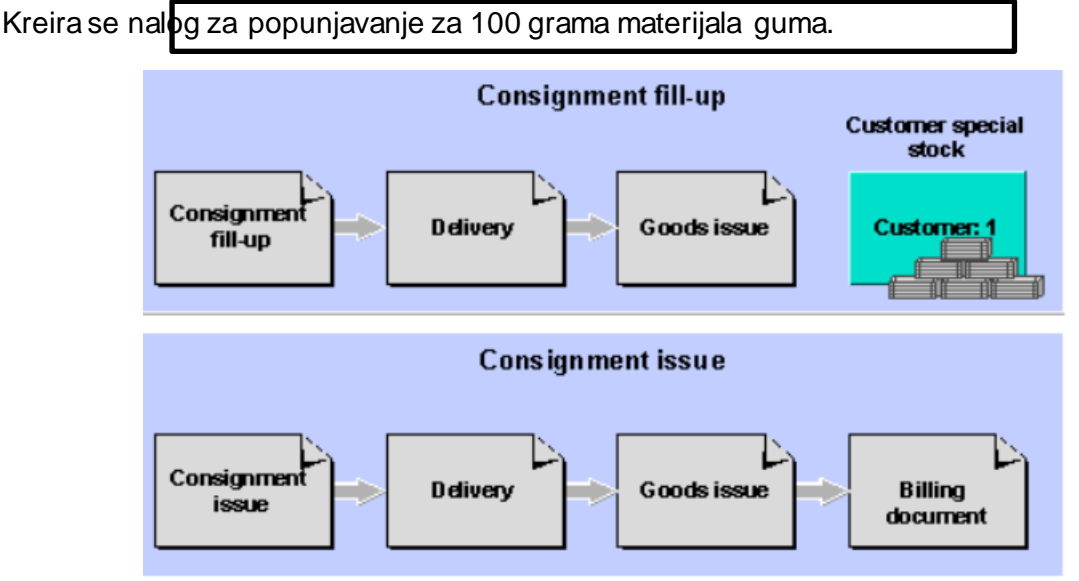

Slika 82: Procesi popunjavanja i izdavanja robe (Izvor:

<span id="page-84-0"></span>[https://help.sap.com/docs/SAP\\_ERP\\_SPV/13ceb03a406645d0b859b3173a923e0d/da65b65](https://help.sap.com/docs/SAP_ERP_SPV/13ceb03a406645d0b859b3173a923e0d/da65b65334e6b54ce10000000a174cb4.html?version=6.00.31) [334e6b54ce10000000a174cb4.html?version=6.00.31\)](https://help.sap.com/docs/SAP_ERP_SPV/13ceb03a406645d0b859b3173a923e0d/da65b65334e6b54ce10000000a174cb4.html?version=6.00.31)

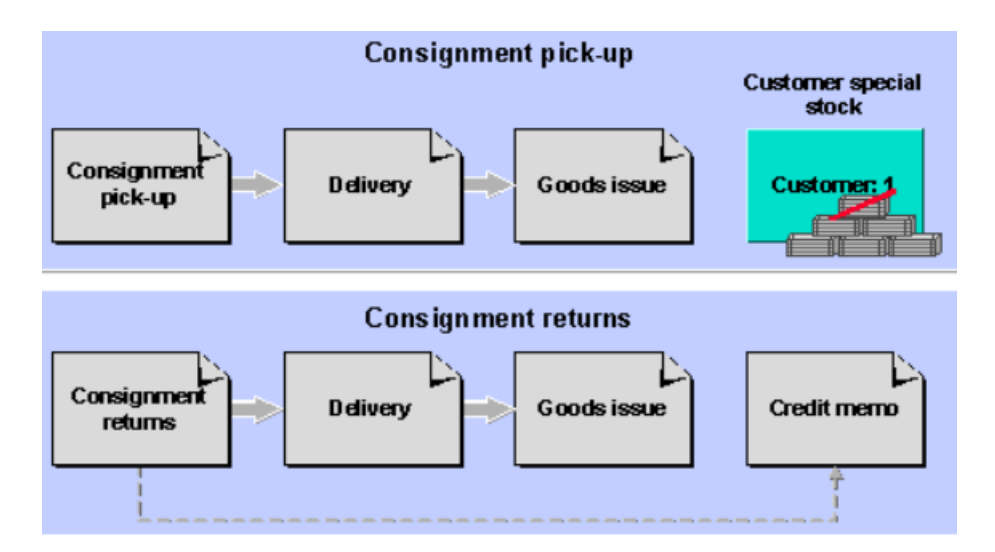

Slika 83: Procesi izuzimanja i povrata robe (Izvor:

<span id="page-85-0"></span>[https://help.sap.com/docs/SAP\\_ERP\\_SPV/13ceb03a406645d0b859b3173a923e0d/da65b65](https://help.sap.com/docs/SAP_ERP_SPV/13ceb03a406645d0b859b3173a923e0d/da65b65334e6b54ce10000000a174cb4.html?version=6.00.31) [334e6b54ce10000000a174cb4.html?version=6.00.31\)](https://help.sap.com/docs/SAP_ERP_SPV/13ceb03a406645d0b859b3173a923e0d/da65b65334e6b54ce10000000a174cb4.html?version=6.00.31)

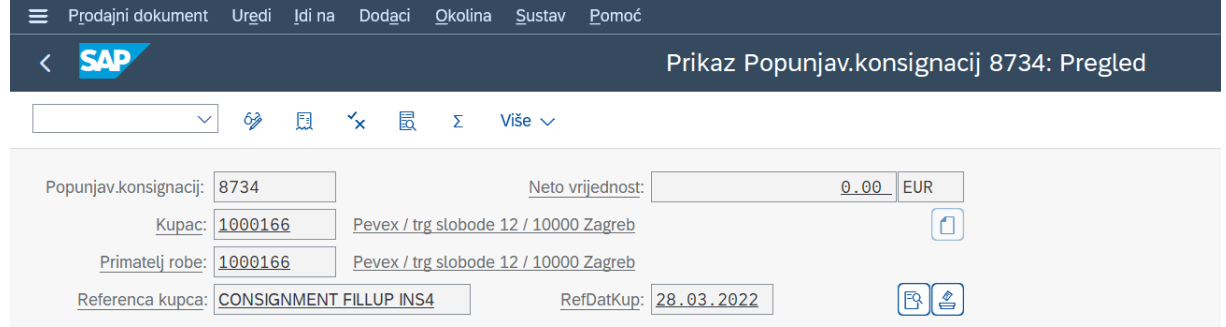

## Slika 84: Nalog za popunjavanje (Izvor: izrada autora)

<span id="page-85-2"></span><span id="page-85-1"></span>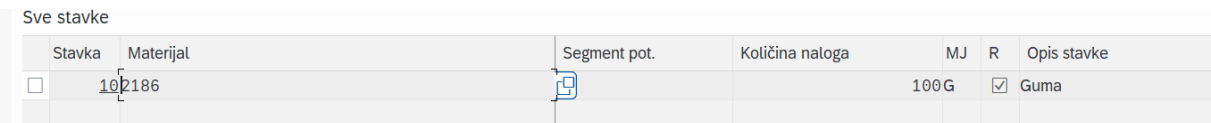

Slika 85: Stavke procesa popunjavanja (Izvor: izrada autora)

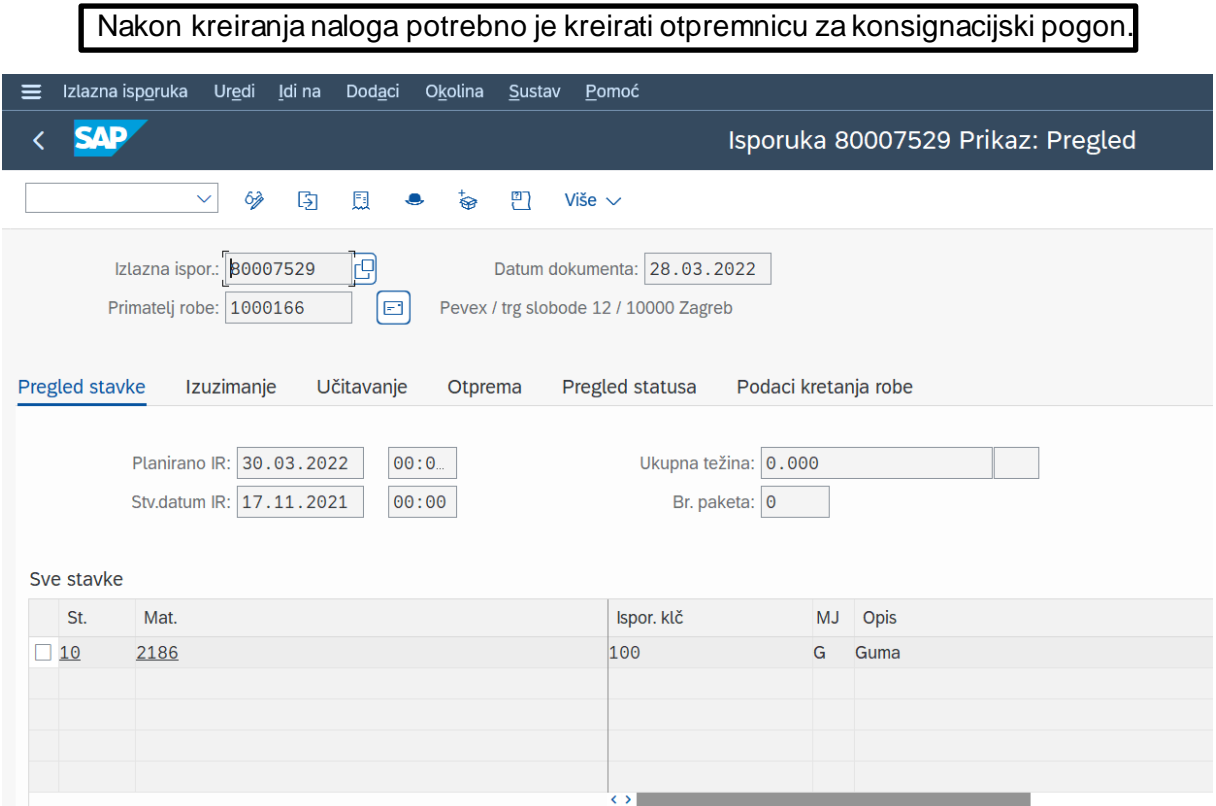

Slika 86: Otpremnica procesa popunjavanja (Izvor: izrada autora)

<span id="page-86-0"></span>

| Tok dokumenta<br>Više $\vee$<br>$^{\circ}$<br>i Pregled statusa<br>63 Prikaži dokument<br>Dokumenti usluge<br>$\checkmark$<br>ad. |
|----------------------------------------------------------------------------------------------------|
|                                                                                                    |
|                                                                                                    |
| Poslovni partner 0001000166 Pevex<br>MALV<br><b>MALY</b><br>000000000000002186 Guma<br><b>Materijal</b>                           |
| <br>帚                                                                                                    |
| Količina Jedinica<br>Vrijeme<br><b>Dokument</b><br>Refer. vrd Valuta<br>Uklj.<br><b>Status</b>                                    |
| → Popunjav.konsignacij 0000008734 / 10<br>Dovršeno<br>100 G<br>0.00 EUR<br>28.03.2022<br>14:26:02<br>$\vee$ $\blacksquare$        |
| $\vee$   Isporuka 0080007529 / 10<br>100 G<br>28.03.2022<br>14:28:44<br>Dovršeno                                                  |
| $\triangleq$ Nalog za izuzimanje 20220328 / 10<br>28.03.2022<br>Dovršeno<br>100 G<br>14:30:23                                     |
| E IR konsig.: posudba 4900009665 / 1<br>100 G<br>0.00 EUR<br>28.03.2022<br>14:30:46<br>Dovršeno                                   |
|                                                                                                    |

<span id="page-86-1"></span>Slika 87: Tok dokumenta procesa popunjavanja (Izvor: izrada autora)

Nakon što je materijal prebačen na konsignacijski pogon drugog poduzeća potrebno je napraviti izdavanje te robe odnosno knjiženje u vlasništvo drugog poduzeća.

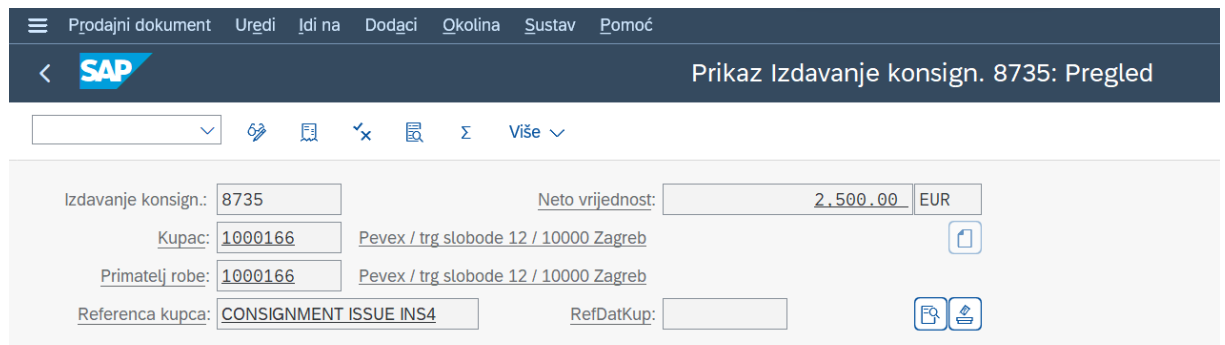

#### Slika 88: Nalog za izdavanje robe (Izvor: izrada autora)

<span id="page-87-0"></span>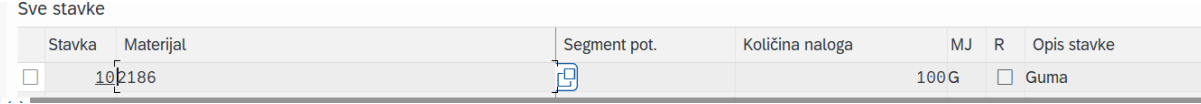

#### Slika 89: Stavke procesa izdavanja robe (Izvor: izrada autora)

<span id="page-87-1"></span>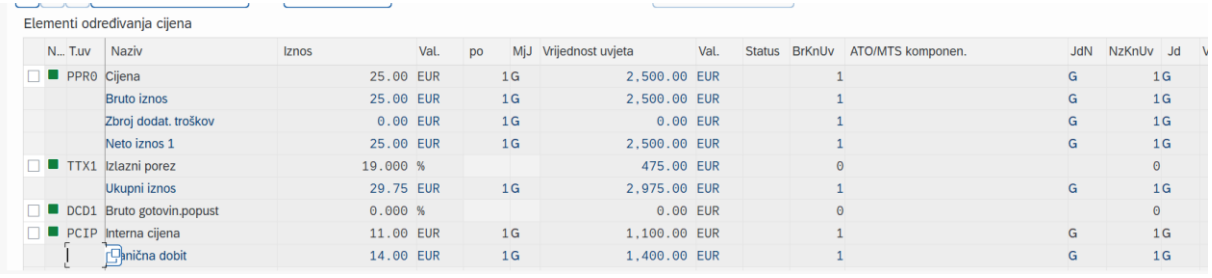

<span id="page-87-2"></span>Slika 90: Određivanje cijene stavke (Izvor: izrada autora)

Nakon kreiranja naloga, kreira se otpremnica ali i ovaj put faktura s obzirom da materijal prelazi u vlasništvo drugog poduzeća.

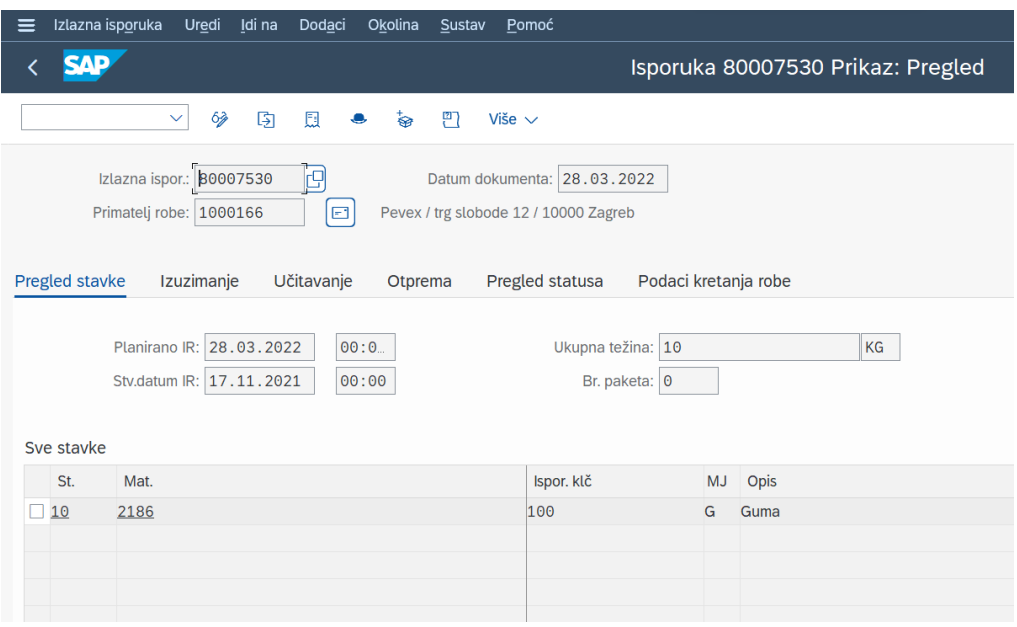

Slika 91: Otpremnica procesa izdavanja robe (Izvor: izrada autora)

<span id="page-88-0"></span>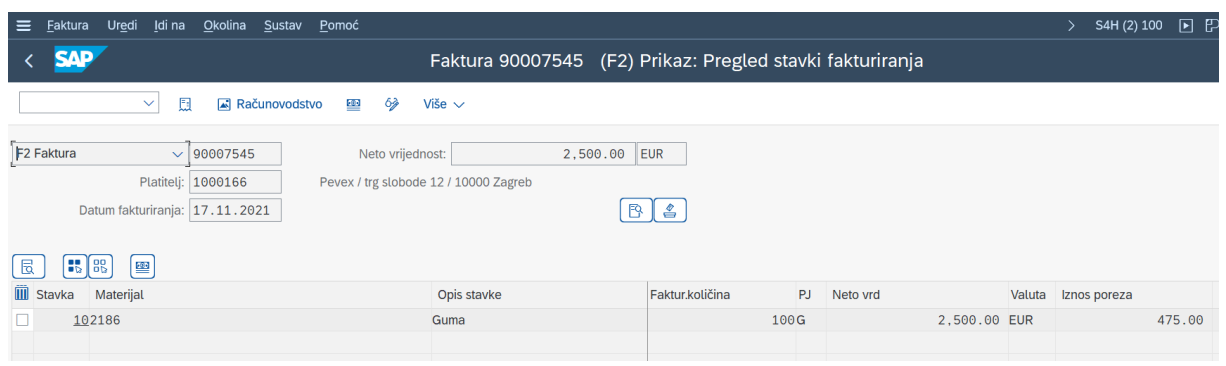

#### Slika 92: Faktura procesa izdavanja robe (Izvor: izrada autora)

<span id="page-88-2"></span><span id="page-88-1"></span>

| ŠP.  |      | Sty. KK Pr Konto | <b>Opis</b>          |                  | Iznos Valuta Pr Trn D/ |  |  |
|------|------|------------------|----------------------|------------------|------------------------|--|--|
| 1010 | 1 01 | 1000166          | Pevex                | 2,975.00 EUR A1  |                        |  |  |
|      | 2 50 | 41000000         | Prihod domaći proiz. | 2,500.00- EUR A1 |                        |  |  |
|      | 3 50 | 22000000         | Izlazni porez (MWS)  |                  | 475.00- EUR A1 MW H    |  |  |

Slika 93: Računovodstveni dokument (Izvor: izrada autora)

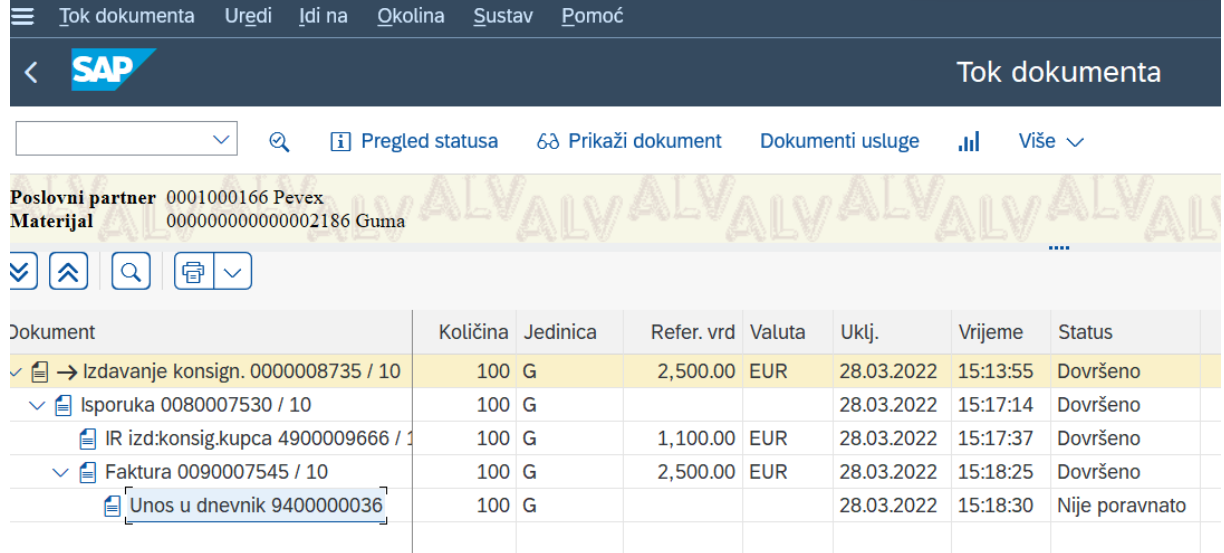

Slika 94: Tok dokumenta procesa izdavanja robe (Izvor: izrada autora)

<span id="page-89-0"></span>Nakon što roba prijeđe u vlasništvo drugog poduzeća, ona se može ali i ne mora nazad vratiti. Vraća se nazad 50 grama materijala guma u vlasništvo poduzeća. Kreira se nalog za povrat, isporuka za povrat i odobrenje za povrat.

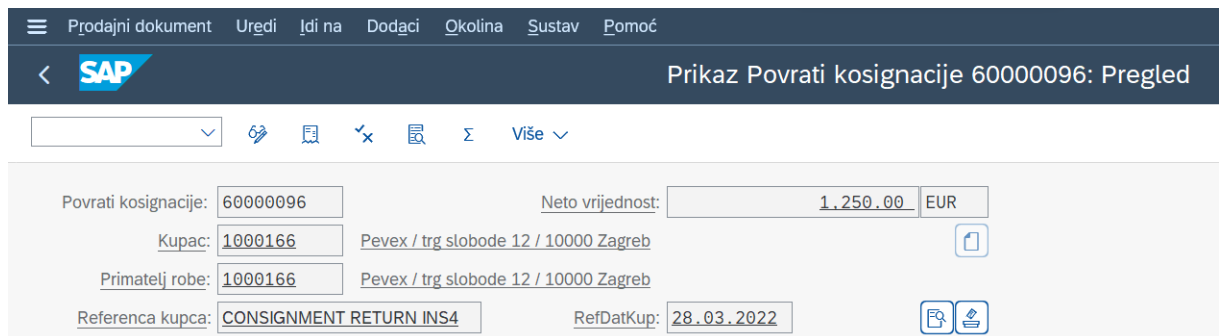

### Slika 95: Nalog za povrat robe (Izvor: izrada autora)

<span id="page-89-2"></span><span id="page-89-1"></span>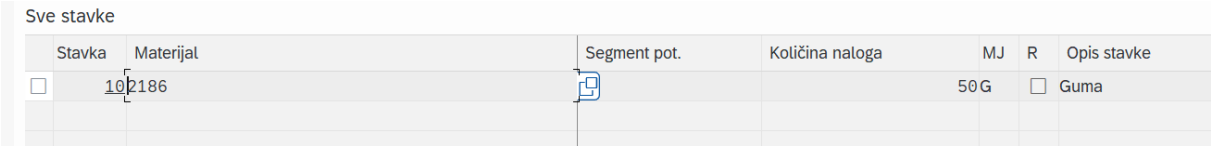

Slika 96: Stavke naloga za povrat robe (Izvor: izrada autora)

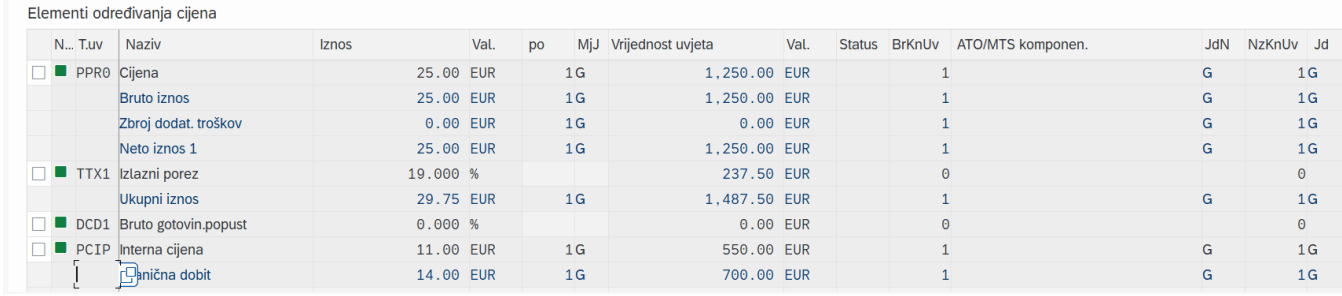

## Slika 97: Određivanje cijene stavke (Izvor: izrada autora)

<span id="page-90-0"></span>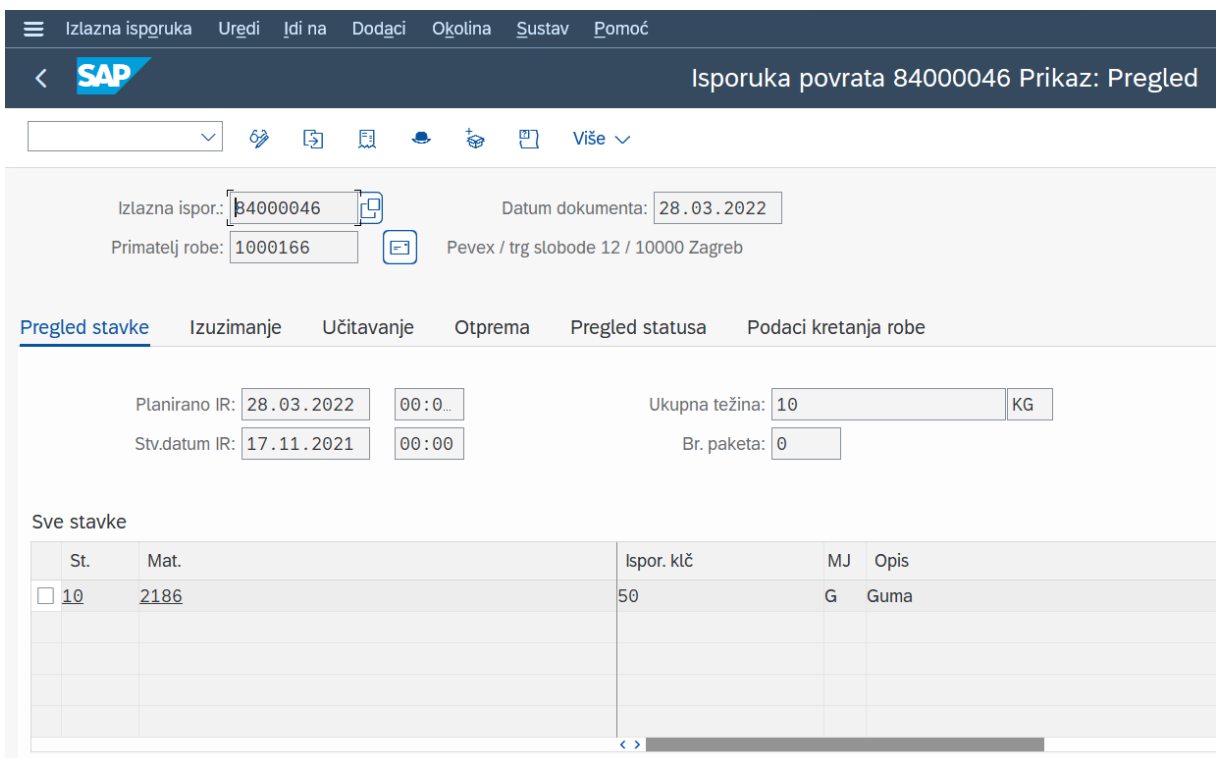

## Slika 98: Isporuka za povrat robe (Izvor: izrada autora)

<span id="page-90-1"></span>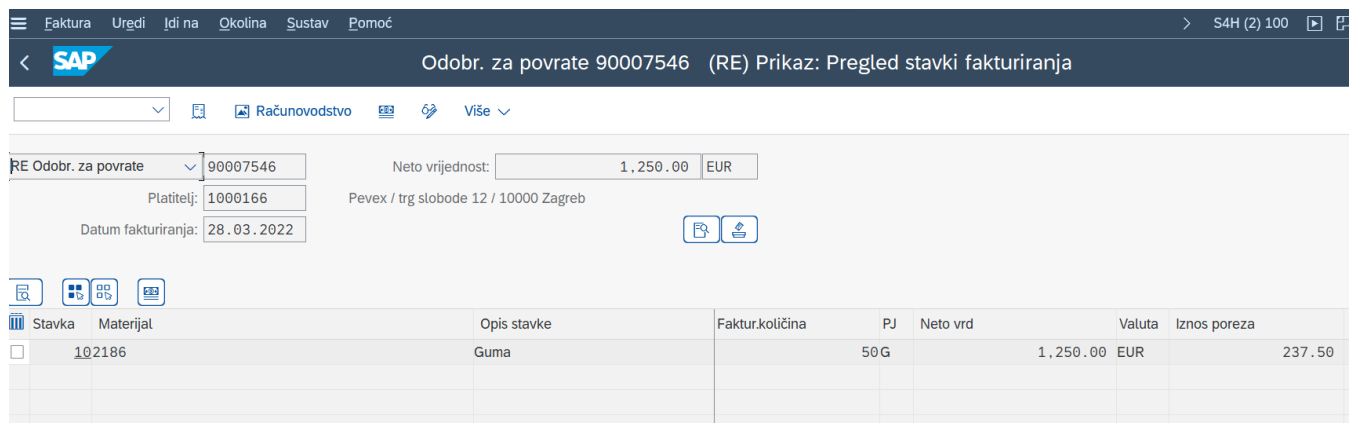

<span id="page-90-2"></span>Slika 99: Odobrenje za povrat robe (Izvor: izrada autora)

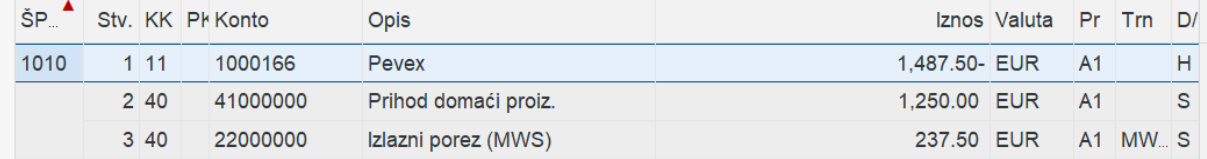

Slika 100: Računovodstveni dokument odobrenja (Izvor: izrada autora)

<span id="page-91-0"></span>

| Tok dokumenta<br>Idi na<br>Uredi<br>Okolina                                                     | <b>Sustav</b>          | Pomoć             |                     |  |                  |          |                |  |  |  |  |
|-------------------------------------------------------------------------------------------------|------------------------|-------------------|---------------------|--|------------------|----------|----------------|--|--|--|--|
| ₹∡¶ P.<br>Tok dokumenta                                                                         |                        |                   |                     |  |                  |          |                |  |  |  |  |
| $^{\circ}$<br>$\checkmark$<br>Ħ                                                                 | <b>Pregled statusa</b> |                   | 63 Prikaži dokument |  | Dokumenti usluge | ad       | Više $\vee$    |  |  |  |  |
| Poslovni partner 0001000166 Pevex<br><b>PALT</b><br>000000000000002186 Guma<br><b>Materijal</b> |                        |                   |                     |  |                  |          |                |  |  |  |  |
| 昏                                                                                               |                        |                   |                     |  |                  |          |                |  |  |  |  |
| <b>Jokument</b>                                                                                 |                        | Količina Jedinica | Refer. vrd Valuta   |  | Uklj.            | Vrijeme  | <b>Status</b>  |  |  |  |  |
| → Povrati kosignacije 0060000096 / 10<br>∕, ⊜                                                   | 50 G                   |                   | 1,250.00 EUR        |  | 28.03.2022       | 15:33:20 | Dovršeno       |  |  |  |  |
| $\vee$   Isporuka povrata 0084000046 / 10                                                       | 50 G                   |                   |                     |  | 28.03.2022       | 15:39:11 | Dovršeno       |  |  |  |  |
| E IR prij:konsig.kupca 4900009667 / 1                                                           | 50 G                   |                   | 550.00 EUR          |  | 28.03.2022       | 15:40:21 | Dovršeno       |  |  |  |  |
| $\vee$   Odobr. za povrate 0090007546 / 10                                                      | 50 G                   |                   | 1,250.00 EUR        |  | 28.03.2022       | 15:40:49 | Dovršeno       |  |  |  |  |
| $\equiv$ Unos u dnevnik 9400000012                                                              | 50 G                   |                   |                     |  | 28.03.2022       | 15:42:51 | Nije poravnato |  |  |  |  |
|                                                                                                 |                        |                   |                     |  |                  |          |                |  |  |  |  |
|                                                                                                 |                        |                   |                     |  |                  |          |                |  |  |  |  |

<span id="page-91-1"></span>Slika 101: Tok dokumenta procesa povrata robe (Izvor: izrada autora)

Može se primijetiti kako iznos odobrenja ima negativan predznak. Nakon povratka materijala u vlasništvo poduzeća potrebno je materijal premjestiti na prvotni pogon. Kreira se nalog i isporuka povrata, bez fakture.

| Prodajni dokument<br>$\equiv$            |                | Uredi Idina Dodaci |                                       | Okolina Sustav | Pomoć                                         |
|------------------------------------------|----------------|--------------------|---------------------------------------|----------------|-----------------------------------------------|
| <b>SAP</b>                               |                |                    |                                       |                | Prikaz Podizanje konsignac. 60000097: Pregled |
| $\checkmark$                             | 63<br>圓        | ▼ 最 Σ              |                                       | Više $\vee$    |                                               |
| Podizanje konsignac.: 60000097           |                |                    |                                       |                | EUR<br>0.00<br>Neto vrijednost:               |
|                                          | Kupac: 1000166 |                    | Pevex / trg slobode 12 / 10000 Zagreb |                |                                               |
| Primatelj robe:   1000166                |                |                    | Pevex / trg slobode 12 / 10000 Zagreb |                |                                               |
| Referenca kupca: CONSIGNMENT PICKUP INS4 |                |                    |                                       |                | $\triangleq$<br>RefDatKup: 28.03.2022<br>FQ   |

Slika 102: Nalog za podizanje robe (Izvor: izrada autora)

<span id="page-91-2"></span>

| Sve stavke                 |              |                              |        |             |  |  |  |  |  |  |
|----------------------------|--------------|------------------------------|--------|-------------|--|--|--|--|--|--|
| Materijal<br><b>Stavka</b> | Segment pot. | Količina naloga<br><b>MJ</b> | R      | Opis stavke |  |  |  |  |  |  |
|                            |              | 50G                          | $\sim$ | Guma        |  |  |  |  |  |  |

Slika 103: Stavke procesa podizanja robe (Izvor: izrada autora)

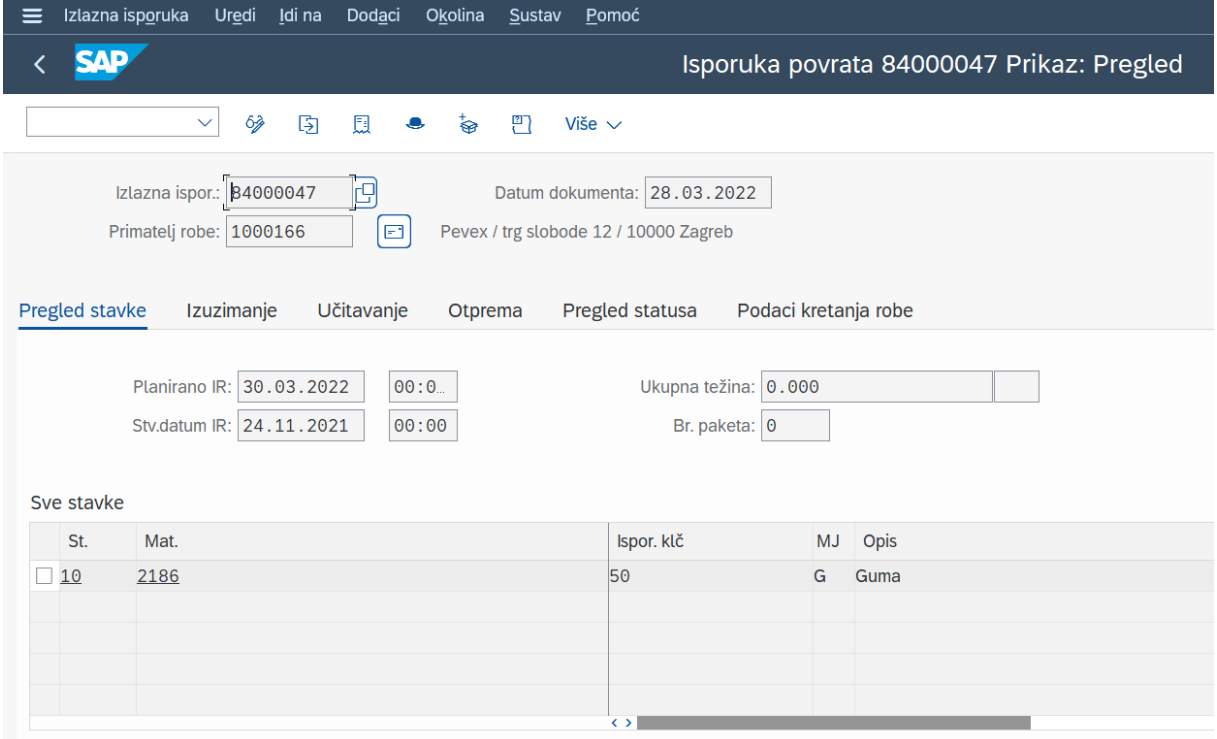

<span id="page-92-0"></span>Slika 104: Isporuka povrata procesa podizanja robe (Izvor: izrada autora)

| Tok dokumenta<br>Uredi<br>Idi na<br>Okolina<br>Sustav<br>Pomoć<br>$\equiv$                         |      |                     |                   |                  |                     |                    |               |  |  |  |  |
|----------------------------------------------------------------------------------------------------|------|---------------------|-------------------|------------------|---------------------|--------------------|---------------|--|--|--|--|
| САР                                                                                                |      | Tok dokumenta       |                   |                  |                     |                    |               |  |  |  |  |
| $\mathcal Q$<br><b>i</b> Pregled statusa<br>$\checkmark$                                           |      | 63 Prikaži dokument |                   | Dokumenti usluge |                     | Više $\vee$<br>ad. |               |  |  |  |  |
| Poslovni partner 0001000166 Pevex<br>VALVAIVALVAI<br>alva1<br>000000000000002186 Guma<br>Materijal |      |                     |                   |                  |                     |                    |               |  |  |  |  |
| 骨<br>$\checkmark$                                                                                  |      |                     |                   |                  |                     |                    |               |  |  |  |  |
| <b>Dokument</b>                                                                                    |      | Količina Jedinica   | Refer, vrd Valuta |                  | Uklj.               | Vrijeme            | <b>Status</b> |  |  |  |  |
| $\vee$   → Podizanje konsignac. 0060000097 / 10                                                    | 50 G |                     |                   | 0.00 EUR         | 28.03.2022 15:49:05 |                    | Dovršeno      |  |  |  |  |
| $\sim$ $\blacksquare$ Isporuka povrata 0084000047 / 10                                             | 50 G |                     |                   |                  | 28.03.2022 15:52:31 |                    | Dovršeno      |  |  |  |  |
| R konsig.: pov.ispo. 4900009668 / 1                                                                | 50 G |                     |                   | 0.00 EUR         | 28.03.2022          | 15:53:04           | Dovršeno      |  |  |  |  |
|                                                                                                    |      |                     |                   |                  |                     |                    |               |  |  |  |  |
|                                                                                                    |      |                     |                   |                  |                     |                    |               |  |  |  |  |
|                                                                                                    |      |                     |                   |                  |                     |                    |               |  |  |  |  |

<span id="page-92-1"></span>Slika 105: Tok dokumenta procesa podizanja robe (Izvor: izrada autora)

## **8. Zaključak**

Veliki broj poduzeća danas nastoji optimizirati svoje poslovanje te ga pratiti i konstantno poboljšavati. Iz tog razloga poduzeća uvode ERP sustave. ERP sustavi su se razvijali kroz godine sukladno digitalnoj transformaciji. Implementacija i uvođenje ERP sustava je vrlo složen i kompleksan proces. Faze implementacije ERP sustava omogućile su razvoj raznih metodologija. Četiri najpoznatije metodologije su: AIM, ASAP, Activate i Sure Step metodologija. AIM metodologiju je razvio Oracle za implementaciju svojih ERP sustava. ASAP i Activate metodologiju je razvio SAP za implementaciju svojih ERP sustava, dok je Sure Step razvio Microsoft za svoje ERP sustave. Svaka metodologija sadrži vlastite aktivnosti i procese, dok je u samim fazama manja razlika. Pogrešno je reći koja je metodologija uvođenja ERP sustava najbolja, a koja najgora, s obzirom da to uvelike ovisi o kojem se poduzeću radi, koliki je opseg poslovanja poduzeća, koji su strateški ciljevi poduzeća, čime se konkretno poduzeće bavi i sl. Oracle i Microsoft ERP sustavi se uglavnom baziraju na manjim i srednjim poduzećima, dok SAP prednjači u implementaciji svojih ERP sustava za velika poduzeća. U radu su objašnjene sve sličnosti i razlike navedenih metodologija s naglaskom na SAP- ove metodologije, pogotovo za S/4HANA sustav. Također, dan je okvirni prikaz koje sve stavke mora sadržavati jedan konceptualni model u drugoj fazi metodologije implementacije. Literatura rada je bazirana isključivo na znanstvenim člancima, znanstvenim web stranicama, stručnim zbornicima i radovima te na službenoj SAP-ovoj literaturi i tečajevima. U praktičnom dijelu rada prikazan je rad u SAP demo sustavu u modulu prodaje i distribucije. Prikazano je kako konzultanti vrše konfiguraciju i prilagodbu sustava, na koji način se kreiraju osnovni matični slogovi poslovnih partnera i materijala, kako se kreira jednostavni prodajni lanac od prodajnog naloga, preko otpremnice i fakture, zaprimanje i stanje robe na zalihama te također prikazan je proces terećenja kupca, odnosno odobrenja za povrat robe. Također izdvojena su i obrađena dva vrlo bitna procesa u području prodaje i distribucije: prodaja treće strane i konsignacija. Može se zaključiti kako su oba procesa vrlo korisna i učinkovita, zbog smanjenja troškova, povećanja profita i skraćivanja vremena dostave i cjelokupnog procesa, te mnogo poduzeća ne primjenjuje ovakve načine poslovanja što bi definitivno trebali, no međutim potreban bi bio detaljan redizajn poslovnog procesa. Zaključuje se kako su učinci metodološkog pristupa uvođenja ERP sustava izrazito značajni i važni i kako bi svako poduzeće trebalo koristiti metodološki pristup u implementaciji ERP sustava. Naglašava se kako je implementacija ERP sustava izrazito velika odluka i iskorak u poslovanju poduzeća, što može naići na burne reakcije od strane zaposlenika i korisnika, no međutim korištenje metodološkog pristupa (ovisno o kojem ERP sustavu se radi) uvođenja ERP sustava imat će za posljedicu značajne benefite za korisnike, menadžment i poslovanje poduzeća općenito.

# **9. Popis literature**

1. Al-Mashari, M., Al-Mudimigh, A. and Zairi, M. (2003) Enterprise Resource Planning: A Taxonomy of Critical Factors. European Journal of Operational Research, 146, 352-364. [https://doi.org/10.1016/S0377-2217\(02\)00554-4](https://doi.org/10.1016/S0377-2217(02)00554-4)

2. Asprion, P. M., Schneider, B., & Grimberg, F. (2018). ERP Systems Towards Digital Transformation. 141(December 2019), 243–256.

3.Belak, S. i Ušljebrka, I. (2014). Uloga ERP sustava u promjeni poslovnih procesa. *Oeconomica Jadertina, 4* (2), 33-52. Preuzeto [s https://hrcak.srce.hr/136745](https://hrcak.srce.hr/136745)

4. Dacić-Pilčević, A., Pilčević, I., & Rodić-Trmčić, B. (2016). Metodološki postupak uvođenja ERP sistema u velikim preduzećima. *Info M*, *15*(59), 44-50.

5. Garača, Ž. (2009). ERP sustavi. Ekonomski fakultet Sveučilišta u Splitu.

6. Gillis, S., A. (2020). SAP ERP. Dostupno na:

<https://www.techtarget.com/searchsap/definition/SAP>

7. Huang, Y., S., Chen, H., Chiu, A., Hsieh, L., S. (2012). The Factors of ERP Customization from Consulting Company's Perspective. MIS Review Vol. 17, No. 2, March (2012), pp. 1-30.

8. Kallunki, J.P., Laitinen, E.K. and Silvola, H. (2011) Impact of Enterprise Resource Planning Systems on Management Control Systems and Firm Performance. International Journal of Accounting Information Systems, 12, 20-39. <https://doi.org/10.1016/j.accinf.2010.02.001>

9.Krmpotić, G. (2020). Digitalna transformacija. Dostupno na: <https://gorankrmpotic.eu/digitalna-transformacija/>

10.Krneta, D., Marjanović, Z. Mogućnost integracije metodoloških pristupa razvoja informacionog sistema i implementacije ERP rješenja. INFOTEH-JAHORINA Vol. 10, Ref. E-I-7, p. 423-427, March 2011.

11. Microsoft. Dostupno na[: https://www.microsoft.com/hr-hr](https://www.microsoft.com/hr-hr)

12. Nagpal, S., Khatri, S. K., & Kumar, A. (2015). Comparative study of ERP implementation strategies. 2015 IEEE Long Island Systems, Applications and Technology Conference, LISAT 2015, May[. https://doi.org/10.1109/LISAT.2015.7160177](https://doi.org/10.1109/LISAT.2015.7160177)

13. Niv Ahituv, Seev Neumann & Moshe Zviran (2002) A System Development Methodology for ERP Systems, Journal of Computer Information Systems, 42:3, 56- 67, DOI: [10.1080/08874417.2002.11647504](https://doi.org/10.1080/08874417.2002.11647504)

14. O'Donnell, J. (2020). SAP S/4HANA. Dostupno na: <https://www.techtarget.com/searchsap/definition/SAP-S-4HANA>

15. Oracle. Dostupno na[: https://www.oracle.com/](https://www.oracle.com/)

16. Perkins, B. (2020). What is ERP? Key features of top enterprise resource planning systems. Dostupno na: [https://www.cio.com/article/272362/what-is-erp-key-features-of-top](https://www.cio.com/article/272362/what-is-erp-key-features-of-top-enterprise-resource-planning-systems.html)[enterprise-resource-planning-systems.html](https://www.cio.com/article/272362/what-is-erp-key-features-of-top-enterprise-resource-planning-systems.html)

17. Sandoe, K., Corbitt, G., & Boykin, R. (2001). Enterprise integration. John Wiley and Sons.

18. SAP e-book (službena SAP-ova literatura).

19. Skelton, A. (2018). The Microsoft Dynamics Sure Step Methodology. Dostupno na: <https://www.mercuriusit.com/the-microsoft-dynamics-sure-step-methodology/>

20. Wright, N. (2020). A brief history of Microsoft Dynamics. Dostupno na:

<https://www.nigelfrank.com/insights/a-brief-history-of-microsoft-dynamics>

# **10. Popis slika**

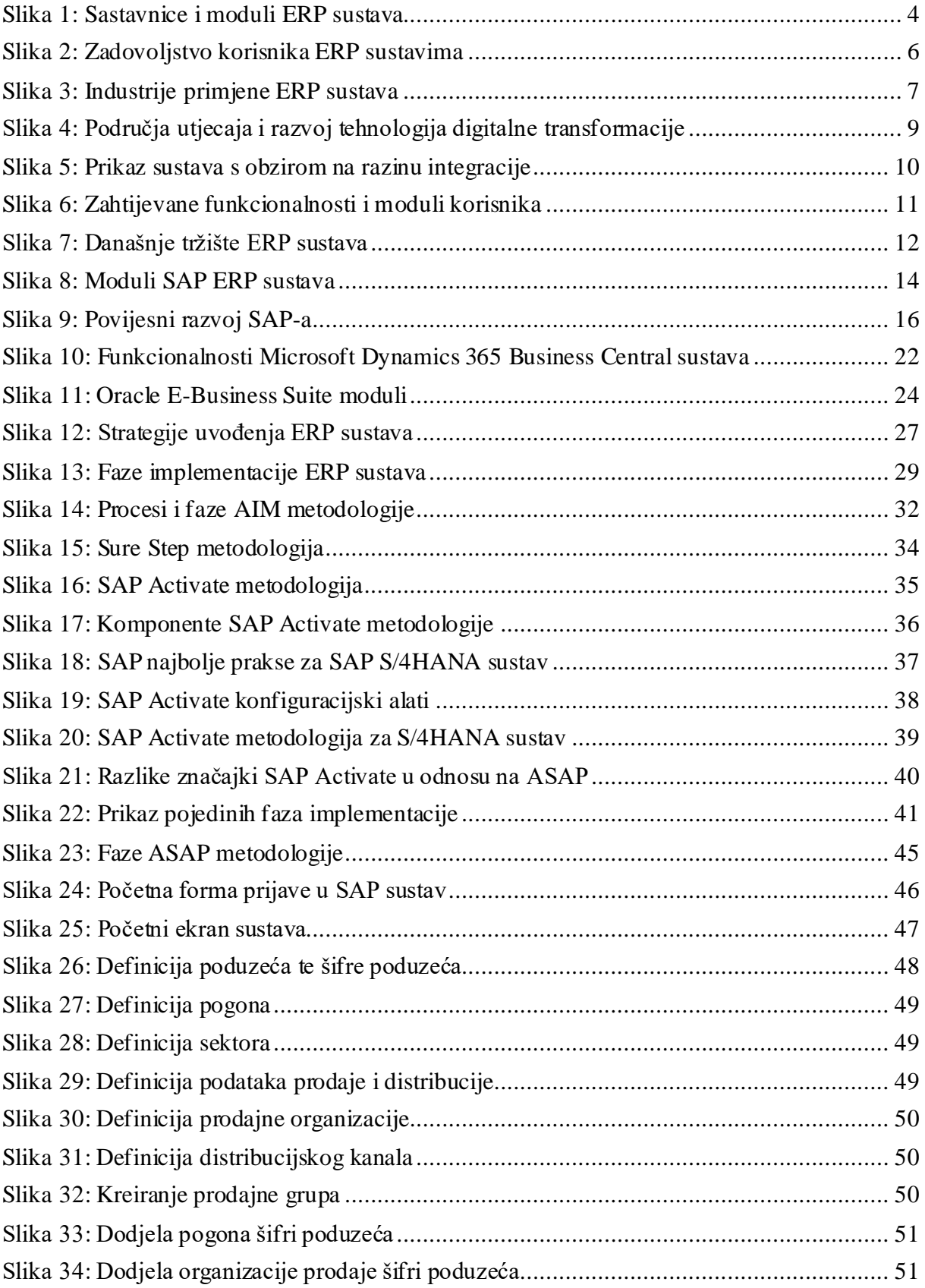

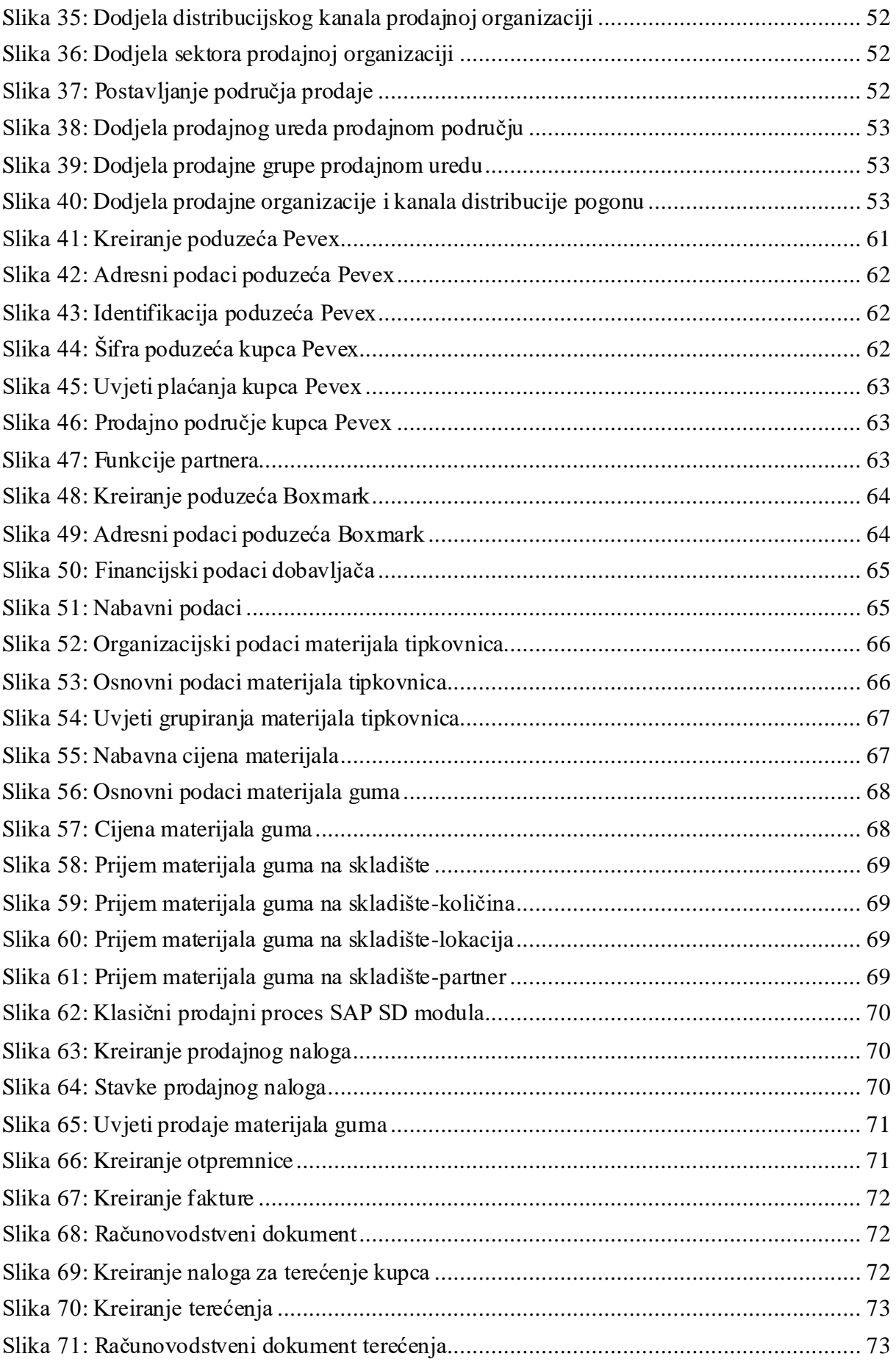

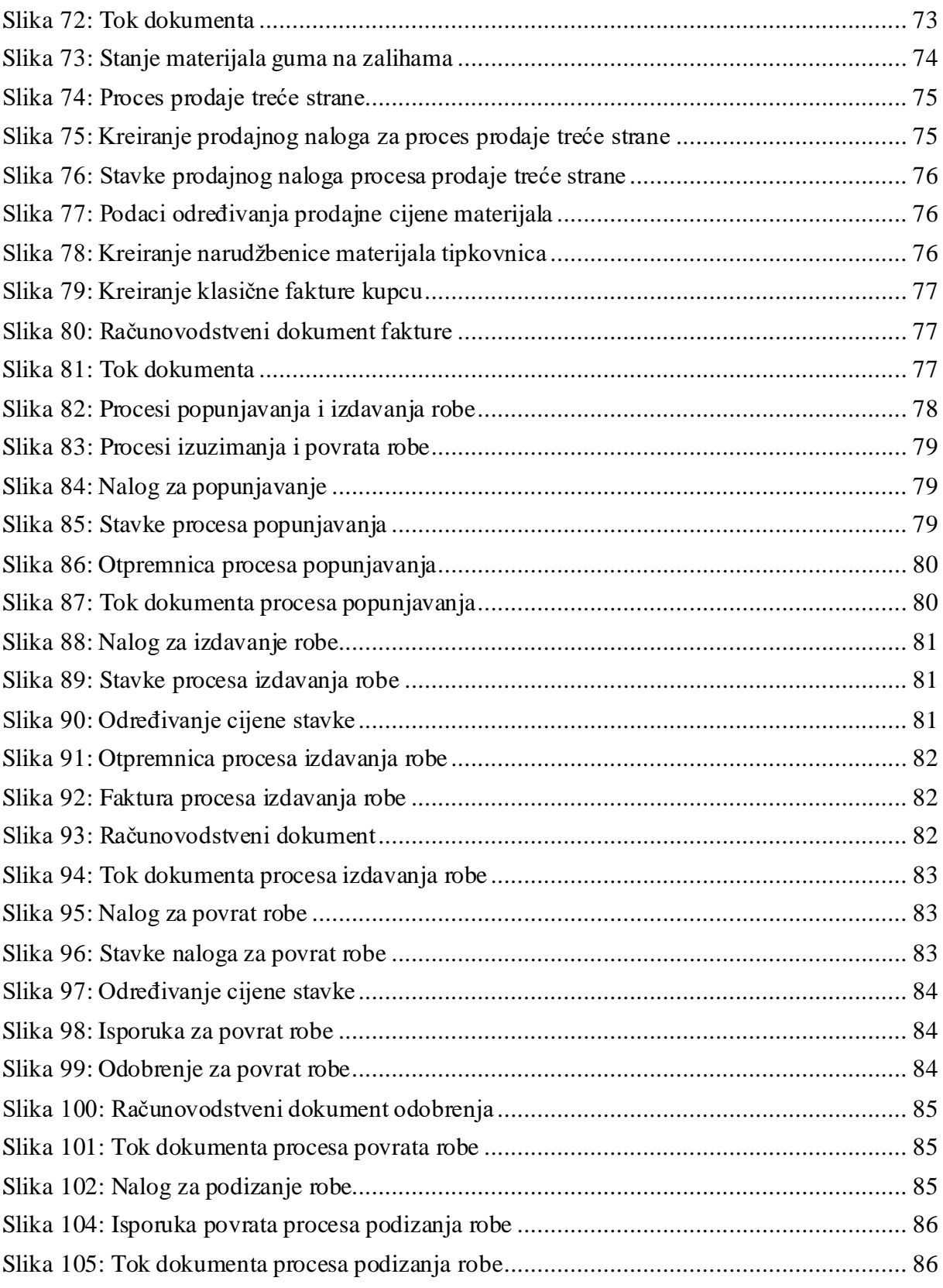